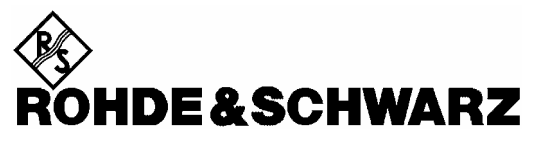

**Geschäftsbereich** Messtechnik

**Beschreibung** 

# **Leistungsmesskopf**

# **R&S NRP-Z51**

DC ... 18 GHz / 1 µW ... 100 mW **1138.0005.02** 

# **R&S NRP-Z55**

DC ... 40 GHz / 1 µW ... 100 mW **1138.2008.02** 

Printed in the Federal Republic of Germany

Sehr geehrter Kunde,

R&S® ist ein eingetragenes Warenzeichen der Fa. Rohde & Schwarz GmbH & Co. KG. Eigennamen sind Warenzeichen der jeweiligen Eigentümer.

# **Betrieb des Leistungsmesskopfes R&S NRP-Z5x am Grundgerät R&S NRP**

Der mit diesem Handbuch ausgelieferte Messkopf hat die Firmware-Version **01.00** oder höher. Zum Betrieb am Grundgerät R&S NRP müssen alle darin installierten SW-Komponenten die Versionsnummer **02.00** oder höher haben.

Die Versionsnummern der Grundgeräte-Software können unter 'System Info', Zeilen 'Main Program', 'Bootloader' und 'Keybd. Ctrl'. ausgelesen werden. Der Menü-Punkt 'System Info' ist für Versionsnummern unter 02.00 im File-Menü, sonst im System-Menü zu finden.

# **Registerübersicht**

### **Datenblatt**

**Sicherheitshinweise Qualitätszertifikat EU-Konformitätserklärung Support-Center-Adresse Liste der R&S-Niederlassungen**

**Register**

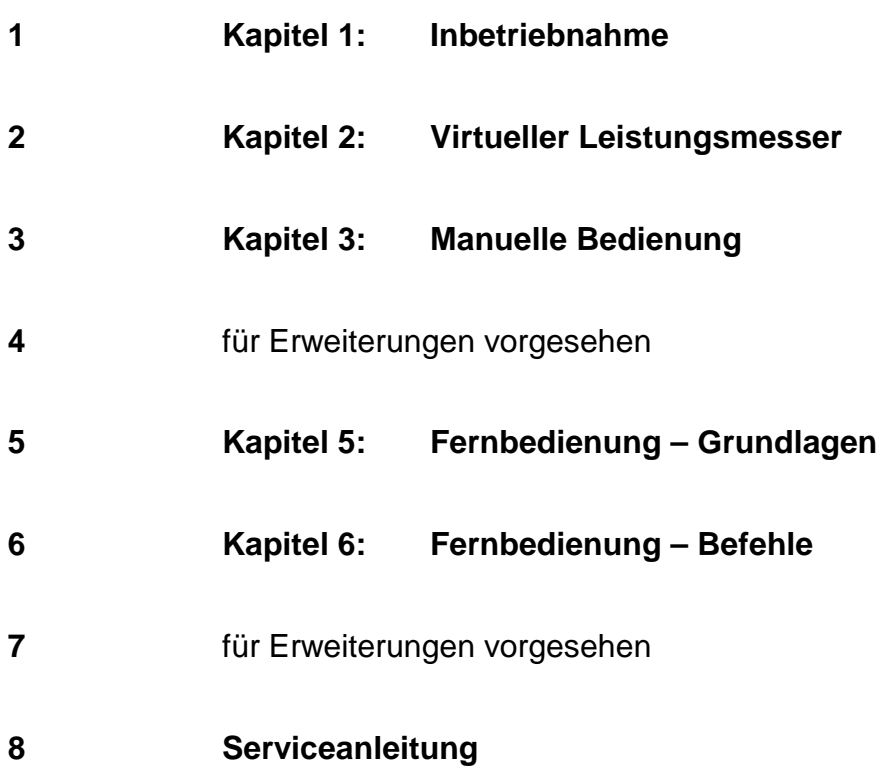

# Technical Information

# Power Sensors R&S NRP-Z51, -Z55

Thermoelectric accuracy at its best

The new power sensors for the frequency ranges DC to 18 GHz (R&S NRP-Z51) and DC to 40 GHz (R&S NRP-Z55) for the first time combine the t hermoelectric test cell with a complete power mete r. The sensors feature not only all the advantages of the thermal measuring principle but also a further increase in accuracy since the influence of the base unit is eliminated; they also offer a continuou smeasurement range from 1 µW to 100 mW without range switching, <sup>Γ</sup> correction to reduce matching

errors and numerous other assets. The DC-coupled thermal test cell of the predecessor models R&S NRV-Z51 and R&S NRV-Z55 was adopted, allowing measurements starting at 0 Hz, plus reference to a low-frequency or DC standard. Like the other sensors of this instrument family, the new sensors can be operated via the R&S NRP base unit or a PC with a USB interface. A virtual user interface is part of the equipment supplied to enable operation from a PC.

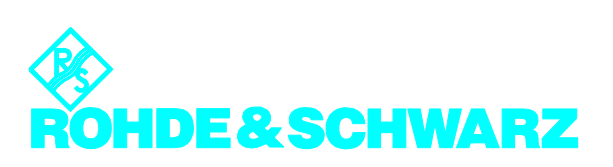

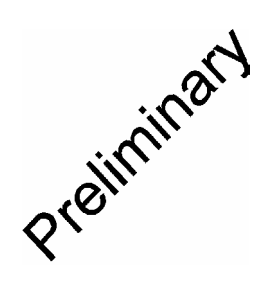

# Power Sensors R&S NRP-Z51, -Z55

**Specifications (data above 18 GHz apply to R&S NRP-Z55 only)** 

#### **Bold:** Parameter 100% tested

*Italics:* Uncertainties calculated from the test assembly specifications and the modelled behaviour of the sensor.

Normal: Compliance with specifications is ensured by the design or derived from the measurement of related parameters

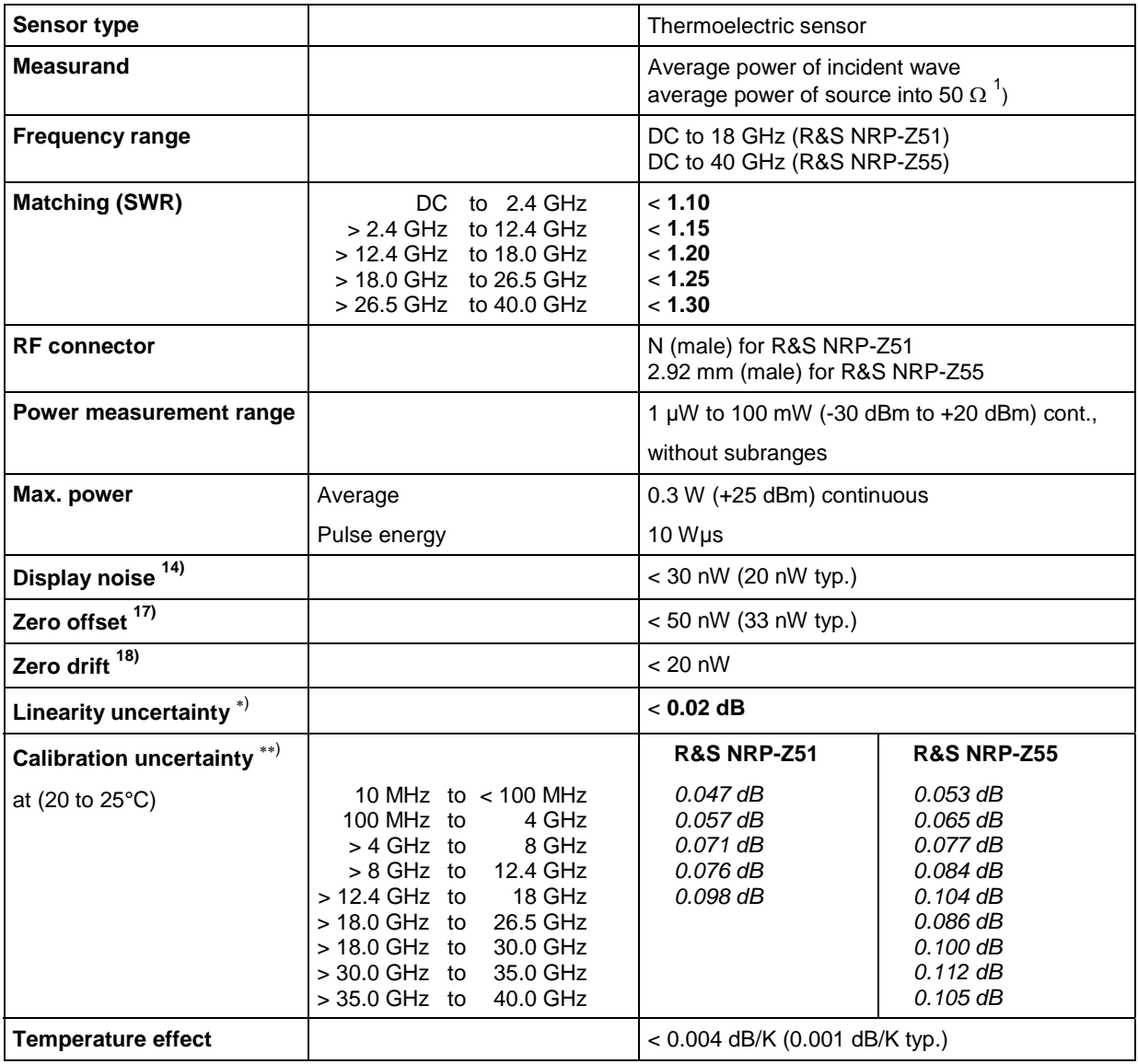

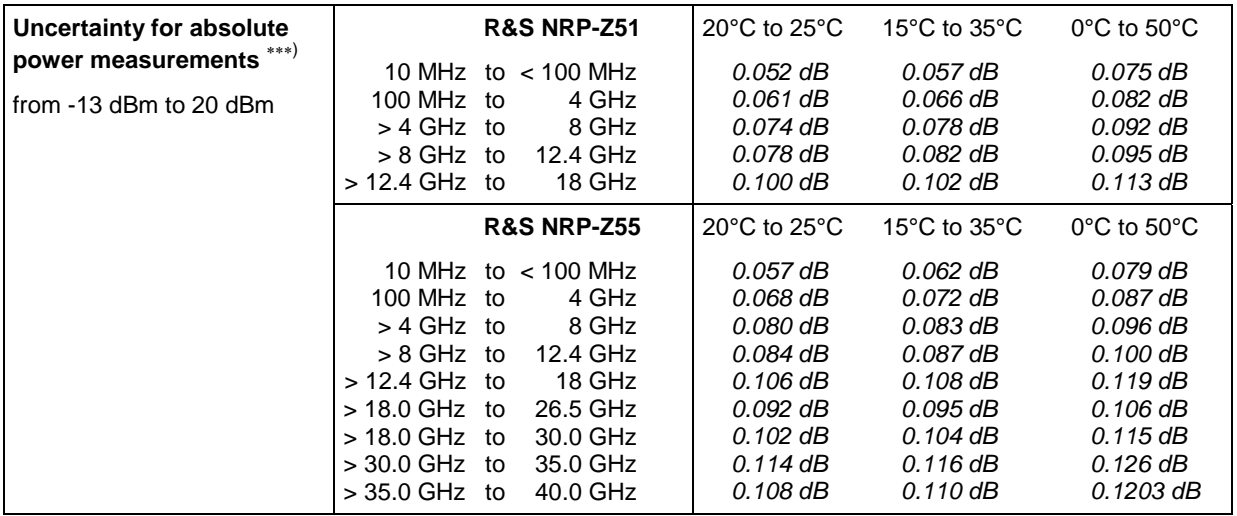

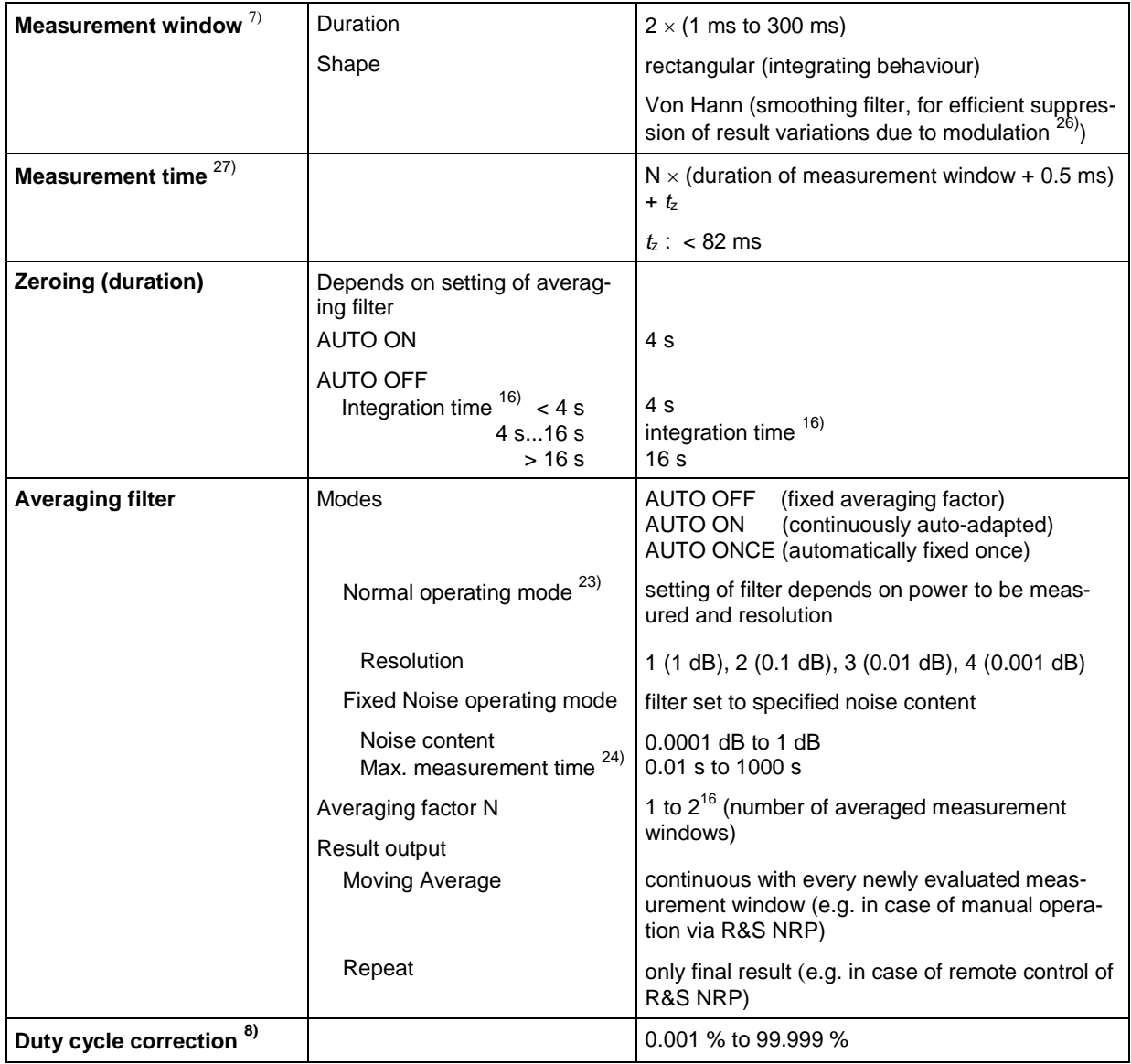

| <b>Capacity of measurement</b><br>buffer $9)$ |                                            | 1 to 1024 results                                                                                                    |
|-----------------------------------------------|--------------------------------------------|----------------------------------------------------------------------------------------------------|
| <b>Triggering</b>                             | Source                                     | Bus, External, Hold, Immediate, Internal                                                                                |
|                                               | Slope (external, internal)                 | pos./neg.                                                                                                    |
|                                               | Level<br>Internal<br>External              | $-16$ dBm to $+20$ dBm<br>see specs of R&S NRP and USB Adapter<br>R&S NRP-Z3                                            |
|                                               | Delay                                      | $0 s to +100 s$                                                                                                    |
|                                               | Holdoff                                    | 0 s to 10 s                                                                                                    |
|                                               | Hysteresis                                 | $0$ dB to 10 dB                                                                                                    |
| <b>Attenuation correction</b>                 | Function                                   | Correcting the measurement result by means of<br>a fixed factor (dB offset)                                             |
|                                               | Range                                      | $-100.000$ dB to $+100.000$ dB                                                                                          |
| S-parameter-correction                        | Function                                   | taking into account a component connected<br>ahead of the sensor by loading ist s-parameter<br>data set into the sensor |
|                                               | Number of frequencies<br>Parameters        | 1 to 1000<br>$s_{11}$ , $s_{21}$ , $s_{12}$ and $s_{21}$ (in s2p format)                                                |
|                                               | Download                                   | with R&S NRP Toolkit (supplied with sensor) via<br>USB Adapter R&S NRP-Z3 or R&S NRP-Z4.                                |
| $\Gamma$ correction                           | Function                                   | reducing the influence of mismatched<br>sources $^{29)}$                                                                |
|                                               | Parameters                                 | magnitude and phase of reflection coefficient of<br>source                                                              |
|                                               | Download                                   | see under S-parameter correction                                                                                        |
| Frequency response cor-<br>rection            | Function                                   | taking into account the calibration factors rele-<br>vant for the test frequency                                        |
|                                               | Parameter                                  | Carrier frequency (center frequency)                                                                                    |
|                                               | Permissible deviation from<br>actual value | 100 MHz (0.1 $\times$ f below 1GHz) for specified<br>measurement uncertainty                                            |
| Interface to host                             | Power supply                               | +5 V / 100 mA typ. (USB Low-power device)                                                                               |
|                                               | Remote control                             | as a USB device (function) in full-speed mode,<br>compatible with USB 1.0/1.1/2.0 specifications                        |
|                                               | Trigger input                              | differential $(0 / +3.3 V)$                                                                                             |
| Dimensions ( $W \times H \times L$ )          |                                            | 48 mm $\times$ 31 mm $\times$ 170 mm<br>length incl. connecting cable: approx. 1.6 m                                    |
| Weight                                        |                                            | $< 0.3$ kg                                                                                                    |

<sup>∗</sup>) For relative measurements referenced to 0 dBm.

<sup>∗∗</sup>) Expanded uncertainty (k=2) for absolute power measurements at the calibration level (0 dBm) and the calibration frequencies (10 MHz, 50 MHz, 100 MHz; from 500 MHz to 18 GHz in increments of 500 MHz). Specifications include zero offset and display noise (up to a 2  $\sigma$  value of 0.004 dB).

<sup>∗∗∗</sup>) Includes the effects of calibration uncertainty, linearity, zero offset, temperature and display noise (up to a value of 0.004 dB). For power levels below -13 dBm the effect of zero set must be calculated separately.

### **General specifications**

see the R&S NRP data sheet (PD 0757.7023.21), sensors R&S NRP-Z11/-Z21.

### **Accessories and numerical footnotes**

see the R&S NRP data sheet (PD 0757.7023.21)

### **Ordering information**

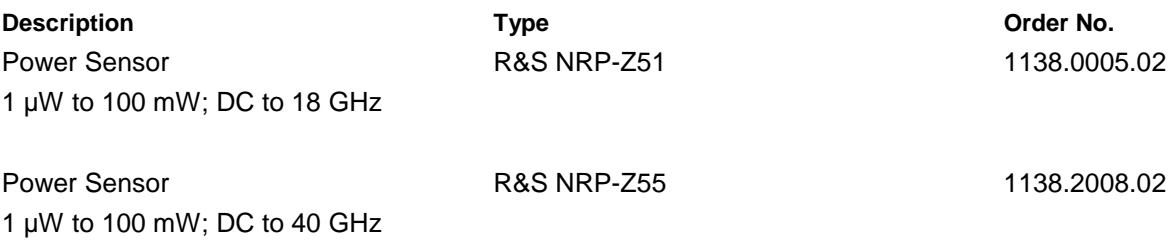

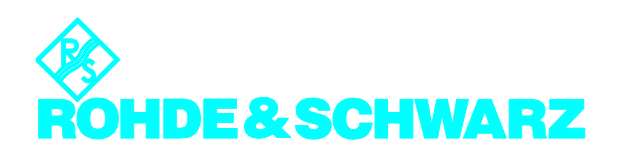

**ROHDE & SCHWARZ GmbH & Co. KG · Mühldorfstraße 15 · 81671 München Telefon +49 89 4129-0 ·Telefax +49 89 4129 121 64 · Internet: http://www.rohde-schwarz.com**

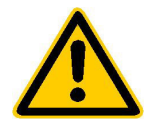

**Lesen Sie unbedingt vor der ersten Inbetriebnahme die nachfolgenden** 

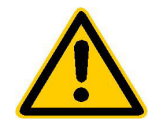

# **Sicherheitshinweise**

Rohde & Schwarz ist ständig bemüht, den Sicherheitsstandard seiner Produkte auf dem aktuellsten Stand zu halten und seinen Kunden ein höchstmögliches Maß an Sicherheit zu bieten. Unsere Produkte und die dafür erforderlichen Zusatzgeräte werden entsprechend der jeweils gültigen Sicherheitsvorschriften gebaut und geprüft. Die Einhaltung dieser Bestimmungen wird durch unser Qualitätssicherungssystem laufend überwacht. Dieses Produkt ist gemäß beiliegender EU-Konformitätsbescheinigung gebaut und geprüft und hat das Werk in sicherheitstechnisch einwandfreiem Zustand verlassen. Um diesen Zustand zu erhalten und einen gefahrlosen Betrieb sicherzustellen, muss der Anwender alle Hinweise, Warnhinweise und Warnvermerke beachten. Bei allen Fragen bezüglich vorliegender Sicherheitshinweise steht Ihnen Rohde & Schwarz jederzeit gerne zur Verfügung.

Darüber hinaus liegt es in der Verantwortung des Anwenders, das Produkt in geeigneter Weise zu verwenden. Dieses Produkt ist ausschließlich für den Betrieb in Industrie und Labor bzw. für den Feldeinsatz bestimmt und darf in keiner Weise so verwendet werden, dass einer Person/Sache Schaden zugefügt werden kann. Die Benutzung des Produkts außerhalb seines bestimmungsgemäßen Gebrauchs oder unter Missachtung der Anweisungen des Herstellers liegt in der Verantwortung des Anwenders. Der Hersteller übernimmt keine Verantwortung für die Zweckentfremdung des Produkts.

Die bestimmungsgemäße Verwendung des Produktes wird angenommen, wenn das Produkt nach den Vorgaben der zugehörigen Bedienungsanleitung innerhalb seiner Leistungsgrenzen verwendet wird (siehe Datenblatt, Dokumentation, nachfolgende Sicherheitshinweise). Die Benutzung der Produkte erfordert Fachkenntnisse und englische Sprachkenntnisse. Es ist daher zu beachten, dass die Produkte ausschließlich von Fachkräften oder sorgfältig eingewiesenen Personen mit entsprechenden Fähigkeiten bedient werden. Sollte für die Verwendung von R&S-Produkten persönliche Schutzausrüstung erforderlich sein, wird in der Produktdokumentation an entsprechender Stelle darauf hingewiesen.

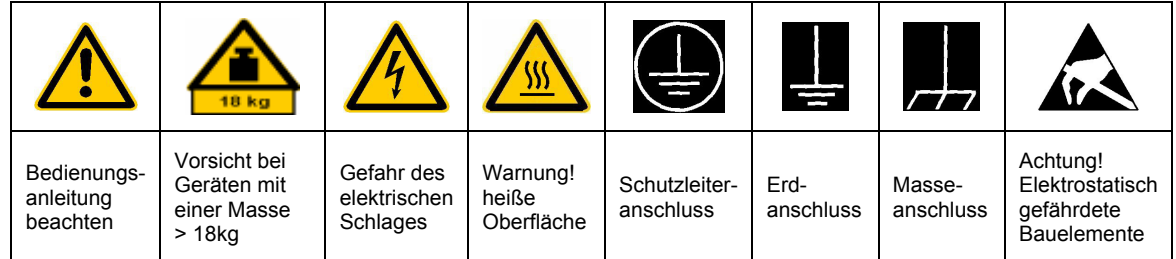

### **Symbole und Sicherheitskennzeichnungen**

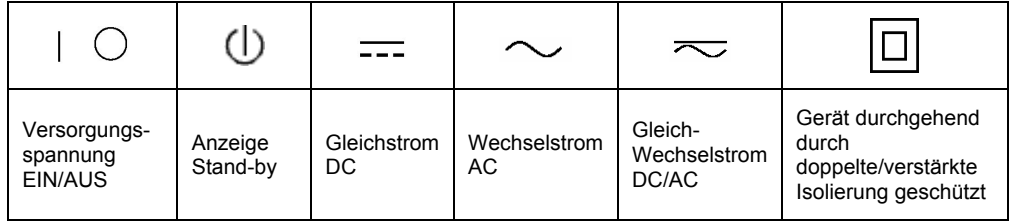

Die Einhaltung der Sicherheitshinweise dient dazu. Verletzungen oder Schäden durch Gefahren aller Art möglichst auszuschließen. Hierzu ist es erforderlich, dass die nachstehenden Sicherheitshinweise sorgfältig gelesen und beachtet werden, bevor die Inbetriebnahme des Produkts erfolgt. Zusätzliche Sicherheitshinweise zum Personenschutz, die an anderer Stelle der Dokumentation stehen, sind ebenfalls unbedingt zu beachten. In den vorliegenden Sicherheitshinweisen sind sämtliche von Rohde & Schwarz vertriebenen Waren unter dem Begriff "Produkt" zusammengefasst, hierzu zählen u. a. Geräte, Anlagen sowie sämtliches Zubehör.

### **Signalworte und ihre Bedeutung**

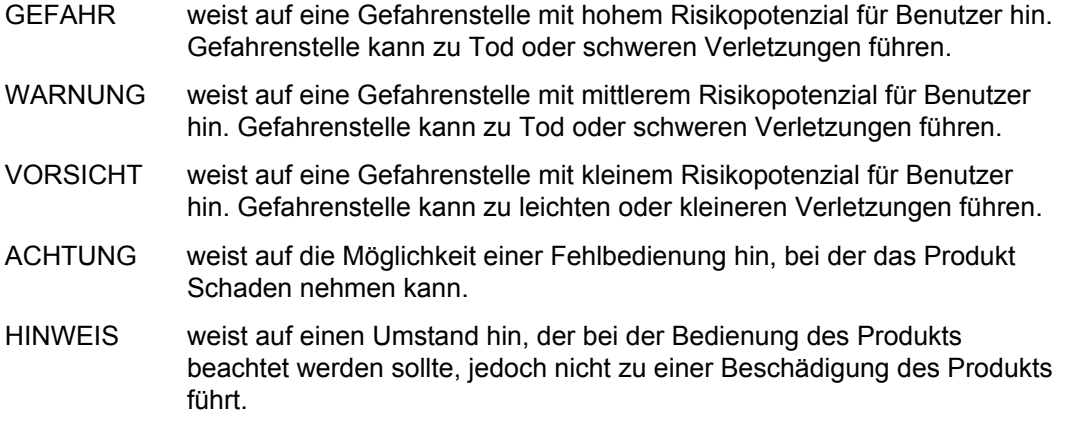

Diese Signalworte entsprechen der im europäischen Wirtschaftsraum üblichen Definition für zivile Anwendungen. Neben dieser Definition können abweichende Definitionen existieren. Es ist daher darauf zu achten, dass die hier beschriebenen Signalworte stets nur in Verbindung mit der zugehörigen Dokumentation und nur in Verbindung mit dem zugehörigen Produkt verwendet werden. Die Verwendung von Signalworten in Zusammenhang mit nicht zugehörigen Produkten oder nicht zugehörigen Dokumentationen kann zu Fehlinterpretationen führen und damit zu Personen- oder Sachschäden beitragen.

### **Grundlegende Sicherheitshinweise**

1. Das Produkt darf nur in den vom Hersteller angegebenen Betriebszuständen und Betriebslagen ohne Behinderung der Belüftung betrieben werden. Wenn nichts anderes vereinbart ist, gilt für R&S-Produkte Folgendes: als vorgeschriebene Betriebslage grundsätzlich Gehäuseboden unten, IP-Schutzart 2X, Verschmutzungsgrad 2, Überspannungskategorie 2, nur in Innenräumen verwenden, Betrieb bis 2000 m ü. NN. Falls im Datenblatt nicht anders angegeben gilt für die Nennspannung eine Toleranz

von ±10%, für die Nennfrequenz eine Toleranz von ±5%.

2. Bei allen Arbeiten sind die örtlichen bzw. landesspezifischen Sicherheits- und Unfall verhütungsvorschriften zu beachten. Das Produkt darf nur von autorisiertem Fachpersonal geöffnet werden. Vor Arbeiten am Produkt oder Öffnen des Produkts ist dieses vom Versorgungsnetz zu trennen. Abgleich, Auswechseln von Teilen, Wartung und Reparatur darf nur von R&Sautorisierten Elektrofachkräften ausgeführt werden. Werden sicherheitsrelevante Teile (z.B. Netzschalter, Netztrafos oder Sicherungen) ausgewechselt, so dürfen diese nur durch Originalteile ersetzt werden. Nach jedem Austausch von sicherheitsrelevanten Teilen ist eine Sicherheitsprüfung durchzuführen (Sichtprüfung, Schutzleitertest, Isolationswiderstand-, Ableitstrommessung, Funktionstest).

- 3. Wie bei allen industriell gefertigten Gütern kann die Verwendung von Stoffen, die Allergien hervorrufen, so genannte Allergene (z.B. Nickel), nicht generell ausgeschlossen werden. Sollten beim Umgang mit R&S-Produkten allergische Reaktionen, z.B. Hautausschlag, häufiges Niesen, Bindehautrötung oder Atembeschwerden auftreten, ist umgehend ein Arzt zur Ursachenklärung aufzusuchen.
- 4. Werden Produkte / Bauelemente über den bestimmungsgemäßen Betrieb hinaus mechanisch und/oder thermisch bearbeitet, können gefährliche Stoffe (schwermetallhaltige Stäube wie z.B. Blei, Beryllium, Nickel) freigesetzt werden. Die Zerlegung des Produkts, z.B. bei Entsorgung, darf daher nur von speziell geschultem Fachpersonal erfolgen. Unsachgemäßes Zerlegen kann Gesundheitsschäden hervorrufen. Die nationalen Vorschriften zur Entsorgung sind zu beachten.
- 5. Falls beim Umgang mit dem Produkt Gefahren- oder Betriebsstoffe entstehen, die speziell zu entsorgen sind, z.B. regelmäßig zu wechselnde Kühlmittel oder Motorenöle, sind die Sicherheitshinweise des Herstellers dieser Gefahren- oder Betriebsstoffe und die regional gültigen Entsorgungsvorschriften zu beachten. Beachten Sie ggf. auch die zugehörigen speziellen Sicherheitshinweise in der Produktbeschreibung
- 6. Bei bestimmten Produkten, z.B. HF-Funkanlagen, können funktionsbedingt erhöhte elektromagnetische Strahlungen auftreten. Unter Berücksichtigung der erhöhten Schutzwürdigkeit des ungeborenen Lebens sollten Schwangere durch geeignete Maßnahmen geschützt werden. Auch Träger von Herzschrittmachern können durch elektromagnetische Strahlungen gefährdet sein. Der Arbeitgeber ist verpflichtet, Arbeitsstätten, bei denen ein besonderes Risiko einer Strahlenexposition besteht, zu beurteilen und ggf. Gefahren abzuwenden.
- 7. Die Bedienung der Produkte erfordert spezielle Einweisung und hohe Konzentration während der Bedienung. Es muss sichergestellt sein, dass Personen, die die Produkte bedienen, bezüglich ihrer körperlichen, geistigen und seelischen

Verfassung den Anforderungen gewachsen sind, da andernfalls Verletzungen oder Sachschäden nicht auszuschließen sind. Es liegt in der Verantwortung des Arbeitgebers, geeignetes Personal für die Bedienung der Produkte auszuwählen.

- 8. Vor dem Einschalten des Produkts ist sicherzustellen, dass die am Produkt eingestellte Nennspannung und die Netznennspannung des Versorgungsnetzes ¸bereinstimmen. Ist es erforderlich, die Spannungseinstellung zu ändern, so muss ggf. auch die dazu gehörige Netzsicherung des Produkts geändert werden.
- 9. Bei Produkten der Schutzklasse I mit beweglicher Netzzuleitung und Gerätesteckvorrichtung ist der Betrieb nur an Steckdosen mit Schutzkontakt und angeschlossenem Schutzleiter zulässig.
- 10. Jegliche absichtliche Unterbrechung des Schutzleiters, sowohl in der Zuleitung als auch am Produkt selbst, ist unzulässig und kann dazu führen, dass von dem Produkt die Gefahr eines elektrischen Schlags ausgeht. Bei Verwendung von Verlängerungsleitungen oder Steckdosenleisten ist sicherzustellen, dass diese regelmäßig auf ihren sicherheitstechnischen Zustand überprüft werden.
- 11. Ist das Produkt nicht mit einem Netzschalter zur Netztrennung ausgerüstet, so ist der Stecker des Anschlusskabels als Trennvorrichtung anzusehen. In diesen Fällen ist dafür zu sorgen, dass der Netzstecker jederzeit leicht erreichbar und gut zugänglich ist (Länge des Anschlusskabels ca. 2 m). Funktionsschalter oder elektronische Schalter sind zur Netztrennung nicht geeignet. Werden Produkte ohne Netzschalter in Gestelle oder Anlagen integriert, so ist die Trennvorrichtung auf Anlagenebene zu verlagern.
- 12. Benutzen Sie das Produkt niemals, wenn das Netzkabel beschädigt ist. Stellen Sie durch geeignete Schutzmaßnahmen und Verlegearten sicher, dass das Netzkabel nicht beschädigt werden kann und niemand z.B. durch Stolpern oder elektrischen Schlag zu Schaden kommen kann.
- 13. Der Betrieb ist nur an TN/TT Versorgungsnetzen gestattet, die mit höchstens 16 A abgesichert sind.
- 14. Stecken Sie den Stecker nicht in verstaubte oder verschmutzte Steckdosen. Stecken Sie die Steckverbindung/-vorrichtung fest und vollständig in die dafür vorgesehenen Steckdosen-/buchsen. Missachtung dieser Maßnahmen kann zu Funken, Feuer und/oder Verletzungen führen.
- 15. Überlasten Sie keine Steckdosen, Verlängerungskabel oder Steckdosenleisten, dies kann Feuer oder elektrische Schläge verursachen.
- 16. Bei Messungen in Stromkreisen mit Spannungen Ueff > 30 V ist mit geeigneten Maflnahmen Vorsorge zu treffen, dass jegliche Gefährdung ausgeschlossen wird (z.B. geeignete Messmittel, Absicherung, Strombegrenzung, Schutztrennung, Isolierung usw.).
- 17. Bei Verbindungen mit informationstechnischen Geräten ist darauf zu achten, dass diese der IEC950/EN60950 entsprechen.
- 18. Entfernen Sie niemals den Deckel oder einen Teil des Gehäuses, wenn Sie das Produkt betreiben. Dies macht elektrische Leitungen und Komponenten zugänglich und kann zu Verletzungen, Feuer oder Schaden am Produkt führen.
- 19. Wird ein Produkt ortsfest angeschlossen, ist die Verbindung zwischen dem Schutzleiteranschluss vor Ort und dem Geräteschutzleiter vor jeglicher anderer Verbindung herzustellen. Aufstellung und Anschluss darf nur durch eine Elektrofachkraft erfolgen.
- 20. Bei ortsfesten Geräten ohne eingebaute Sicherung, Selbstschalter oder ähnliche Schutzeinrichtung muss der Versorgungskreis so abgesichert sein, dass Produkte und Benutzer ausreichend geschützt sind.
- 21. Stecken Sie keinerlei Gegenstände, die nicht dafür vorgesehen sind, in die Öffnungen des Gehäuses. Gießen Sie niemals irgendwelche Flüssigkeiten über oder in das Gehäuse. Dies kann Kurzschlüsse im Produkt und/oder elektrische Schläge, Feuer oder Verletzungen verursachen.
- 22. Stellen Sie durch geeigneten Überspannungsschutz sicher, dass keine Überspannung, z.B. durch Gewitter, an das

Produkt gelangen kann. Andernfalls ist das bedienende Personal durch elektrischen Schlag gefährdet.

- 23. R&S-Produkte sind nicht gegen das Eindringen von Wasser geschützt, sofern nicht anderweitig spezifiziert, siehe auch Punkt 1. Wird dies nicht beachtet, besteht Gefahr durch elektrischen Schlag oder Beschädigung des Produkts, was ebenfalls zur Gefährdung von Personen führen kann.
- 24. Benutzen Sie das Produkt nicht unter Bedingungen, bei denen Kondensation in oder am Produkt stattfinden könnte oder stattgefunden hat, z.B. wenn das Produkt von kalte in warme Umgebung bewegt wurde.
- 25. Verschließen Sie keine Schlitze und Öffnungen am Produkt, da diese für die Durchlüftung notwendig sind und eine Überhitzung des Produkts verhindern. Stellen Sie das Produkt nicht auf weiche Unterlagen wie z.B. Sofas oder Teppiche oder in ein geschlossenes Gehäuse, sofern dieses nicht gut durchlüftet ist.
- 26. Stellen Sie das Produkt nicht auf hitzeerzeugende Gerätschaften, z.B. Radiatoren und Heizlüfter. Die Temperatur der Umgebung darf nicht die im Datenblatt spezifizierte Maximaltemperatur überschreiten.
- 27. Batterien und Akkus dürfen keinen hohen Temperaturen oder Feuer ausgesetzt werden. Batterien und Akkus von Kindern fernhalten. Werden Batterie oder Akku unsachgemäß ausgewechselt, besteht Explosionsgefahr (Warnung Lithiumzellen). Batterie oder Akku nur durch den entsprechenden R&S-Typ ersetzen (siehe Ersatzteilliste). Batterien und Akkus sind Sondermüll. Nur in dafür vorgesehene Behälter entsorgen. Beachten Sie die landesspezifischen Entsorgungsbestimmungen. Batterie und Akku nicht kurzschließen.
- 28. Beachten Sie, dass im Falle eines Brandes giftige Stoffe (Gase, Flüssigkeiten etc.) aus dem Produkt entweichen können, die Gesundheitsschäden verursachen können.
- 29. Beachten Sie das Gewicht des Produkts. Bewegen Sie es vorsichtig, da das Gewicht andernfalls Rückenschäden oder andere Körperschäden verursachen kann.
- 30. Stellen Sie das Produkt nicht auf Oberflächen, Fahrzeuge, Ablagen oder Tische, die aus Gewichts- oder Stabilitätsgründen nicht dafür geeignet sind. Folgen Sie bei Aufbau und Befestigung des Produkts an Gegenst‰nden oder Strukturen (z.B. Wände u. Regale) immer den Installationshinweisen des Herstellers.
- 31. Griffe an den Produkten sind eine Handhabungshilfe, die ausschließlich für Personen vorgesehen ist. Es ist daher nicht zulässig, Griffe zur Befestigung an bzw. auf Transportmitteln, z.B. Kränen, Gabelstaplern, Karren etc. zu verwenden. Es liegt in der Verantwortung des Anwenders, die Produkte sicher an bzw. auf Transportmitteln zu befestigen und die Sicherheitsvorschriften des Herstellers der Transportmittel zu beachten. Bei Nichtbeachtung können Personen- oder Sachschäden entstehen.
- 32. Falls Sie das Produkt in einem Fahrzeug nutzen, liegt es in der alleinigen Verantwortung des Fahrers, das Fahrzeug in sicherer Weise zu führen. Sichern Sie das Produkt im Fahrzeug ausreichend, um im Falle eines Unfalls Verletzungen oder Schäden

anderer Art zu verhindern. Verwenden Sie das Produkt niemals in einem sich bewegenden Fahrzeug, wenn dies den Fahrzeugführer ablenken kann. Die Verantwortung für die Sicherheit des Fahrzeugs liegt stets beim Fahrzeugführer und der Hersteller übernimmt keine Verantwortung für Unfälle oder Kollisionen.

33. Falls ein Laser-Produkt in ein R&S-Produkt integriert ist (z.B. CD/DVD-Laufwerk), nehmen Sie keine anderen Einstellungen oder Funktionen vor, als in der Dokumentation beschrieben. Andernfalls kann dies zu einer Gesundheitsgefährdung führen, da der Laserstrahl die Augen irreversibel schädigen kann. Versuchen Sie nie solche Produkte auseinander zu nehmen. Schauen Sie nie in den Laserstrahl.

# **Certified Quality System ISO 9001 DQS REG. NO 1954 QM DQS REG. NO 1954 UM**

**Certified Environmental System ISO 14001**

### Qualitätszertifikat

Sehr geehrter Kunde,

Sie haben sich für den Kauf eines Rohde & Schwarz-Produktes entschieden. Hiermit erhalten Sie ein nach modernsten Fertigungsmethoden hergestelltes Produkt. Es wurde nach den Regeln unseres Qualitätsmanagementsystems entwickelt, gefertigt und geprüft. Das Rohde & Schwarz-Qualitätsmanagementsystem ist u.a. nach ISO 9001 und ISO14001 zertifiziert.

### Certificate of quality

Dear Customer,

You have decided to buy a Rohde & Schwarz product. You are thus assured of receiving a product that is manufactured using the most modern methods available. This product was developed, manufactured and tested in compliance with our quality management system standards. The Rohde & Schwarz quality management system is certified according to standards such as ISO9001 and ISO14001.

### Certificat de qualité

Cher client,

Vous avez choisi d'acheter un produit Rohde & Schwarz. Vous disposez donc d'un produit fabriqué d'après les méthodes les plus avancées. Le développement, la fabrication et les tests respectent nos normes de gestion qualité. Le système de gestion qualité de Rohde & Schwarz a été homologué, entre autres, conformément aux normes ISO 9001 et ISO14001.

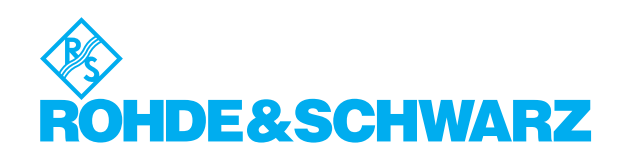

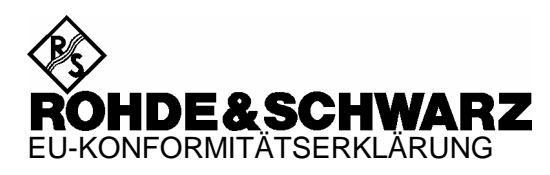

# $\epsilon$

#### Zertifikat-Nr.: 2002-36

#### Hiermit wird bescheinigt, dass der/die/das:

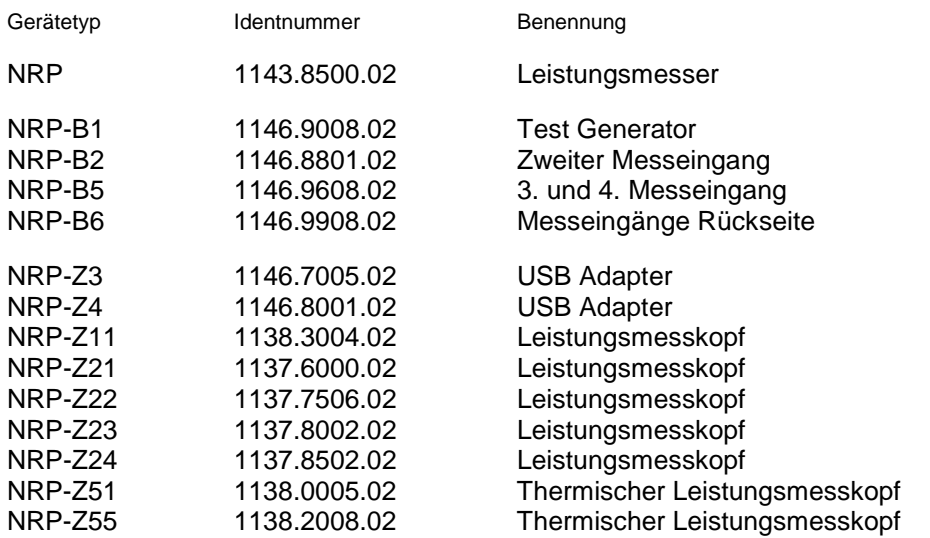

mit den Bestimmungen des Rates der Europäischen Union zur Angleichung der Rechtsvorschriften der Mitgliedstaaten

- betreffend elektrische Betriebsmittel zur Verwendung innerhalb bestimmter Spannungsgrenzen (73/23/EWG geändert durch 93/68/EWG)
- über die elektromagnetische Verträglichkeit (89/336/EWG geändert durch 91/263/EWG, 92/31/EWG, 93/68/EWG)

übereinstimmt.

Die Übereinstimmung wird nachgewiesen durch die Einhaltung folgender Normen:

EN61010-1 : 1993 + A2 : 1995 EN55011 : 1998 + A1 : 1999 EN61326 : 1997 + A1 : 1998 + A2 : 2001

Bei der Beurteilung der elektromagnetischen Verträglichkeit wurden die Störaussendungsgrenzwerte für Geräte der Klasse B sowie die Störfestigkeit für Betrieb in industriellen Bereichen zugrunde gelegt.

Anbringung des CE-Zeichens ab: 2002

**ROHDE & SCHWARZ GmbH & Co. KG Mühldorfstr. 15, D-81671 München**  München, den 13. November 2003 Zentrales Qualitätsmanagement FS-QZ / Becker

# **Support Center**

### **Telefon / Telephone: +49 (0)180 512 42 42**

**Fax: +49 89 41 29 137 77** 

**E-mail: CustomerSupport@rohde-schwarz.com**

Für technische Fragen zu diesem Rohde & Schwarz-Gerät steht Ihnen die Hotline der Rohde & Schwarz Vertriebs-GmbH, Support Center, zur Verfügung.

Unser Team bespricht mit Ihnen Ihre Fragen und sucht Lösungen für Ihre Probleme.

Die Hotline ist Montag bis Freitag von 8.00 bis 17.00 Uhr MEZ besetzt.

Bei Anfragen außerhalb der Geschäftszeiten hinterlassen Sie bitte eine Nachricht oder senden Sie eine Notiz per Fax oder E-Mail. Wir setzen uns dann baldmöglichst mit Ihnen in Verbindung.

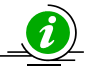

Um Ihr Gerät stets auf dem neuesten Stand zu halten, abonnieren Sie bitte Ihren persönlichen Newsletter unter

[http://www.rohde-schwarz.com/www/response.nsf/newsletterpreselection.](http://www.rohde-schwarz.com/www/response.nsf/newsletterpreselection) 

Sie erhalten dann regelmäßig Informationen über Rohde & Schwarz-Produkte Ihrer Wahl, über Firmware-Erweiterungen, neue Teiber und Applikationsschriften.

Should you have any technical questions concerning this Rohde & Schwarz product, please contact the hotline of Rohde & Schwarz Vertriebs-GmbH, Support Center.

Our hotline team will answer your questions and find solutions to your problems.

You can reach the hotline Monday through Friday from 8:00 until 17:00 CET.

If you need assistance outside office hours, please leave a message or send us a fax or e-mail. We will contact you as soon as possible.

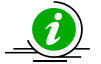

To keep your instrument always up to date, please subscribe to your personal newsletter at

[http://www.rohde-schwarz.com/www/response.nsf/newsletterpreselection.](http://www.rohde-schwarz.com/www/response.nsf/newsletterpreselection) 

As a subscriber, you will receive information about your selection of Rohde & Schwarz products, about firmware extensions, new drivers and application notes on a regular basis.

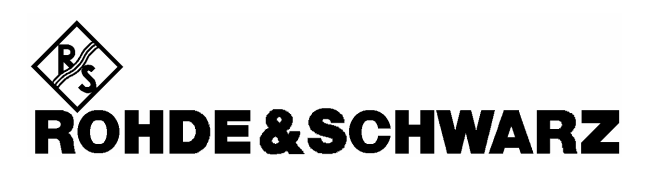

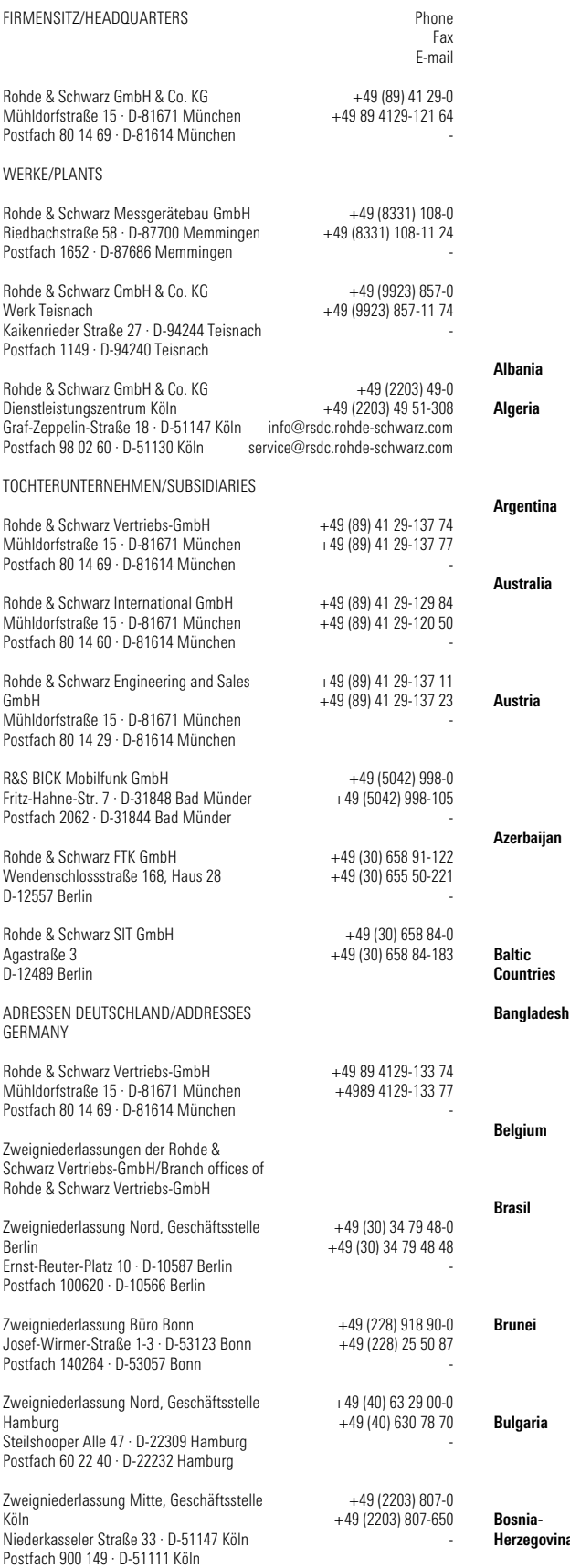

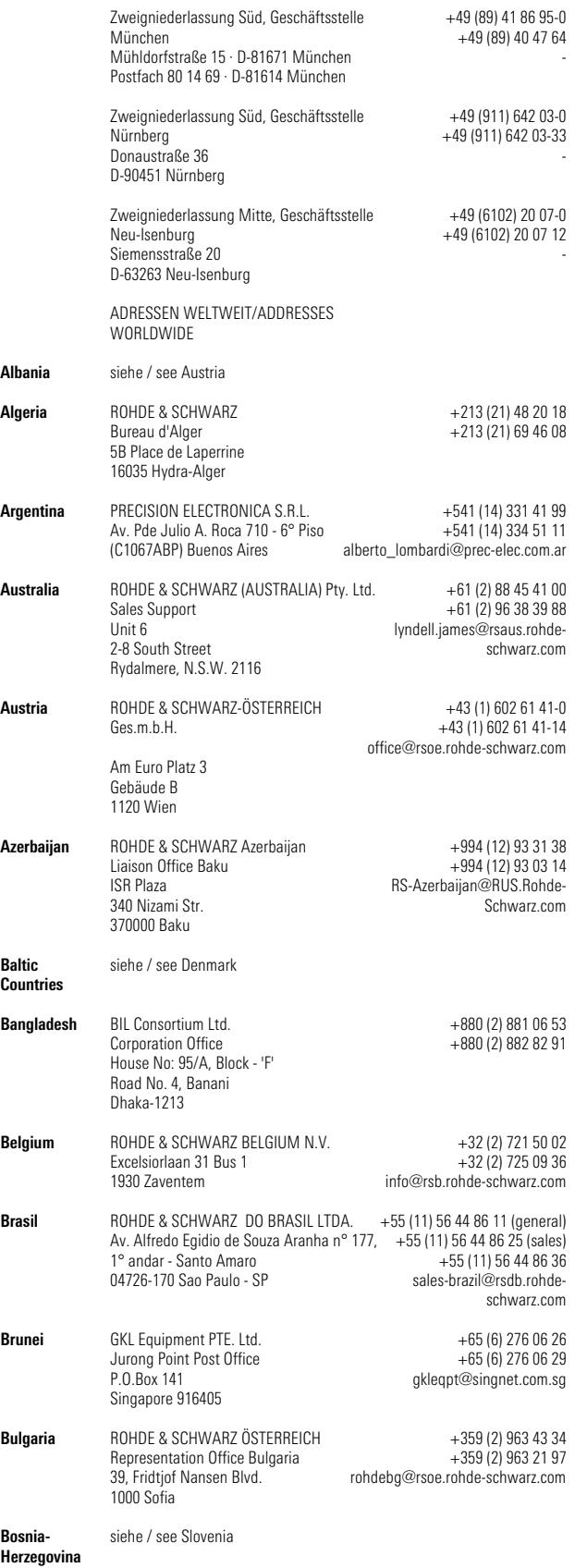

# Adressen/Addresses

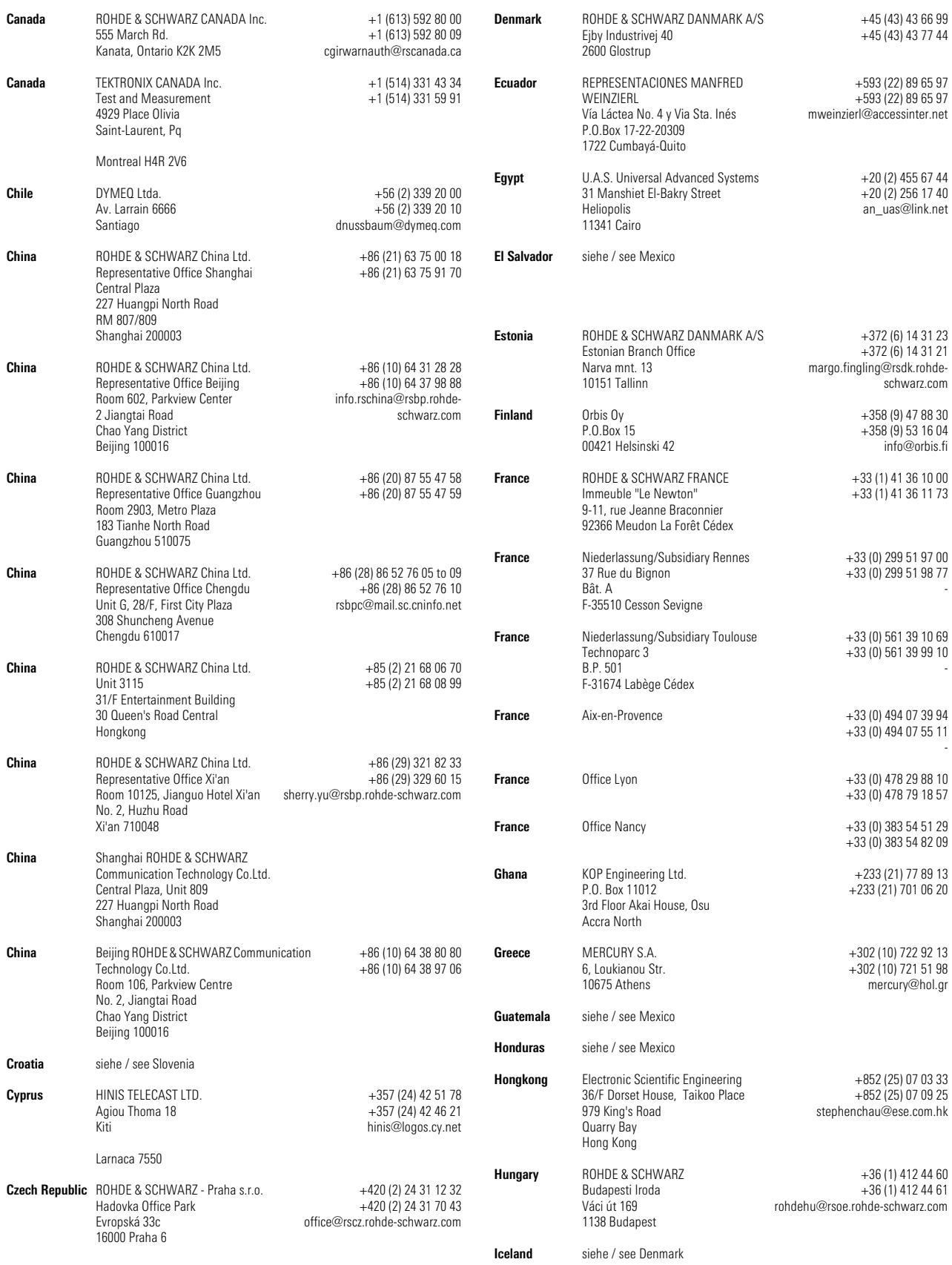

# Adressen/Addresses

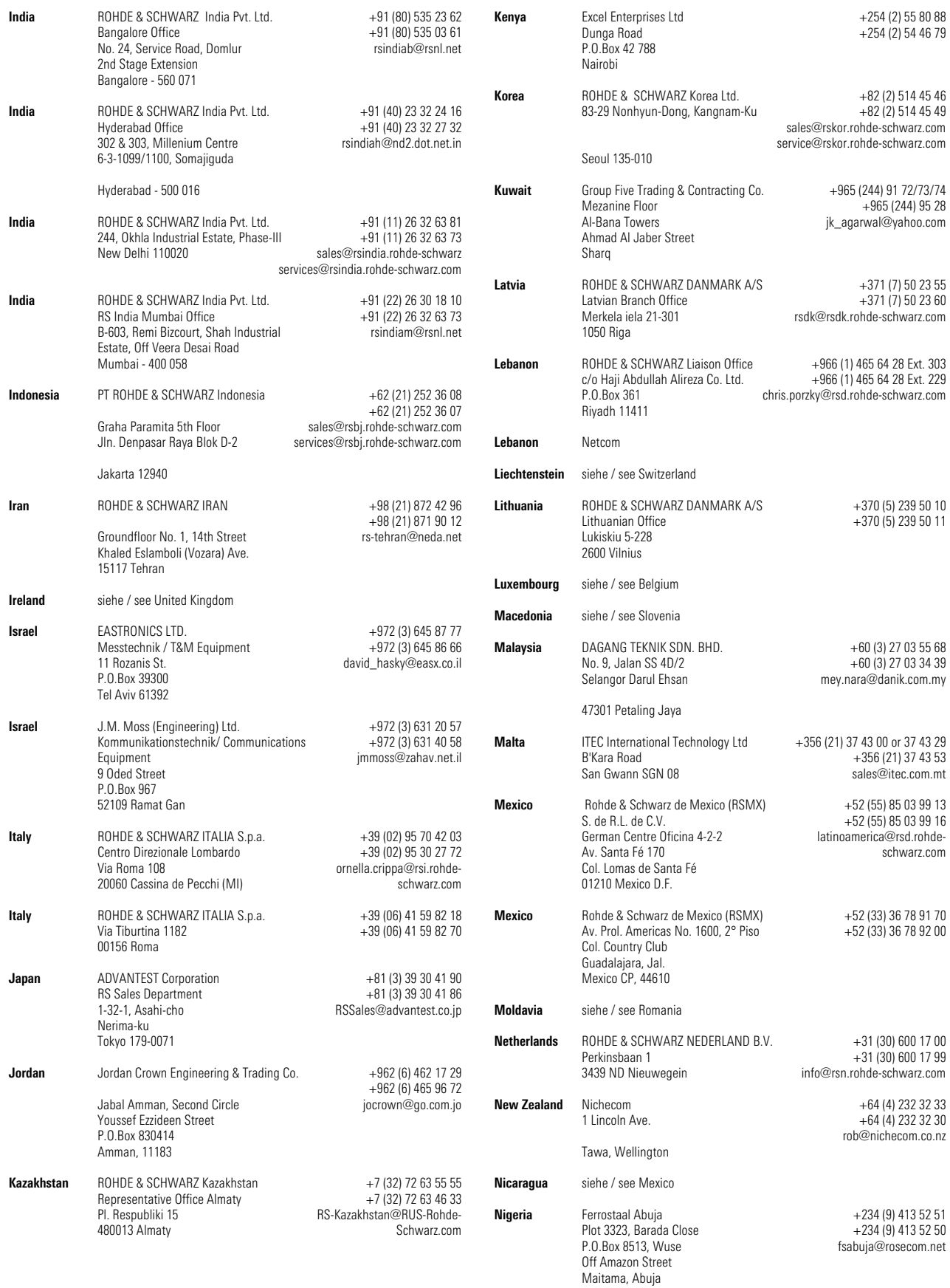

# Adressen/Addresses

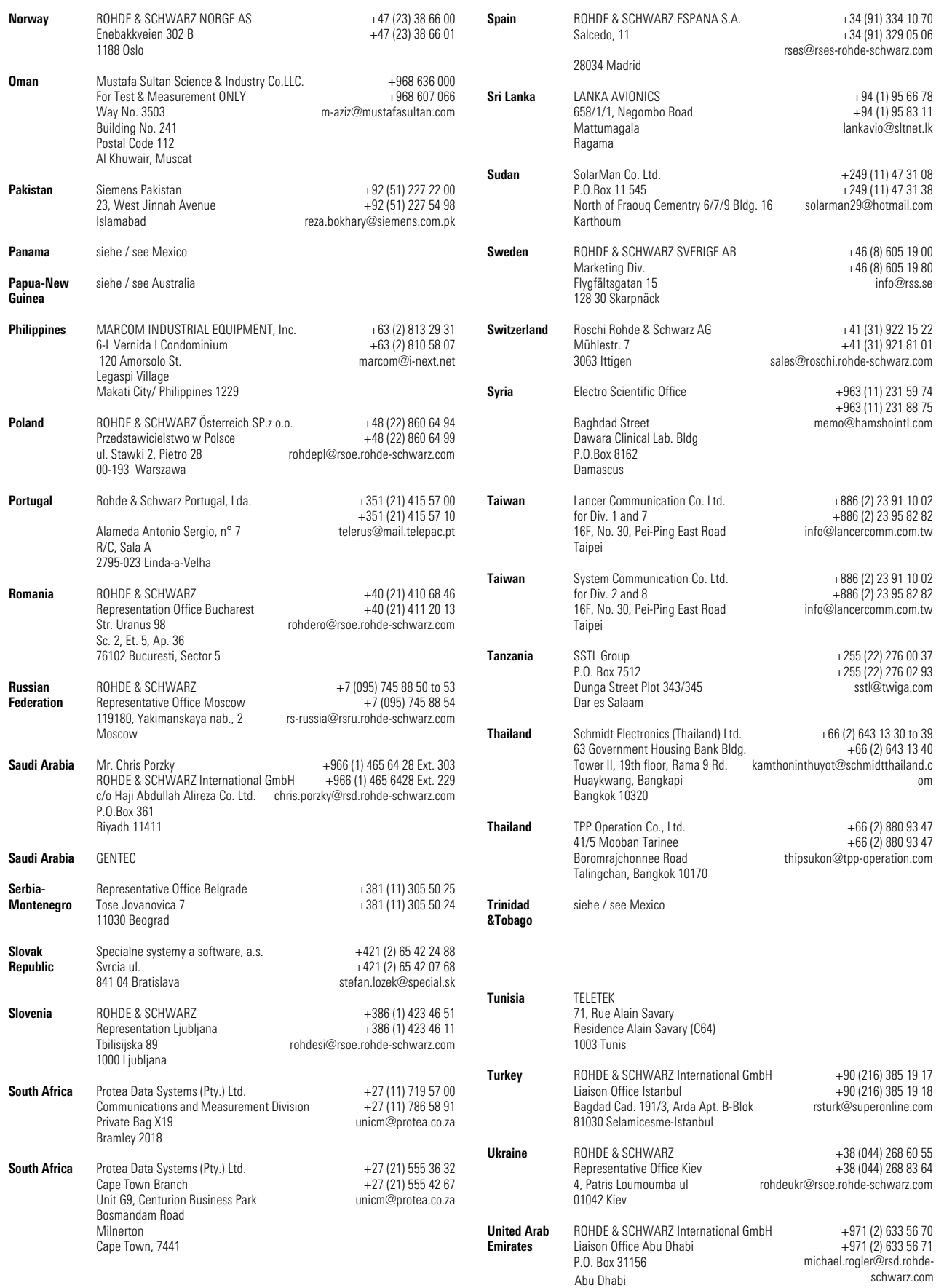

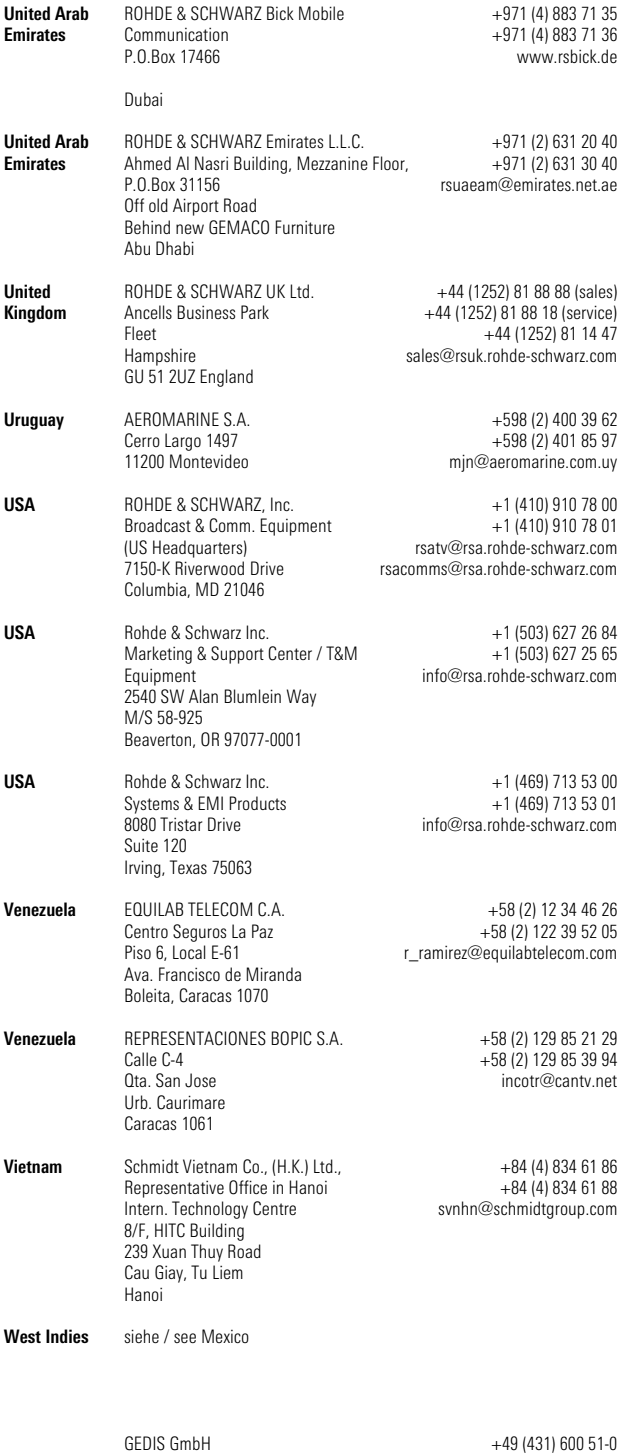

+49 (431) 600 51-11 sales@gedis-online.de

Sophienblatt 100 Postfach 22 01 24021 Kiel

## Inhaltsübersicht

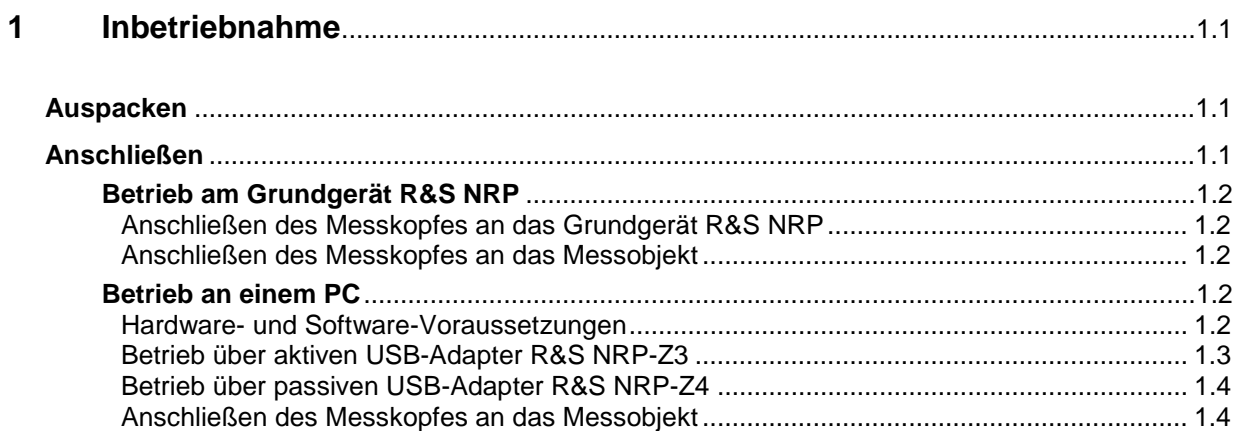

### **Bilder**

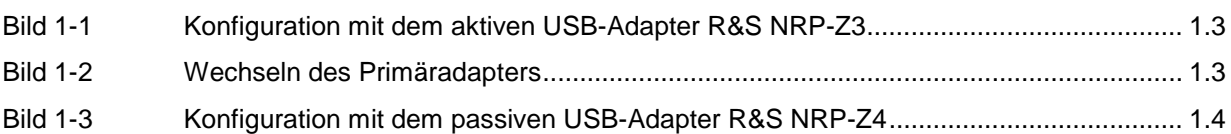

# **1 Inbetriebnahme**

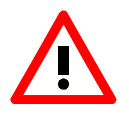

*Beachten Sie genau die folgenden Hinweise, um Schäden am Gerät auszuschließen, insbesondere wenn Sie den Messkopf zum ersten Mal in Betrieb nehmen.* 

Die Sammelbezeichnung "R&S NRP-Z5x" bezieht sich auf eine Baureihe thermischer Messköpfe. Dabei steht das "x" für eine beliebige Ziffer. Wenn Formulierungen für alle Messköpfe der Baureihe gelten, wird die Sammelbezeichnung verwendet. Gelten Formulierungen dagegen nur für bestimmte Messköpfe, werden deren genaue Typenbezeichnungen verwendet.

# **Auspacken**

Entnehmen Sie den Messkopf der Verpackung und überprüfen Sie, ob die Lieferung vollständig ist. Untersuchen Sie alle Teile sorgfältig auf Beschädigungen. Wenn Sie irgendwelche Beschädigungen finden, dann verständigen Sie bitte unverzüglich das zuständige Transportunternehmen und heben Sie alle Verpackungsteile zur Wahrung Ihrer Ansprüche auf.

Die Originalverpackung sollten Sie auch für den späteren Transport und Versand des Messkopfes benutzen.

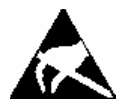

*Der Messkopf enthält Bauelemente, die durch elektrostatische Entladungen zerstört werden können. Vermeiden Sie es deshalb, den Innenleiter des HF-Anschluss-Steckers zu berühren, und öffnen Sie den Messkopf nicht.* 

# **Anschließen**

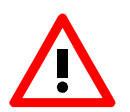

*Um elektromagnetische Störungen zu vermeiden, darf der Messkopf nur geschlossen betrieben werden. Es dürfen nur geeignete, abgeschirmte Kabel verwendet werden.* 

*Überschreiten Sie niemals die maximal zulässige HF-Leistung. Schon kurzzeitige Überlastungen können zur Zerstörung des Messkopfes führen.* 

*In vielen Fällen wird es genügen, den HF-Anschluss-Stecker handfest anzuziehen. Bei hohen Anforderungen an die Messgenauigkeit ist es notwendig, den HF-Anschluss-Stecker mit einem Drehmomentschlüssel anzuziehen, dessen nominales Drehmoment für den N-Stecker des R&S NRP-Z51 1,36 Nm (12" lbs) und für den 2.92-mm-Stecker des R&S NRP-Z55 0,9 Nm (8" lbs) betragen sollte.* 

### **Betrieb am Grundgerät R&S NRP**

#### **Anschließen des Messkopfes an das Grundgerät R&S NRP**

Der Messkopf kann an das Grundgerät R&S NRP im laufenden Betrieb angeschlossen werden. Der Schnittstellenstecker muss mit der roten Farbmarkierung nach oben in eine der Messkopfbuchsen des Grundgerätes R&S NRP eingesteckt werden. Nach dem Anschließen wird der Messkopf vom Grundgerät R&S NRP erkannt und initialisiert.

#### **Anschließen des Messkopfes an das Messobjekt**

Der Messkopf verfügt am HF-Eingang über einen N-Stecker (R&S NRP-Z51) oder einen 2.92-mm-Stecker (R&S NRP-Z55). Damit kann der Messkopf an alle üblichen N- bzw. 2.92-mm-/PC3.5-/SMA-Buchsen angeschlossen werden. Bringen Sie unter leichtem Druck und ohne zu verkanten den HF-Stecker mit dem Gegenstück zusammen und drehen Sie die Überwurfmutter des HF-Steckers fest (Rechtsgewinde).

### **Betrieb an einem PC**

#### **Hardware- und Software-Voraussetzungen**

Für einen Betrieb des Messkopfes an einem PC über Schnittstellenadapter müssen folgende Voraussetzungen erfüllt sein:

- Der PC muss über einen USB-Anschluss verfügen.
- Das PC-Betriebssystem muss den USB unterstützen. Dies ist der Fall für Windows™ 98, Windows™ ME, Windows™ 2000, Windows™ XP oder aktuellere Versionen des Windows™- Betriebssystems.
- Die in der mitgelieferten Software NRP Toolkit enthaltenen USB-Gerätetreiber müssen installiert sein.

Sind diese Voraussetzungen erfüllt, kann der Messkopf mit einem geeigneten Anwendungsprogramm wie dem im NRP Toolkit enthaltenen Programm NrpFlashup (enthält die Module Power Viewer, USB Terminal, Firmware Update und Update S-Parameters) betrieben werden.

Das Installationsprogramm für das NRP Toolkit startet automatisch beim Einlegen der im Lieferumfang befindlichen CD-ROM. Das weitere Vorgehen ist selbsterklärend.

Der Messkopf kann auf zwei Arten mit Strom versorgt werden:

- *self-powered* von einem separaten Netzteil über den aktiven USB-Adapter R&S NRP-Z3,
- *bus-powered* vom PC oder einem USB-Hub mit eigener Stromversorgung (*self-powered hub*) über den aktiven USB-Adapter R&S NRP-Z3 oder den passiven USB-Adapter R&S NRP-Z4.

Da der Messkopf R&S NRP-Z5x mit seiner Stromaufnahme von maximal 100 mA als *low-power device* klassifiziert ist, ist gewährleistet, dass er von jedem stationären PC, Laptop oder Notebook im *buspowered*-Betrieb mit Strom versorgt werden kann.

### **Betrieb über aktiven USB-Adapter R&S NRP-Z3**

Bild 1-1 zeigt die Konfiguration mit dem aktiven USB-Adapter R&S NRP-Z3. Dabei ist es unkritisch, in welcher Reihenfolge die Kabelverbindungen hergestellt werden.

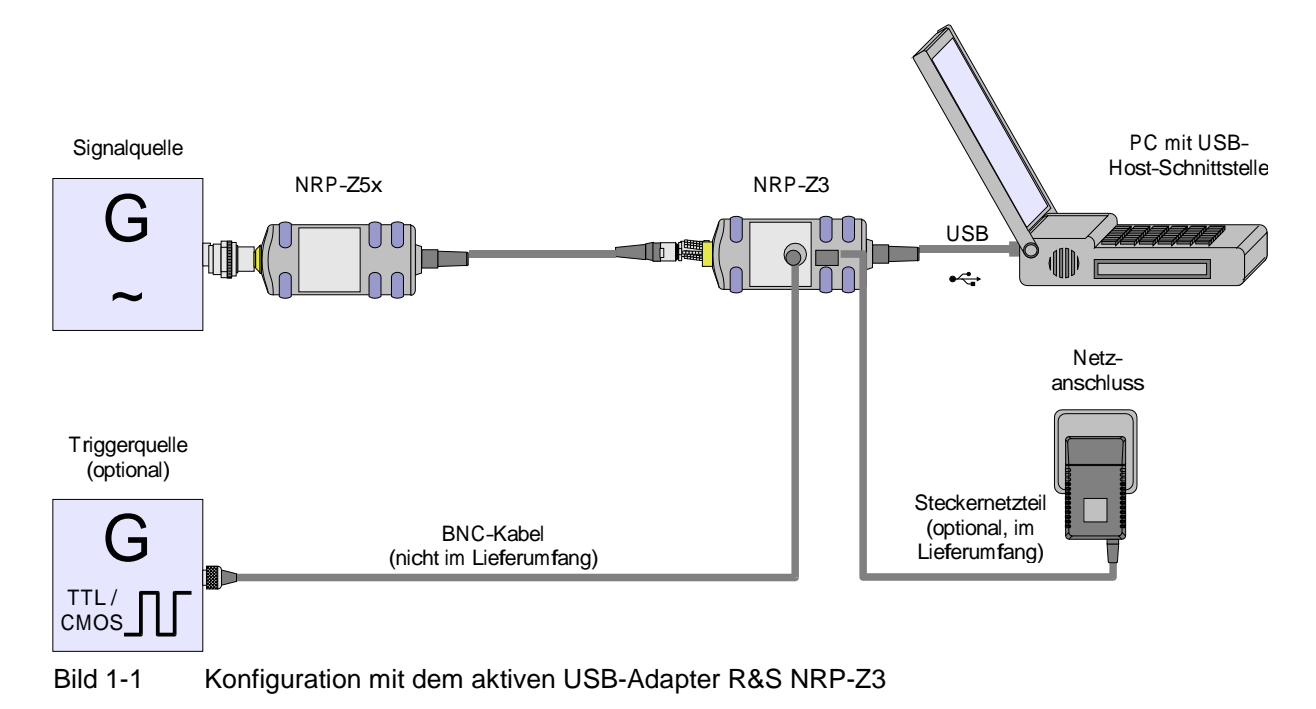

Das Steckernetzteil für den R&S NRP-Z3 kann an einer Einphasen-Wechselspannung mit einer Nennspannung von 100 V bis 240 V und einer Nennfrequenz von 50 Hz bis 60 Hz betrieben werden. Es stellt sich automatisch auf die Höhe der Netzspannung ein. Ein manuelles Umschalten ist nicht notwendig.

Dem Steckernetzteil liegen vier Primäradapter (für Europa, U.K., USA und Australien) bei, um den Anschluss an die entsprechenden Netzsteckdosen zu ermöglichen. Um den Primäradapter zu wechseln, werden keinerlei Werkzeuge benötigt. Er wird von Hand herausgezogen, und ein anderer Adapter wird eingeschoben, bis er einrastet (Bild 1-2).

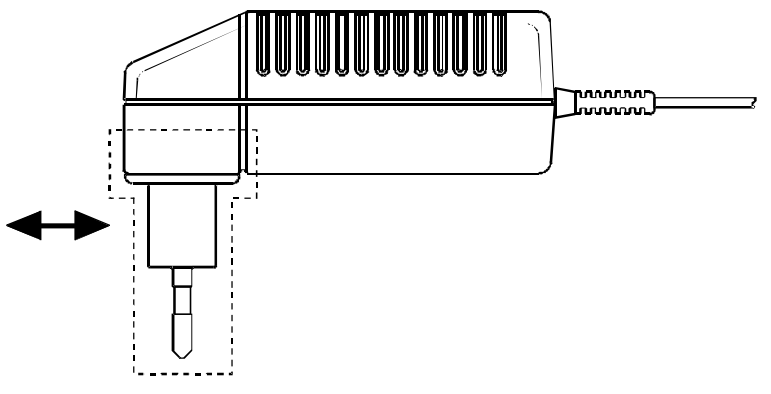

Bild 1-2 Wechseln des Primäradapters

Das Steckernetzteil ist kurzschlussfest und zusätzlich intern abgesichert. Ein Sicherungswechsel oder Öffnen ist nicht möglich.

*Das Steckernetzteil ist nur zum Gebrauch in Innenräumen bestimmt.* 

*Beachten Sie den Temperaturbereich von 0°C bis 50°C.* 

*Lassen Sie ein durch Kondenswasser feucht gewordenes Steckernetzteil trocknen, bevor Sie es an die Netzspannung anschließen.* 

#### **Betrieb über passiven USB-Adapter R&S NRP-Z4**

In Bild 1-3 ist der Messaufbau zusammengestellt. Dabei ist es unkritisch, in welcher Reihenfolge die Kabelverbindungen hergestellt werden.

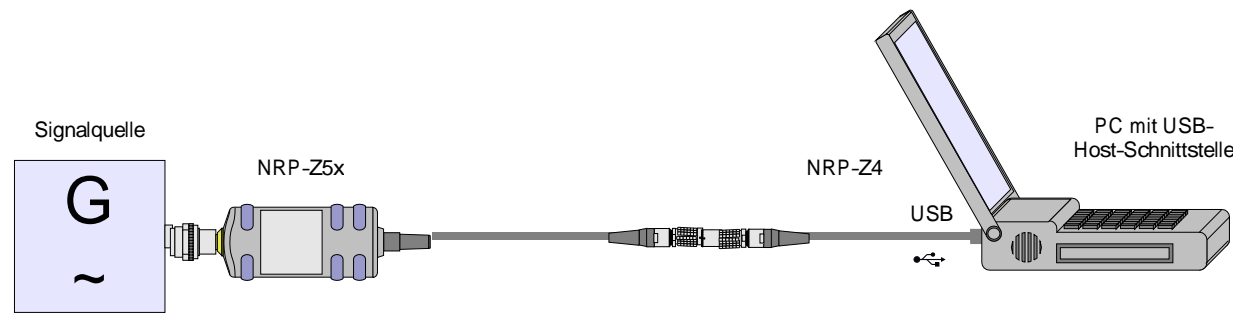

Bild 1-3 Konfiguration mit dem passiven USB-Adapter R&S NRP-Z4

### **Anschließen des Messkopfes an das Messobjekt**

Zum Anschließen des Messkopfes an das Messobjekt siehe Abschnitt "Betrieb am Grundgerät R&S NRP".

### Inhaltsübersicht

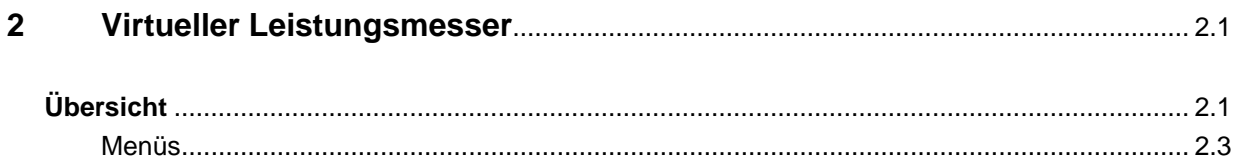

# **Bilder**

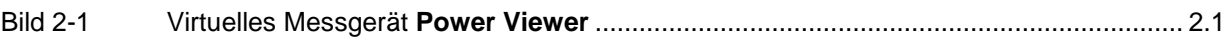

# **Tabellen**

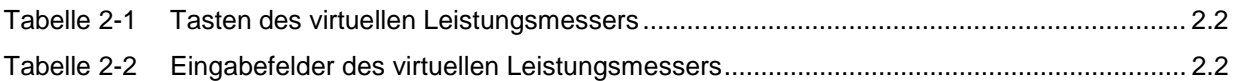

# **2 Virtueller Leistungsmesser**

Auf der dem Messkopf beiliegenden CD-ROM befindet sich das Programm **NrpFlashup**, mit dem sich der Messkopf bei Betrieb an einem PC unter Windows™ steuern lässt. Es besteht aus mehreren Programm-Modulen, die zentral über den Windows™-Startmenü-Eintrag **NRP Toolkit** gestartet werden können.

Dieser Abschnitt beschreibt das Programm-Modul **Power Viewer**. Dabei handelt es sich um einen virtuellen Leistungsmesser, der den Funktionsumfang des Messkopfes allerdings nur zu einem kleinen Teil ausnutzt. Dafür ist es schon nach sehr kurzer Einarbeitungszeit möglich, die mittlere Leistung von modulierten Signalen zu messen.

Die anderen in **NrpFlashup** enthaltenen Module werden in Abschnitt 3 des Betriebshandbuches (Module **Terminal** und **Update S-Parameters**) bzw. im Servicehandbuch (Modul **Firmware Update**) behandelt.

# **Übersicht**

Starten Sie den virtuellen Leistungsmesser über den Startmenü-Eintrag **NRP Toolkit** – **Power Viewer**. Es erscheint das **Power Viewer**-Programmfenster (Bild 2-1).

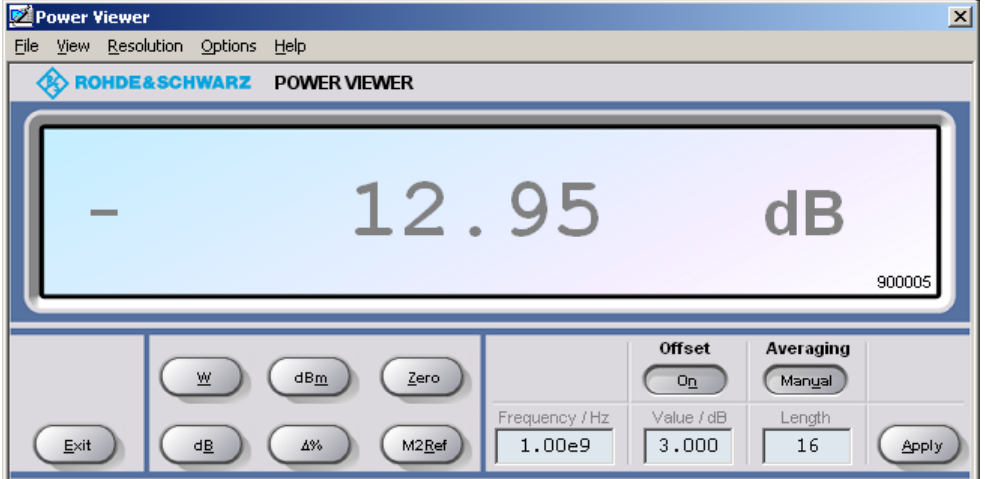

Bild 2-1 Virtuelles Messgerät **Power Viewer**

Den größten Teil des Programmfensters belegt das Messwert-Display. Hier werden Messwert, Einheit und zusätzliche Informationen zum Status des Messkopfes angezeigt. Rechts unten wird die Seriennummer des Messkopfes eingeblendet. Außerdem enthält das Programmfenster grafisch animierte Buttons und Eingabefelder (siehe Tabelle 2-1 und Tabelle 2-2).

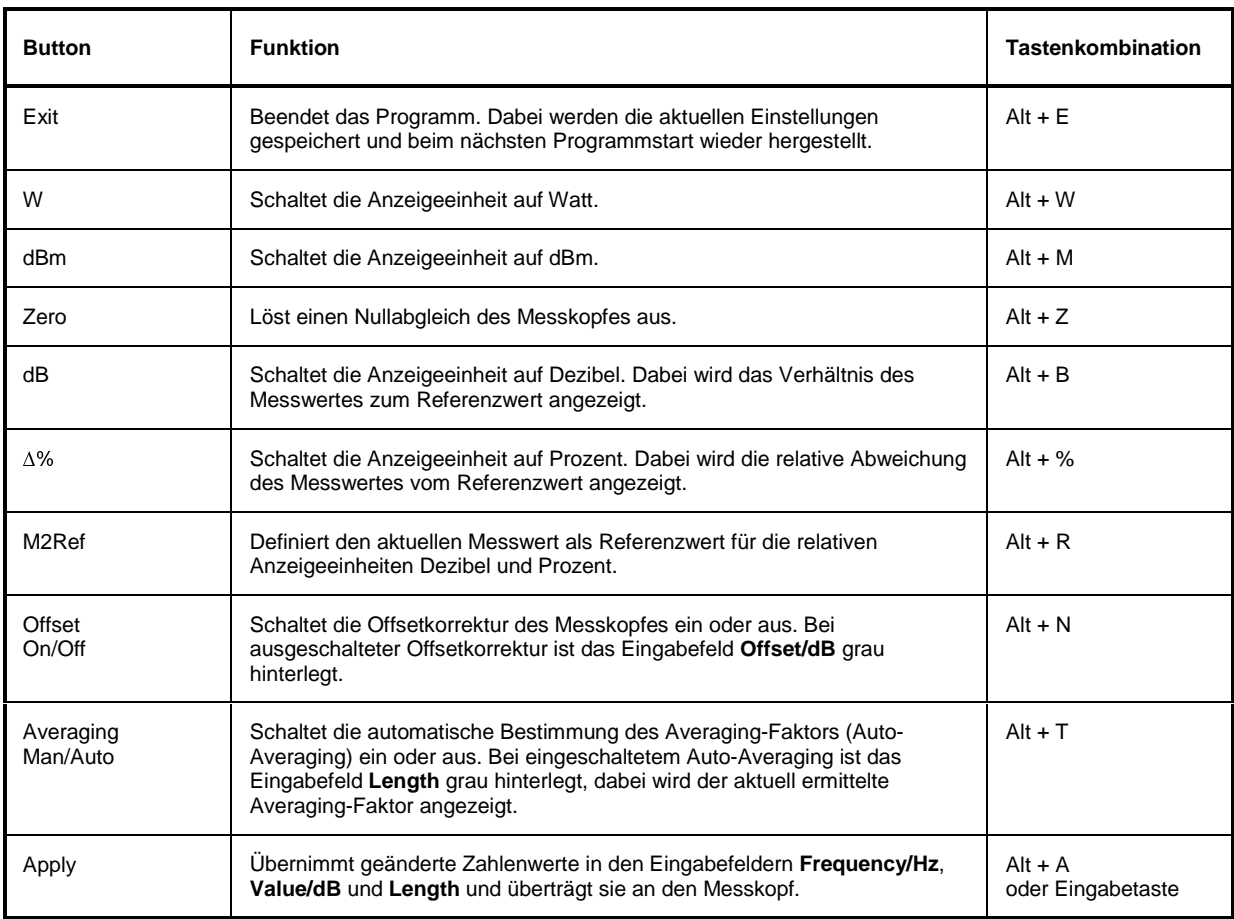

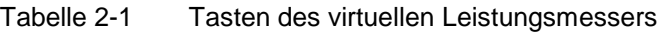

#### Tabelle 2-2 Eingabefelder des virtuellen Leistungsmessers

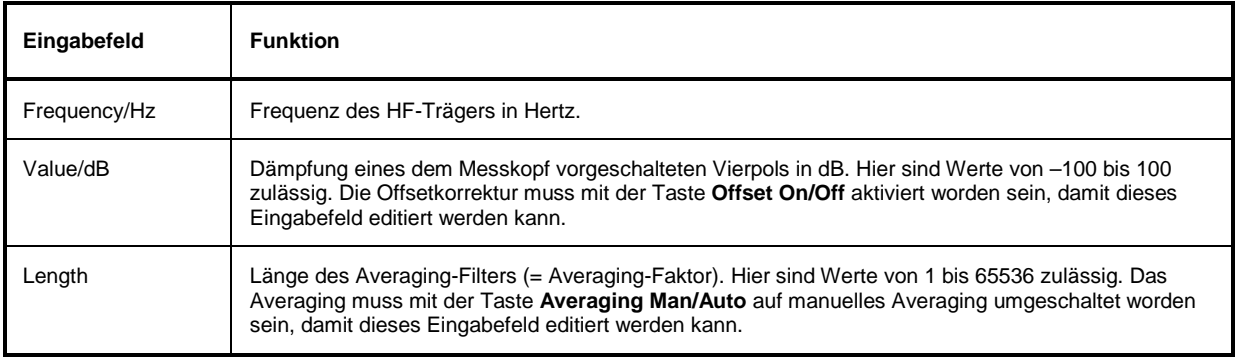

Bei der Eingabe in Eingabefelder kann auch das wissenschaftliche Zahlenformat verwendet werden. Unzulässige Werte werden mit einer Fehlermeldung quittiert. Damit ein geänderter Zahlenwert an den Messkopf übermittelt wird, muss die Eingabe unbedingt mit dem Button **Apply** oder der Eingabetaste abgeschlossen werden!

### **Menüs**

Auf weniger häufig benötigte Funktionen kann über die Menüleiste zugegriffen werden.

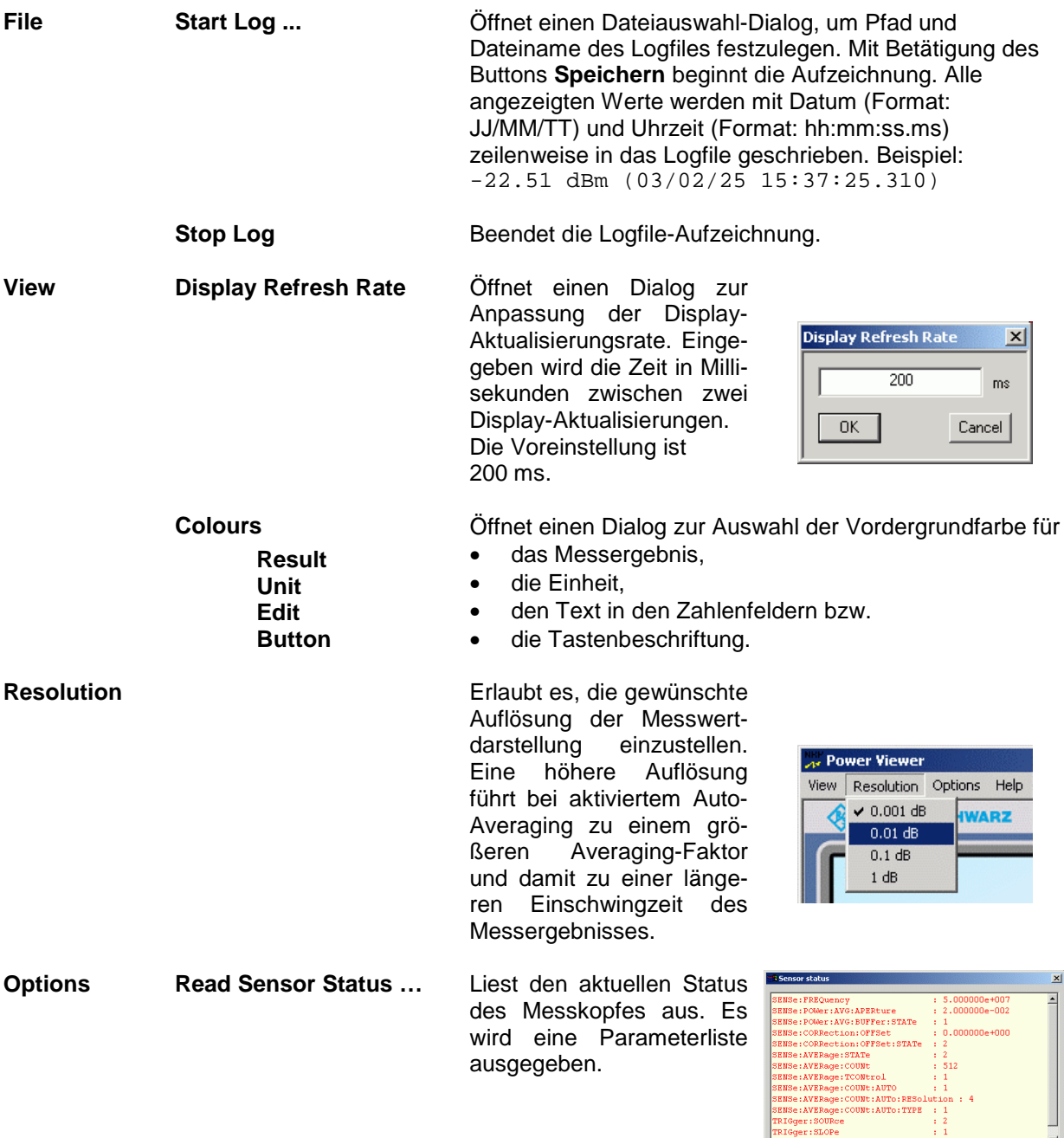

 $\begin{array}{c} \hline \textbf{r} \\ \hline \textbf{r} \end{array}$ 

 $\overline{A}$ 

 $\overline{\mathbb{R}}$  $Ex(-)$   $Use(-)$ 

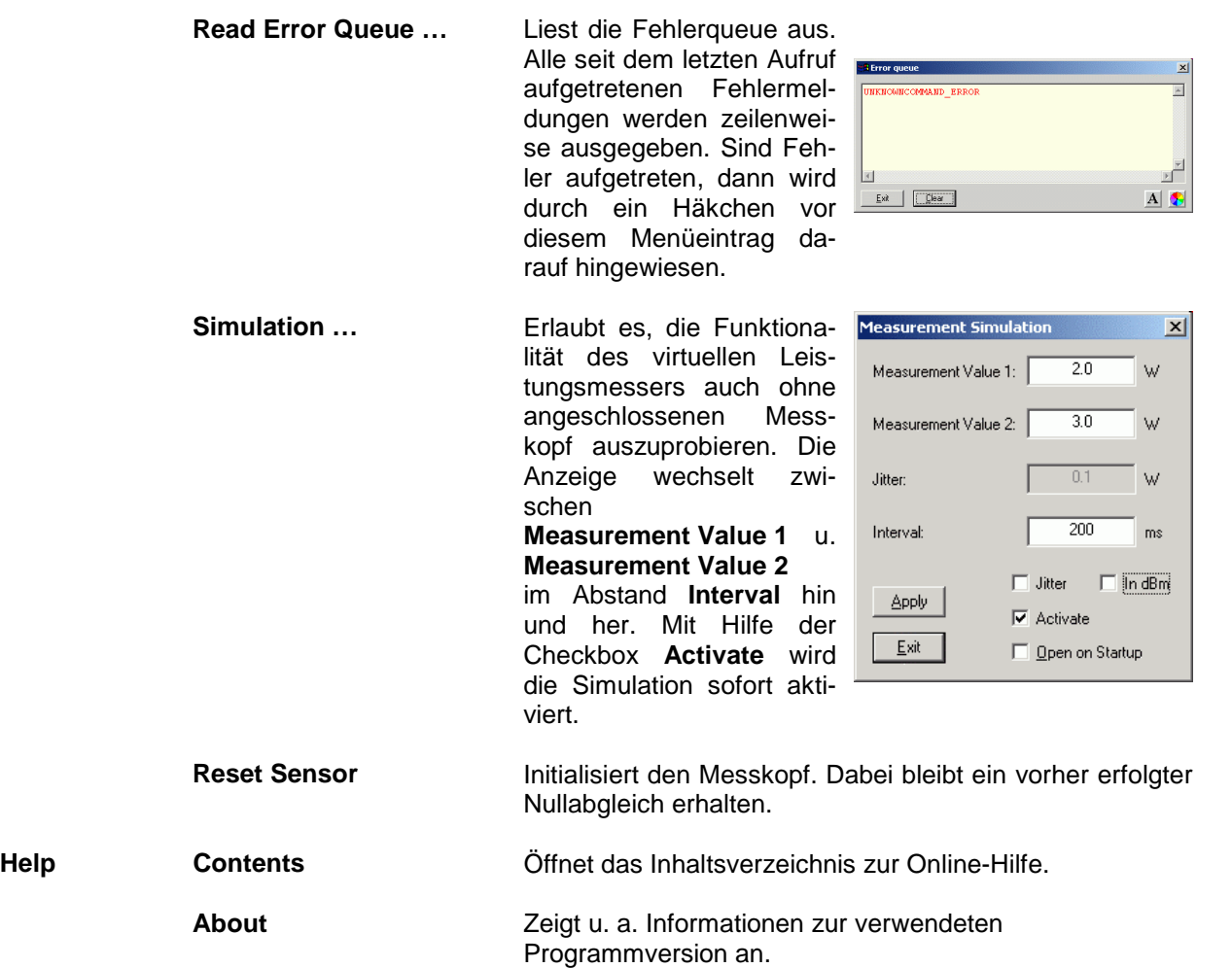

### Inhaltsübersicht

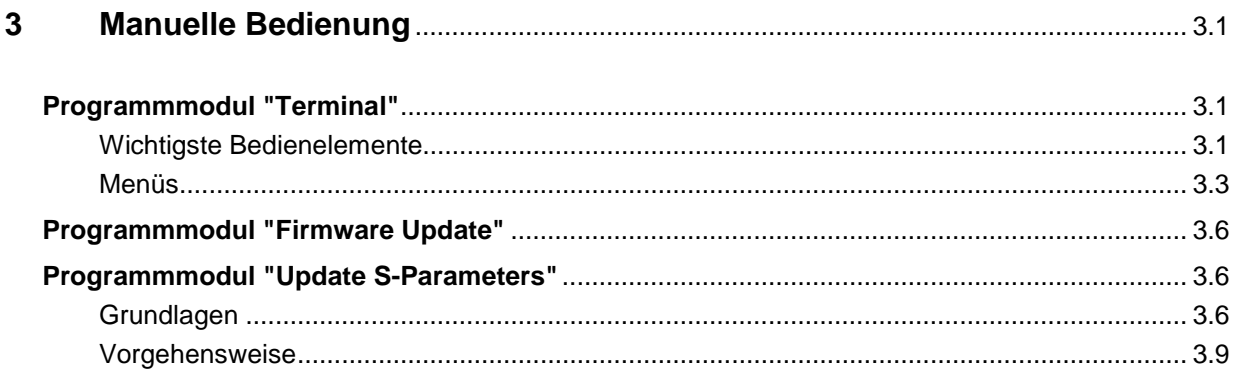

# **Bilder**

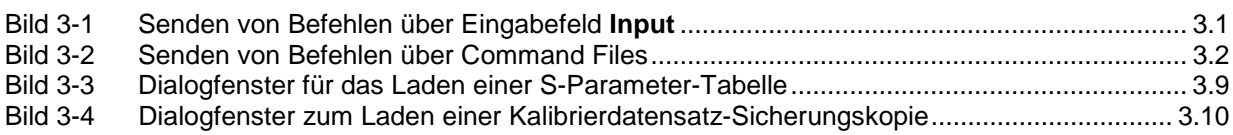

# **Tabellen**

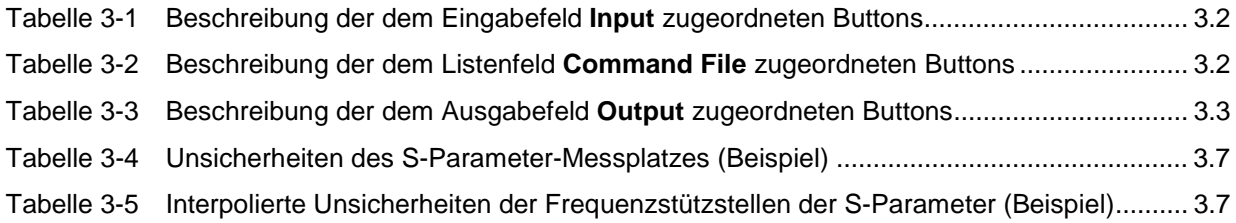
# **3 Manuelle Bedienung**

Im vorigen Abschnitt wurde auf das im Lieferumfang enthaltene Programmmodul "Power Viewer" eingegangen, womit sich die wohl häufigste Funktion eines Leistungsmessers – das Messen der mittleren Leistung eines nahezu beliebig modulierten HF-Signals – auf einfache Weise bewerkstelligen lässt. Im Lieferumfang befinden sich weitere Programmmodule, die sich über das Startmenü starten lassen. Im Startmenü finden sich die folgenden Einträge:

- **Power Viewer**: Virtueller Leistungsmesser. Die Funktion dieses Moduls ist in Abschnitt 2 ausführlich beschrieben.
- **Terminal**: Programmmodul zum Senden von Befehlen und Befehlsfolgen an den Messkopf und zum Anzeigen der vom Messkopf gelieferten Messwerte, Statusmeldungen und sonstigen Daten.
- **Firmware Update**: Programmmodul zum Update der Messkopf-Firmware.
- **Update S-Parameters**: Programmmodul zum Laden einer S-Parameter-Tabelle in den Messkopf.

# **Programmmodul "Terminal"**

### **Wichtigste Bedienelemente**

Das USB-Terminal erlaubt es, Befehle und Befehlsfolgen an den Messkopf zu senden, und zwar auf zweierlei Weise:

- Die Befehle werden in das Eingabefeld **Input** eingegeben (Bild 3-1). Mehrere aufeinander folgende Befehle können zeilenweise untereinander stehen. In Tabelle 3-1 sind die dem Eingabefeld **Input** zugeordneten Buttons beschrieben.
- Die Befehle oder Befehlsfolgen werden in Befehlsdateien (command files) gespeichert. Diese Befehlsdateien lassen sich z. B. mit einem Texteditor erstellen und abspeichern. Danach kann beliebig oft darauf zurück gegriffen werden (Bild 3-2). In Tabelle 3-2 sind die dem Listenfeld **Command File** zugeordneten Buttons beschrieben.

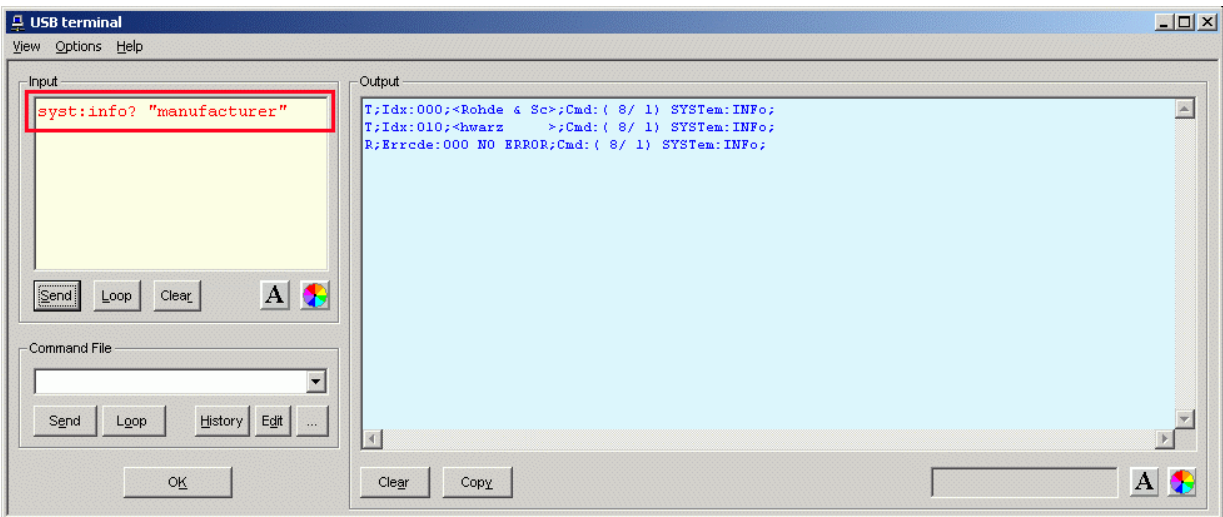

Bild 3-1 Senden von Befehlen über Eingabefeld **Input**

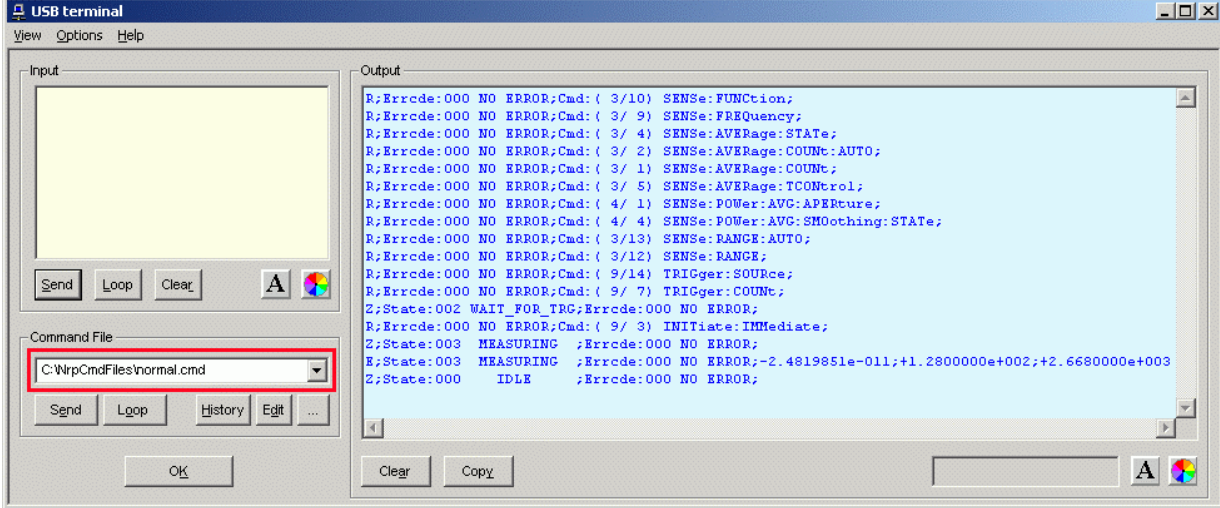

#### Bild 3-2 Senden von Befehlen über Command Files

#### Tabelle 3-1 Beschreibung der dem Eingabefeld **Input** zugeordneten Buttons

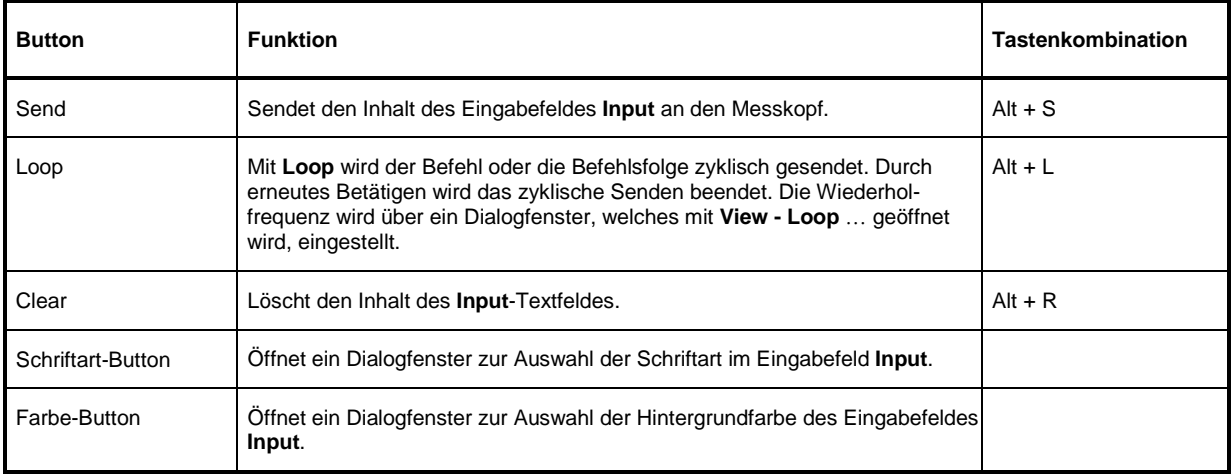

#### Tabelle 3-2 Beschreibung der dem Listenfeld **Command File** zugeordneten Buttons

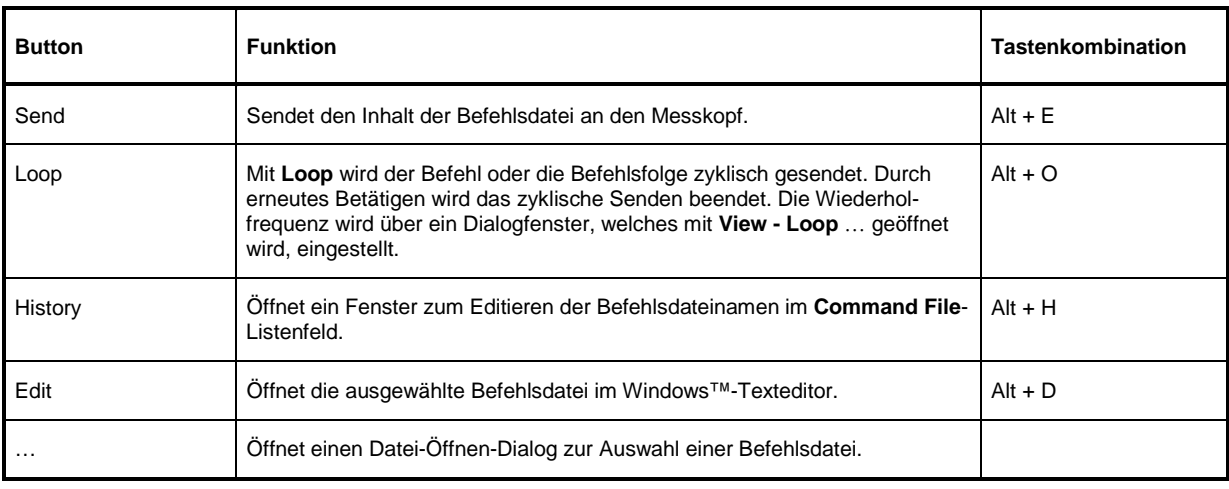

Steht am Anfang einer Befehlszeile ein Tabulator, Leerzeichen oder Sonderzeichen, so wird diese Zeile als Kommentar behandelt und nicht an den Messkopf gesendet.

Die vom Messkopf zurückgelieferten Messwerte, Parameter und Statusinformationen werden im Ausgabefeldfeld **Output** angezeigt.

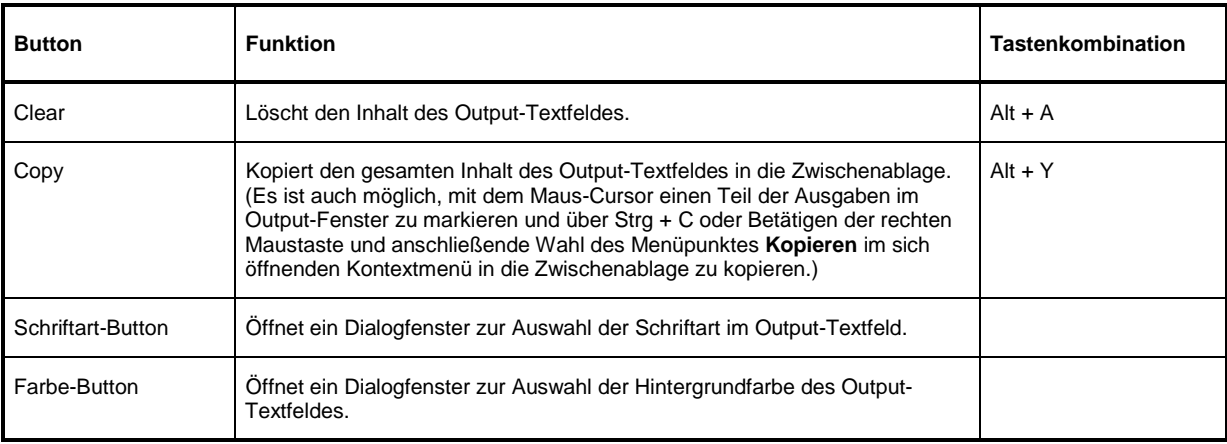

Tabelle 3-3 Beschreibung der dem Ausgabefeld **Output** zugeordneten Buttons

Das USB-Terminal wird durch Klicken auf den **OK**-Button geschlossen.

### **Menüs**

**View Post Filter …** Öffnet den Dialog **Output postfilter**. Damit ist es möglich, die im Empfangspuffer gespeicherten Zeilen nach verschiedenen Kriterien zu filtern.

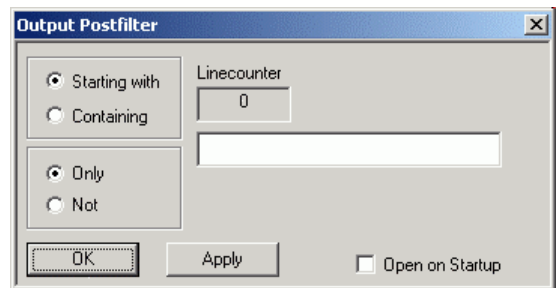

**Filterkriterien:**

**Only** + **Starting with**: Nur die Zeilen, die mit der eingegebenen Zeichenkette beginnen …

**Not** + **Starting with**: Nur die Zeilen, die nicht mit der eingegebenen Zeichenkette beginnen …

**Only** + **Containing**: Nur die Zeilen, die die eingegebene Zeichenkette enthalten …

**Not** + **Containing**: Nur die Zeilen, die die eingegebene Zeichenkette nicht enthalten …

… werden angezeigt. Die Zeilen, die das Filterkriterium nicht erfüllen, werden nicht gelöscht, sondern nur ausgeblendet.

Mit **Apply** wird der Filtervorgang gestartet. Im Feld **Linecounter** steht daraufhin die Anzahl der Zeilen, die das Filterkriterium erfüllt haben. Wählt man **Open on startup**, so wird der Dialog **Output postfilter** automatisch beim Öffnen des Terminals angezeigt. Mit **OK** wird das Dialogfenster geschlossen.

**Response Time …** Öffnet den Dialog **Response time**. Damit ist es möglich, die Antwortzeiten eines Messkopfes zu bestimmen.

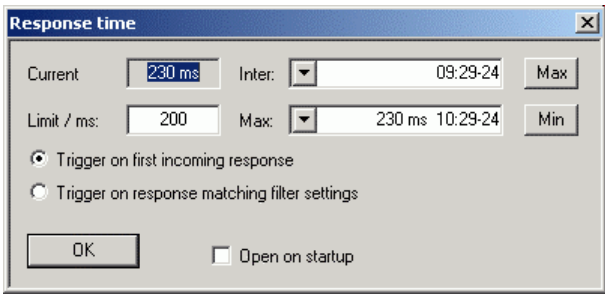

**Current** zeigt die Zeit, die vom Senden des letzten Befehls bis zum Eintreffen der Befehlsbestätigung vom Messkopf vergangen ist. Durch Klicken auf den **Max**-Button werden die Antwortzeiten aufgezeichnet, die den Grenzwert im Feld **limit / ms** überschreiten. Durch Klicken auf den **Min**-Button werden die Antwortzeiten aufgezeichnet, die den Grenzwert im Feld **limit / ms** einhalten. Mit **Trigger on first incoming response** endet die Zeitmessung mit dem Eintreffen der ersten Antwort nach Absenden des Befehls. Mit **Trigger on response matching filter settings** endet die Zeitmessung mit dem Eintreffen einer Antwort, die das Filterkriterium im Dialog **Output postfilter** erfüllt.

Wählt man **Open on startup**, so wird der Dialog **Response Time** automatisch beim Öffnen des Terminals angezeigt. Mit **OK** wird das Dialogfenster geschlossen.

**Loop …** Öffnet den Dialog **Loop controls**. Damit ist es möglich, das zyklische Senden von Befehlen und Befehlsfolgen zu steuern.

> Im Feld **Delay / ms** wird das Zeitintervall für das zyklische Senden in Millisekunden spezifiziert.

Das Feld **Counter** enthält die Anzahl der abgeschlossenen Sendezyklen. Wählt man **Open on startup**, so wird der Dialog **Response time** automatisch beim Öffnen des Terminals angezeigt. Mit **OK** wird das Dialogfenster geschlossen.

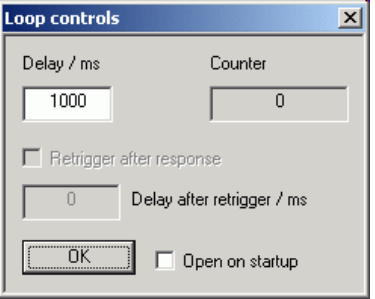

- **Options Protocol Mode** In diesem Modus wird jeder Antwortblock mit einem Zeitstempel versehen.
	- **Hex Mode** In diesem Modus werden die vom Messkopf kommenden Antwortblöcke im hexadezimalen Format angezeigt.
	- **Auto Delete** Wenn diese Option aktiviert ist, wird das **Output**-Textfeld immer dann automatisch gelöscht, wenn der **Send**-Button betätigt wird.
	- **Auto Scroll** Wenn diese Option aktiviert ist, werden die älteren Inhalte des **Output**-Textfeldes automatisch nach oben aus dem sichtbaren Bereich heraus verschoben, wenn Platz für neue Ausgaben benötigt wird.
	- **LF at EOT** Wenn diese Option aktiviert ist, wird an jeden vom Messkopf kommenden Antwortblock ein Zeilenumbruch angehängt.
	- **Delete on Start** Wenn diese Option aktiviert ist, wird das **Output**-Textfeld beim Start des Programmmoduls "Terminal" automatisch gelöscht.

**Send as Hex** Wenn diese Option aktiviert ist, wird

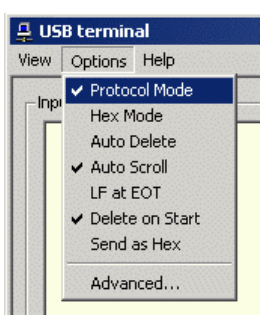

- der Text im Input-Textfeld als Folge hexadezimaler Zeichen interpretiert.
	- **Advanced …** Öffnet ein Dialogfenster zum Einstellen der Puffergröße für das Ausgabefeld **Output**.

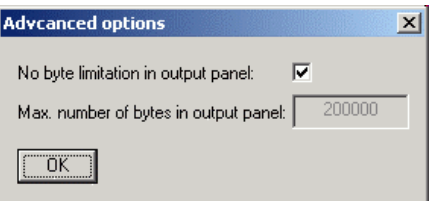

**Help Contents** Öffnet das Inhaltsverzeichnis zur Online-Hilfe.

**About** Zeigt u. a. Informationen zur verwendeten Programmversion an.

## **Programmmodul "Firmware Update"**

Das Programmmodul für das Durchführen von Firmware-Updates ist im Service-Handbuch ausführlich beschrieben.

# **Programmmodul "Update S-Parameters"**

### **Grundlagen**

Der Messkopf R&S NRP-Z5x bietet die Möglichkeit, den Einfluss eines beliebigen vorgeschalteten Zweitors auf den Messwert rechnerisch zu korrigieren. Die Voraussetzung dafür ist, dass im interessierenden Frequenzbereich ein vollständiger Satz der komplexen S-Parameter des Zweitors vorliegt. Im Kalibrierdatensatz des R&S NRP-Z5x ist zu diesem Zweck eine S-Parameter-Tabelle angelegt, die bis zu 1000 Frequenzstützstellen enthalten kann. Für jede dieser Stützstellen können Realteil, Imaginärteil und Unsicherheit der S-Parameter  $s_{11}$ ,  $s_{12}$ ,  $s_{21}$  und  $s_{22}$  gespeichert werden. Da die Frequenzstützstellen der S-Parameter-Tabelle unabhängig von den Kalibrierfrequenzen sind, hat man die Möglichkeit, die Stützstellen so zu legen, dass der interessierende Frequenzbereich des Zweitors optimal abgedeckt wird. Zwischen den Stützstellen werden Real- und Imaginärteil linear interpoliert, während die größere Messunsicherheit der beiden angrenzenden Stützstellen für die Berechnung der Messunsicherheit des Messergebnisses zu Grunde gelegt wird. Unterhalb der ersten und oberhalb der letzten Stützstelle gelten die Werte der ersten bzw. letzten Stützstelle.

Zum Laden einer S-Parameter-Tabelle dient das Programm NrpFlashup (Menüpunkt **Update S-Parameters**). Um Kompatibilität zu einer Vielzahl von Netzwerkanalysatoren sicher zu stellen, kann NrpFlashup Messdatenfiles im S2P-Format verarbeiten. Unterstützt werden alle standardmäßig vorgesehen Frequenzeinheiten (Hz, kHz, MHz, GHz) und Darstellungsformate (Realteil-Imaginärteil, linearer Betrag und Phase, Betrag in dB und Phase). Die einzige Einschränkung besteht darin, dass als Bezugsimpedanz für die S-Parameter keine von 50 Ω verschiedenen Werte zulässig sind. Enthält das Messdatenfile zusätzlich Noise-Parameter, so werden diese nicht ausgewertet.

Das S2P-Messdatenfile ist folgendermaßen aufgebaut:

1. Kopfzeile (option line), mit folgendem Aufbau:

# [<Frequenzeinheit>] [<Parameter>] [<Format>] [<R n>]

Das Zeichen "#" kennzeichnet eindeutig die Kopfzeile.

<Frequenzeinheit> kann "Hz", "kHz", "MHz" oder "GHz" lauten. Ist keine Frequenzeinheit angegeben, wird implizit "GHz" angenommen.

<Parameter> muss, wenn angegeben, "S" für S-Parameter-Files lauten. Ist kein Parameter angegeben, wird implizit "S" angenommen.

<Format> kann "MA" (linearer Betrag und Phase in Grad), "DB" (Betrag in dB und Phase in Grad) oder "RI" (Realteil und Imaginärteil) lauten. Ist kein Format angegeben, wird implizit "MA" angenommen.

Es folgt optional der Buchstabe "R", gefolgt vom Wert der Bezugsimpedanz in Ω. Ist dieser Eintrag vorhanden, muss er "R 50" lauten. Ist er nicht vorhanden, wird implizit "R 50" angenommen.

Zusammengefasst muss die Kopfzeile also folgendermaßen aufgebaut sein: # [HZ | KHZ | MHZ | GHZ] [S] [MA | DB | RI] [R 50]

2. Frequenzstützstellen, aufsteigend geordnet nach Frequenz, mit folgendem Aufbau:

 $f_i$   $s_{11}(f_i)$   $s_{21}(f_i)$   $s_{12}(f_i)$   $s_{22}(f_i)$ .

Dabei steht  $s_{ik} ( f_i )$  für das in der *option line* spezifizierte Darstellungsformat:

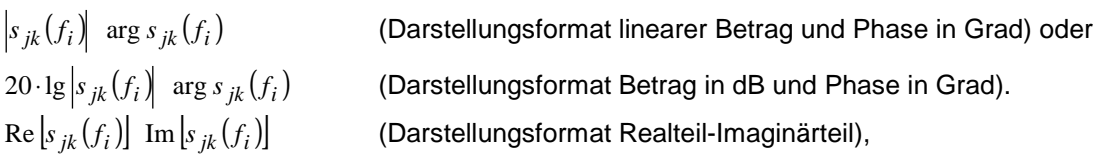

3. Kommentare:

Jede Zeile, die mit einem Ausrufungszeichen (!) beginnt, wird als Kommentarzeile interpretiert.

Zur Charakterisierung der Messunsicherheit des S-Parameter-Messplatzes kann optional ein weiteres Datenfile angelegt werden. Ohne dieses Unsicherheits-Datenfile ist eine korrekte Messunsicherheitsberechnung im Messkopf nicht möglich. Das Unsicherheits-Datenfile ist ähnlich aufgebaut wie das S2P-Messdatenfile, jedoch enthält die option line für <Parameter> den Kennbuchstaben "U", z. B. lautet bei Frequenzangaben in Hz die option line: # Hz U

Die Frequenzstützstellen müssen nicht mit denen des S2P-Messdatenfiles identisch sein. In den meisten Fällen werden einige wenige Einträge genügen, um die Messunsicherheit des S-Parameter-Messplatzes zu charakterisieren. Die Unsicherheit eines S-Parameters wird dann so groß gewählt wie an den benachbarten Frequenzstützstellen des Unsicherheits-Datenfiles. Bei unterschiedlichen Werten wird der größere gewählt. Dies soll durch ein Beispiel erläutert werden:

Tabelle 3-4 Unsicherheiten des S-Parameter-Messplatzes (Beispiel)

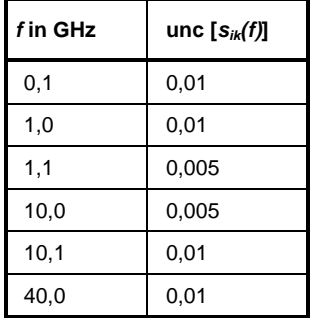

Tabelle 3-5 Interpolierte Unsicherheiten der Frequenzstützstellen der S-Parameter (Beispiel)

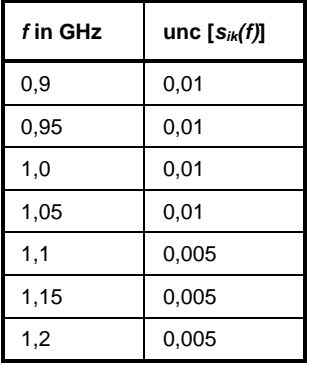

Für die Frequenz 1,05 GHz wurde die größere Unsicherheit der beiden angrenzenden Stützstellen 1,0 GHz und 1,1 GHz in die S-Parameter-Tabelle übertragen. Wenn für alle Frequenzen über 1,0 GHz eine Unsicherheit von 0,005 gewünscht würde, dann müsste im Unsicherheits-Datenfile die erste Stützstelle über 1,0 GHz auf z. B. 1,000001 GHz gelegt werden.

Das Unsicherheits-Datenfile ist folgendermaßen aufgebaut:

1. Kopfzeile (option line), mit folgendem Aufbau:

# [<Frequenzeinheit>] <Parameter> [<Format>] [<R n>]

Das Zeichen "#" kennzeichnet eindeutig die Kopfzeile.

<Frequenzeinheit> kann "Hz", "kHz", "MHz" oder "GHz" lauten. Ist keine Frequenzeinheit angegeben, wird implizit "GHz" angenommen.

<Parameter> muss bei Unsicherheits-Datenfiles "U" lauten. Ist kein Parameter angegeben, wird implizit "S" angenommen, was zu einer Fehlermeldung führt.

<Format> wird bei Unsicherheits-Messdatenfiles ignoriert und kann daher beliebig lauten.

Es folgt optional der Buchstabe "R", gefolgt vom Wert der Bezugsimpedanz in Ω. Ist dieser Eintrag vorhanden, muss er "R 50" lauten. Ist er nicht vorhanden, wird implizit "R 50" angenommen.

Zusammengefasst muss die Kopfzeile also folgendermaßen aufgebaut sein: # [HZ | KHZ | MHZ | GHZ] U [MA | DB | RI] [R 50]

2. Frequenzstützstellen, aufsteigend geordnet nach Frequenz, mit folgendem Aufbau:

$$
f_i
$$
 unc  $[s_{11}(f_i)]$  unc  $[s_{21}(f_i)]$  unc  $[s_{12}(f_i)]$  unc  $[s_{22}(f_i)]$ .

Die Unsicherheiten der S-Parameter werden wie folgt übergeben:

- als erweiterte absolute Unsicherheiten ( *k* = 2 ) für die Beträge der Anpassungsparameter  $s_{11}$  und  $s_{22}$ , also z. B. 0.015,
- als erweiterte Unsicherheiten ( *k* = 2 ) in dB für die Beträge der Transmissionsparameter  $s_{21}$  und  $s_{12}$ , also z. B. 0.05.

3. Kommentare:

Jede Zeile, die mit einem Ausrufungszeichen (!) beginnt, wird als Kommentarzeile interpretiert.

Zwei zusätzliche Angaben, die beim Laden der S-Parameter gemacht werden müssen, sind die nominale untere und die obere Messgrenze der Messkopfe-Zweitor-Kombination, die bei aktivierter S-Parameter-Korrektur vom Messkopf bei SYSTem:INFO? gemeldet werden. Nicht immer ergeben sich diese Werte aus der unteren bzw. oberen Messgrenze des Messkopfes allein und der Dämpfung oder Verstärkung des vorgeschalteten Zweitors. Die obere Messgrenze der Messkopf-Zweitor-Kombination kann auch durch die maximale Belastbarkeit des Zweitors limitiert werden. Weiterhin kann die untere Messgrenze außer durch die Dämpfung auch durch das Eigenrauschen des Zweitors angehoben werden. Aus diesem Grunde erlaubt NrpFlashup die Eingabe dieser beiden Werte.

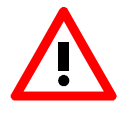

Die beim Laden der S-Parameter eingegebene nominale obere Messgrenze der Messkopf-Zweitor-Kombination sollte sorgfältig festgelegt werden, da möglicherweise automatisierte Messsysteme diese Angabe auswerten und ein falscher Wert zur Überlastung von Messkopf und/oder Zweitor führen könnte.

### **Vorgehensweise**

Um eine S-Parameter-Tabelle in den Kalibrierdatensatz des Messkopfes zu laden, gehen Sie bitte folgendermaßen vor:

- 1. Schließen Sie den Messkopf an den USB-Port des PC an und starten Sie NrpFlashup.
- 2. Wählen Sie den Menüpunkt **Update S-Parameters**. Dadurch wird das entsprechende Dialogfenster geöffnet (Bild 3-3).
- 3. Geben Sie unter **S-Parameter File** den Suchpfad und Dateinamen des S2P-Files, welches die S-Parameter enthält, ein. Betätigen Sie den Button **Browse** …, um einen Datei-Öffnen-Dialog zu starten, mit dem das S2P-Messdatenfile bequem ausgewählt werden kann.
- 4. Geben Sie unter **Uncertainty File** den Suchpfad und Dateinamen des Messunsicherheits-Datenfiles, welches die Messunsicherheit des S-Parameter-Messplatzes enthält, ein. Betätigen Sie den Button **Browse** …, um einen Datei-Öffnen-Dialog zu starten, mit dem das Messunsicherheits-Datenfile bequem ausgewählt werden kann.
- 5. Tragen Sie in die Felder **Lower Power Limit** und **Upper Power Limit** die nominale untere bzw. obere Messgrenze der Messkopf-Zweitor-Kombination in Watt ein.
- 6. Tragen Sie in das Feld **S-Parameter Device Mnemonic** einen Namen für den geladenen S-Parameter-Satz ein. Dieser Name kann später über den Befehl SYSTem:INFO? "SPD Mnemonic" abgefragt werden und erscheint bei eingeschalteter S-Parameter-Korrektur im Display des R&S NRP-Grundgerätes.
- 7. Aktivieren Sie die Checkbox **S-Parameter Correction on by Default**, wenn bei Inbetriebnahme des Messkopfes der Schalter SENSe:CORRection:TRANsmission automatisch auf ON gesetzt werden soll.
- 8. Betätigen Sie den Button **Start**, um den Ladevorgang zu starten. (Mit **OK** wird der Dialog verlassen, die eingestellten Parameter bleiben erhalten. Mit **Cancel** wird der Dialog verlassen, und alle Änderungen von Parametern werden verworfen.)

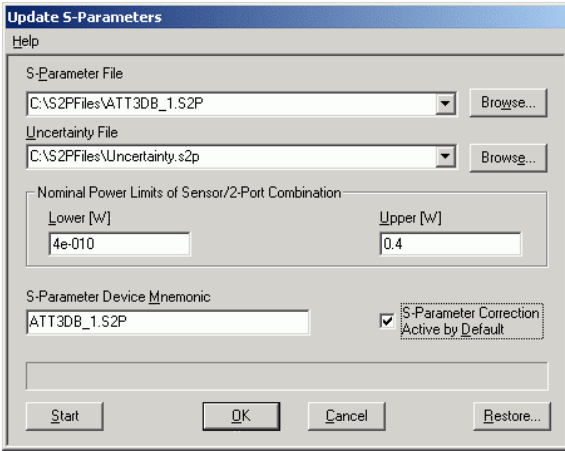

#### Bild 3-3 Dialogfenster für das Laden einer S-Parameter-Tabelle

Beim Ladevorgang wird der aktuelle Kalibrierdatensatz des Messkopfes überschrieben. Aus Sicherheitsgründen wird deshalb vor jedem Laden von S-Parametern automatisch eine Sicherungskopie des aktuellen Kalibrierdatensatzes angelegt. Die entsprechenden Dateien haben Namen in der Form "<Seriennummer>\_<Datum><Uhrzeit>.bak", dabei ist <Seriennummer> die Seriennummer des Messkopfes, <Datum> das Datum des S-Parameter-Updates im Format jjmmtt und <Uhrzeit> die Uhrzeit des S-Parameter-Updates im Format hhmmss.

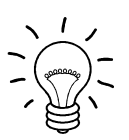

Speichern Sie die automatisch angelegten Sicherungskopien auf einem separaten Datenträger (z. B.Diskette, CD-R oder Netzlaufwerk) und versehen Sie sie gegebenenfalls mit einem aussagekräftigen Namen, um bei Bedarf darauf zugreifen zu können. Mit diesen Dateien ist es möglich, einen älteren Zustand des Messkopf-Kalibrierdatensatzes wieder herzustellen.

Um die Sicherungskopie eines Kalibrierdatensatzes wieder in den Messkopf zu laden, gehen Sie bitte folgendermaßen vor:

- Betätigen Sie den Button **Restore …**. Dadurch wird das **Restore S-Parameters**-Dialogfenster (Bild 3-4) geöffnet.
- Geben Sie in diesem Dialogfenster unter **Backup File** den Suchpfad und Dateinamen des Backup-Files ein. Betätigen Sie den Button **Browse** …, um einen Datei-Öffnen-Dialog zu starten, mit dem das Backup-File bequem ausgewählt werden kann.
- Betätigen Sie den Button **OK**, um den Restore-Vorgang zu starten. (Mit **Cancel** wird das Dialogfenster verlassen, ohne dass ein Restore-Vorgang durchgeführt wird.)

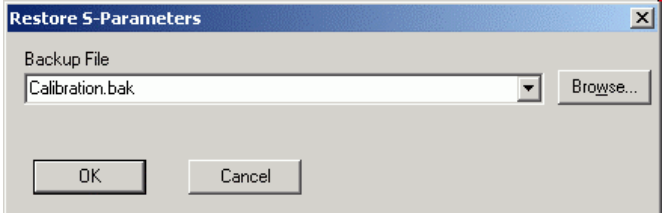

Bild 3-4 Dialogfenster zum Laden einer Kalibrierdatensatz-Sicherungskopie

## <span id="page-46-0"></span>**[In](#page-46-0)haltsübersicht**

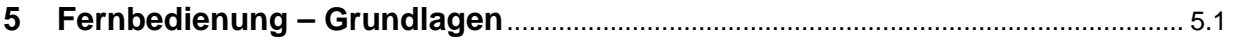

# <span id="page-47-0"></span>**5 Fernbedienung – Grundlagen**

Rohde & Schwarz empfiehlt zur Fernsteuerung der R&S NRP-Messköpfe den Einsatz des VXI-Plug & Play-Treibers. Dieser ist auf der mitgelieferten CD-ROM enthalten und ist in der jeweils aktuellsten Version über das Internet verfügbar (http://rohde-schwarz.com/).

Die alte Fernsteuerschnittstelle über die *Dynamic Link Library NrpControl.dll* wird nicht mehr gepflegt, ist jedoch weiterhin auf der CD-ROM enthalten und über das Internet verfügbar.

## <span id="page-48-0"></span>Inhaltsübersicht

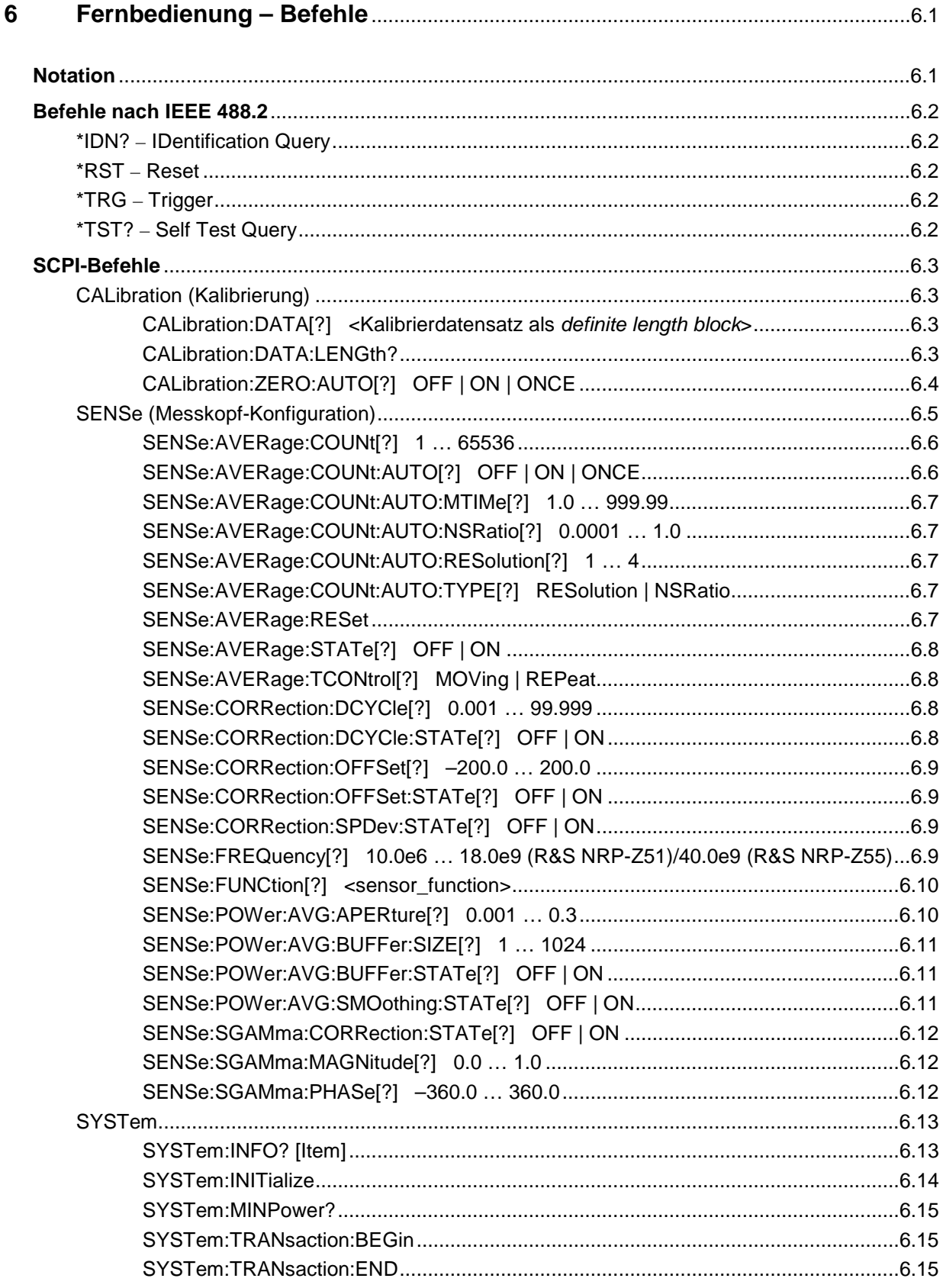

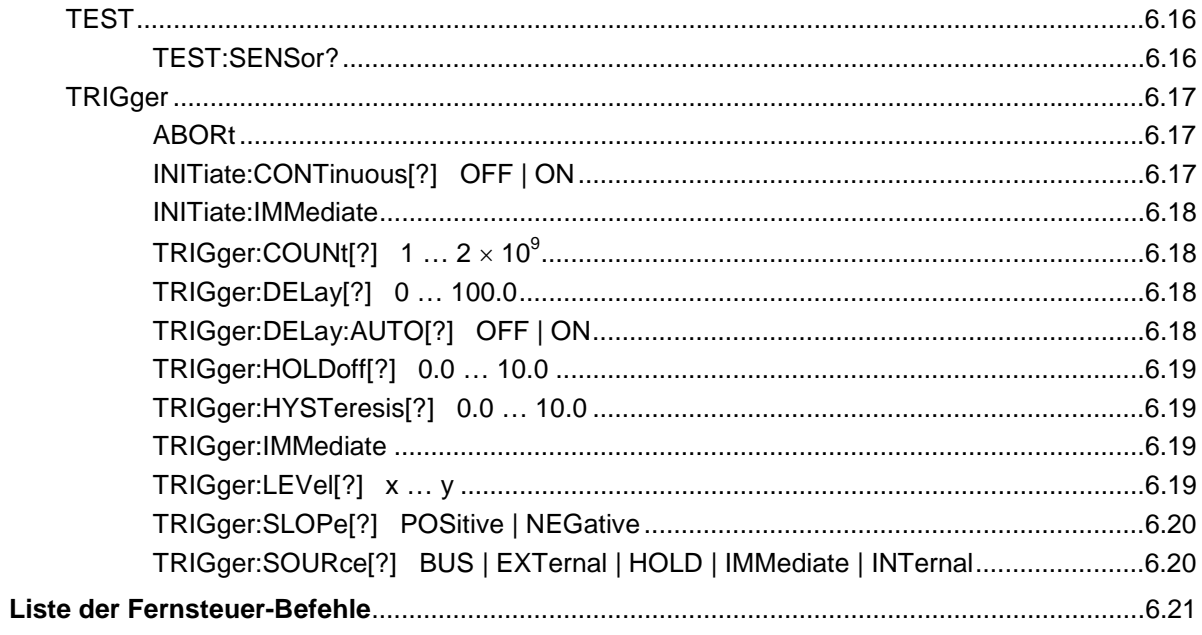

## **Tabellen**

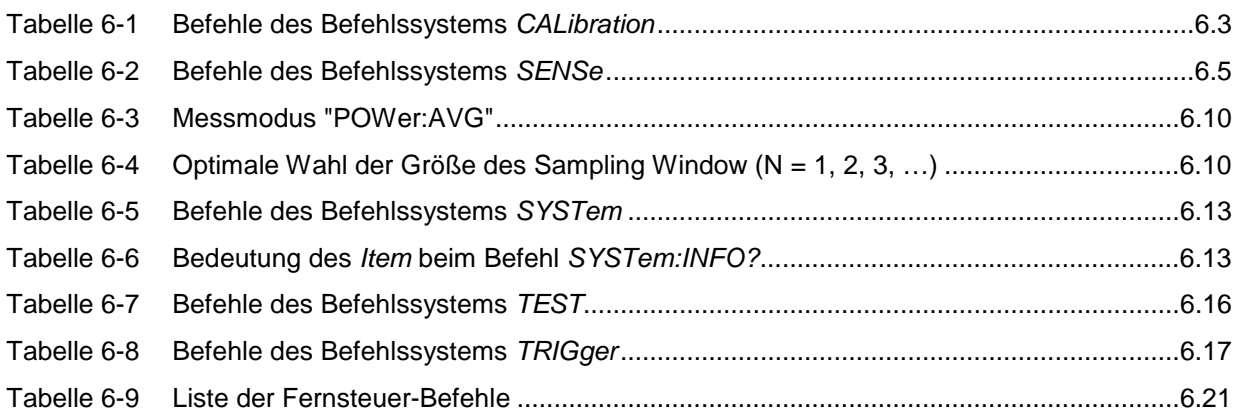

# <span id="page-51-0"></span>**6 Fernbedienung – Befehle**

# **Notation**

In den folgenden Abschnitten werden alle im Messkopf realisierten Befehle nach Befehlssystemen getrennt zuerst tabellarisch aufgelistet und dann ausführlich beschrieben. Die Schreibweise entspricht dabei weitgehend der des SCPI-Normenwerks.

**Befehlstabellen** Den Beschreibungen der Befehlssysteme ist eine Tabelle vorangestellt, die einen schnellen Überblick über die einzelnen Befehle liefert. Diese Tabellen enthalten die folgenden vier Spalten:

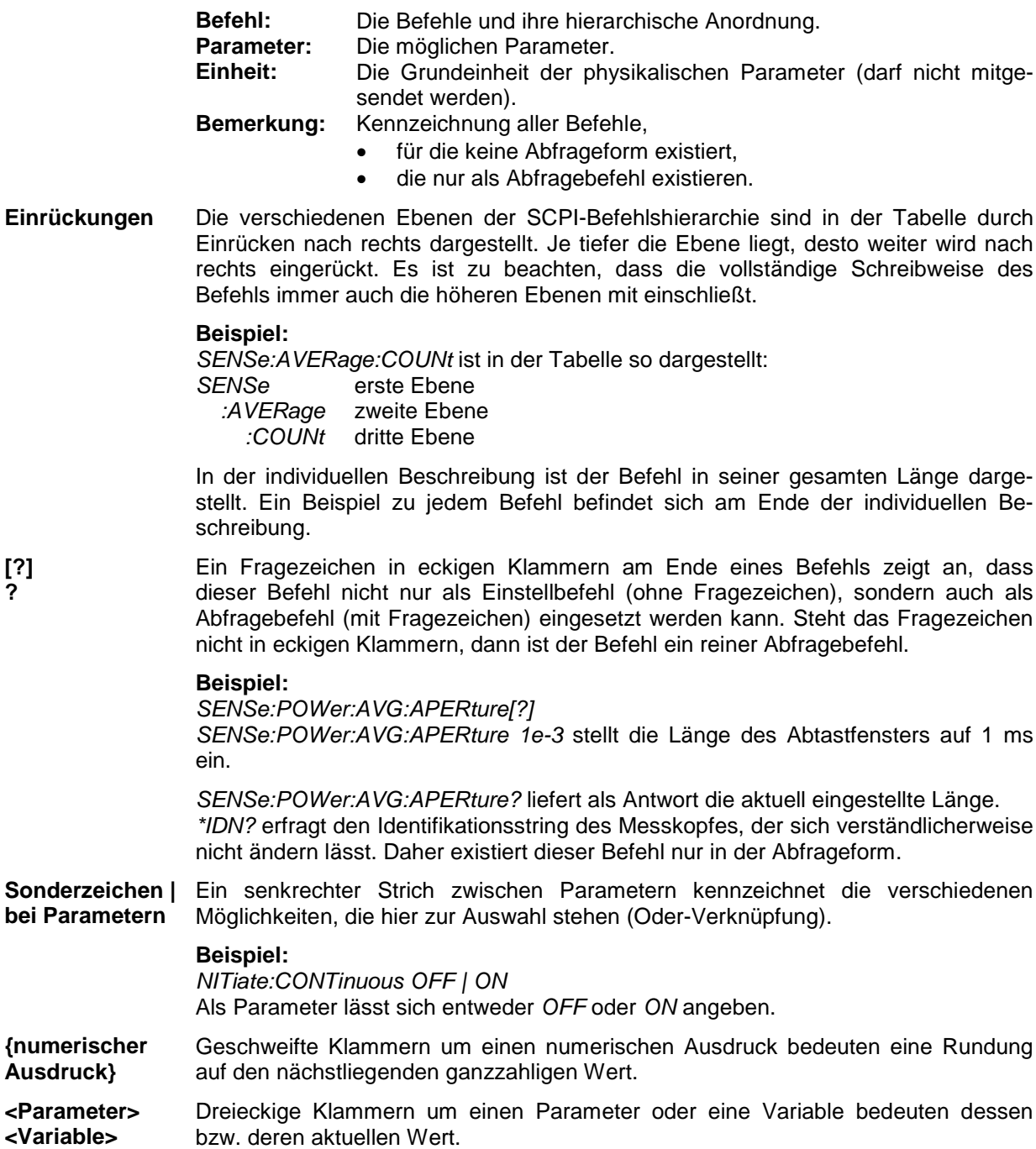

# <span id="page-52-1"></span>**Befehle nach IEEE 488.2**

Der Messkopf unterstützt eine Untermenge der möglichen Einstellbefehle und Abfragen *(Common Commands and Queries)* nach IEEE 488.2.

## <span id="page-52-0"></span>**\*IDN? – IDentification Query**

*\*IDN?* liefert einen String, mit dem der Messkopf Auskunft über seine Identität gibt (Gerätekennung). Außerdem wird die Versionsnummer der installierten Firmware angegeben. Der String ist für einen Messkopf vom Typ R&S NRP-Z5x folgendermaßen aufgebaut:

*ROHDE&SCHWARZ,NRP-Z5x,<Seriennummer>,<Firmware-Version>*

*<Seriennummer>*: ASCII-Darstellung der Seriennummer *<Firmware-Version>*: ASCII-Darstellung der Versionsnummer der Firmware

### <span id="page-52-2"></span>**\*RST – Reset**

*\*RST* versetzt den Messkopf in den Grundzustand, d. h. die Voreinstellungen für alle Messparameter werden geladen.

## <span id="page-52-3"></span>**\*TRG – Trigger**

*\*TRG* löst ein eine Messung aus. Dazu muss sich der Messkopf im Zustand *WAIT\_FOR\_TRIGGER* befinden und die Quelle für das Triggerereignis auf *BUS* eingestellt sein (*TRIGger:SOURce BUS*).

## <span id="page-52-4"></span>**\*TST? – Self Test Query**

*\*TST?* startet einen Selbsttest und liefert als Ergebnis 0 (kein Fehler festgestellt) oder 1 (es ist ein Fehler aufgetreten). Der Selbsttest umfasst folgende Funktionen:

- RAM-Speichertest,
- Betriebsspannungen,
- Temperaturmessung,
- Kalibrierdatensatz,
- Rauschen,
- Nullpunktoffsets.

# <span id="page-53-0"></span>**SCPI-Befehle**

Der Messkopf R&S NRP-Z5x wird über die Befehlsgruppen

- CALibration (Nullabgleich),
- SENSe (Messkonfigurationen),
- SYSTem,
- TRIGger,
- **SERVice**

gesteuert.

## **CALibration (Kalibrierung)**

| <b>Befehl</b> | <b>Parameter</b>                                                                | Einheit      | <b>Bemerkung</b> |
|---------------|---------------------------------------------------------------------------------|--------------|------------------|
| CALibration   |                                                                                 |              |                  |
| :DATA[?]      | <kalibrierdatensatz als="" block="" definite="" length=""></kalibrierdatensatz> |              |                  |
| :LENGth?      |                                                                                 | <b>Bytes</b> | nur Abfrage      |
| :ZERO         |                                                                                 |              |                  |
| :AUTO[?]      | OFF   ON   ONCE                                                                 |              |                  |

Tabelle 6-1 Befehle des Befehlssystems *CALibration* 

### <span id="page-53-1"></span>**CALibration:DATA[?] <Kalibrierdatensatz als** *definite length block***>**

*CALibration:DATA* dient zum Schreiben eines Kalibrierdatensatzes in den Flash-Speicher des Messkopfes.

Der Abfragebefehl liefert den aktuell im Flash-Speicher befindlichen Kalibrierdatensatz als *definite length block*.

#### <span id="page-53-2"></span>**CALibration:DATA:LENGth?**

*CALibration:DATA:LENGth?* liefert die Länge des aktuell im Flash-Speicher befindlichen Kalibrierdatensatzes in Bytes. Diese Angabe kann von Programmen, die den Kalibrierdatensatz auslesen, verwendet werden, um die Größe des dafür benötigten Pufferspeichers zu ermitteln.

### <span id="page-54-1"></span><span id="page-54-0"></span>**CALibration:ZERO:AUTO[?] OFF | ON | ONCE**

Die Befehle *CALibration:ZERO:AUTO ON* oder *CALibration:ZERO:AUTO ONCE* führen einen Nullabgleich für die drei Messpfade des Sensors durch. Dazu muss das Messsignal abgeschaltet oder der Messkopf von der Signalquelle getrennt werden. Das Vorhandensein größerer Messleistungen erkennt der Messkopf selbständig, was zum Abbruch des Nullabgleiches und der Ausgabe der Fehlermeldung *NRPERROR\_CALZERO* führt. Der Befehl *CALibration:ZERO:AUTO OFF* wird ignoriert. Ein Nullabgleich dauert mindestens vier Sekunden, mindestens aber so lange, wie das gewählte Mittelungsfilter zum Einschwingen braucht (nur Festfiltermodus).

*Der Nullabgleich ist zu wiederholen* 

- *in der Aufwärmphase nach dem Einschalten bzw. Anstecken,*
- *nach plötzlichen Änderungen der Umgebungstemperatur,*
- *nach dem Anschrauben des Messkopfes an einen HF-Anschluss mit erhöhter Temperatur,*
- *generell nach einigen Stunden Betrieb,*
- *wenn Signale mit sehr geringer Leistung gemessen werden sollen, beispielsweise weniger als 10 dB über der unteren Messgrenze.*

*Zum Nullabgleich sollte möglichst das Messsignal abgeschaltet und nicht der Messkopf von der Signalquelle abgeschraubt werden. Abgesehen von der Beibehaltung des thermischen Gleichgewichts hat dies den Vorteil, dass dem Messsignal überlagertes Rauschen (z. B. von einem Breitbandverstärker) beim Nullabgleich erfasst werden kann und nicht das Messergebnis verfälscht.* 

Der Abfragebefehl liefert immer *1* (= *OFF*).

#### **Voreinstellung**

Nach einem Power-on-Reset werden bis zum ersten Nullabgleich die im Rahmen der letzten Kalibrierung ermittelten Nullpunkt-Offsets verwendet. Daher ist generell mit sehr kleinen Nullpunktabweichungen bei eingelaufenem Messkopf zu rechnen. Eine Initialisierung durch *\*RST* oder *SYSTem:INITialize* hat keinen Einfluss auf die aktuellen Nullpunktabweichungen.

## <span id="page-55-0"></span>**SENSe (Messkopf-Konfiguration)**

Mit den Befehlen der Gruppen *SENSe* und *TRIGger* wird der Messkopf konfiguriert.

Tabelle 6-2 Befehle des Befehlssystems *SENSe* 

| <b>Befehl</b>        | Parameter                                     | Einheit     | <b>Bemerkung</b>      |
|----------------------|-----------------------------------------------|-------------|-----------------------|
| <b>SENSe</b>         |                                               |             |                       |
| :AVERage             |                                               |             |                       |
| :RESet               |                                               |             | keine Abfrage möglich |
| :STATe[?]            | OFF   ON                                      |             |                       |
| :TCONtrol[?]         | MOVing   REPeat                               |             |                       |
| :COUNt[?]            | 165536                                        |             |                       |
| :AUTO[?]             | OFF   ON   ONCE                               |             |                       |
| :TYPE[?]             | <b>RESolution   NSRatio</b>                   |             |                       |
| :MTIMe[?]            | 1.0999.99                                     | s           |                       |
| :NSRatio[?]          | 0.00011.0                                     | dB          |                       |
| :RESolution[?]       | 14                                            |             |                       |
| :CORRection          |                                               |             |                       |
| :OFFSet[?]           | $-200.0200.0$                                 | dB          |                       |
| :STATe[?]            | OFF  ON                                       |             |                       |
| :DCYCle[?]           | 0.00199.999                                   | $\%$        |                       |
| :STATe[?]            | OFF  ON                                       |             |                       |
| :SPDevice:STATe[?]   | OFF  ON                                       |             |                       |
| :FREQuency[?]        | 10.0e6  18.0e9 (R&S NRP-Z51)/40.0e9 (NRP-Z55) | Hz          |                       |
| :FUNCtion[?]         | "POWer:AVG"                                   |             |                       |
| :POWer               |                                               |             |                       |
| :AVG                 |                                               |             |                       |
| :APERture[?]         | 0.0010.3                                      | $\mathbf s$ |                       |
| :BUFFer              |                                               |             |                       |
| :STATe[?]            | OFF   ON                                      |             |                       |
| :SIZE[?]             | 11024                                         |             |                       |
| :SMOothing:STATe [?] | OFF   ON                                      |             |                       |

<span id="page-56-0"></span>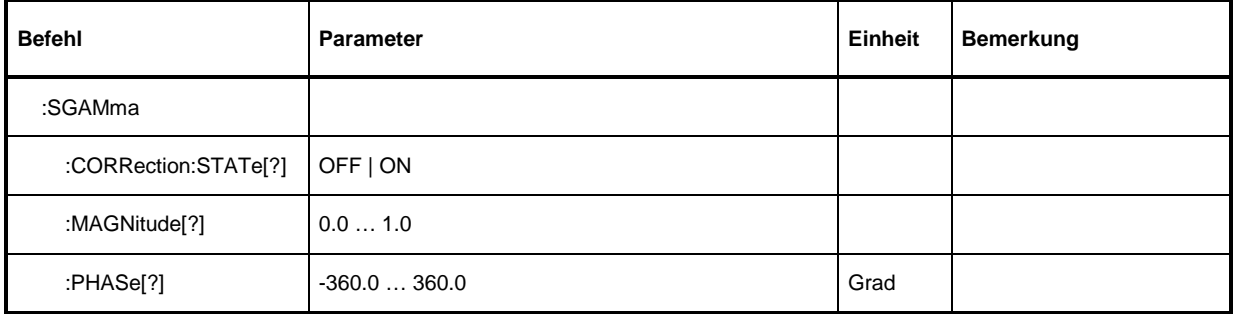

### <span id="page-56-1"></span>**SENSe:AVERage:COUNt[?] 1 … 65536**

Mit *SENSe:AVERage:COUNt* wird eingestellt, wie viele Messwerte zur Bildung des Messergebnisses gemittelt werden sollen. Je höher dieser Mittelungsfaktor gewählt wird, desto weniger schwanken die Messwerte, und desto länger ist die Messzeit. Der Parameter wird auf die nächste Zweierpotenz aufoder abgerundet.

Der Abfragebefehl liefert den verwendeten Averaging-Faktor.

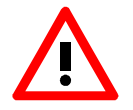

*Damit der eingestellte Mittelungsfaktor wirksam wird, muss die Mittelungsfunktion mit SENSe:AVERage:STATe ON eingeschaltet werden.* 

#### **Voreinstellung:** *4*

### <span id="page-56-2"></span>**SENSe:AVERage:COUNt:AUTO[?] OFF | ON | ONCE**

Mit *SENSe:AVERage:COUNt:AUTO* wird die automatische Bestimmung des Mittelungsfaktors aktiviert (Auto-Averaging) oder deaktiviert (Festfilter-Modus). Wird das Auto-Averaging aktiviert, dann wird der Mittelungsfaktor fortlaufend in Abhängigkeit von der Höhe der Leistung und anderer Parameter neu bestimmt und eingestellt.

Mit *SENSe:AVERage:COUNt:AUTO ON* wird das Auto-Averaging ein-, mit *SENSe:AVERage:COUNt :AUTO OFF* ausgeschaltet. Beim Ausschalten wird der zuletzt automatisch ermittelte Mittelungsfaktor in den Festfiltermodus übernommen. Das Kommando *SENSe:AVERage:COUNt:AUTO ONCE* bewirkt, dass von der Filterautomatik unter den momentanen Messbedingungen einmalig ein neuer Mittelungsfaktor ermittelt und in den Festfiltermodus übernommen wird.

Der Abfragebefehl liefert

- *1* für *OFF,*
- *2* für *ON*.

**Voreinstellung:** *OFF* 

#### <span id="page-57-1"></span><span id="page-57-0"></span>**SENSe:AVERage:COUNt:AUTO:MTIMe[?] 1.0 … 999.99**

*SENSe:AVERage:COUNt:AUTO:MTIMe* setzt die Obergrenze für die Einschwingzeit des Mittelungsfilters im Auto-Averaging-Modus und begrenzt damit auch dessen Länge.

Der Abfragebefehl liefert die aktuelle Obergrenze für die Einschwingzeit des Mittelungsfilters im Auto-Averaging-Modus.

**Voreinstellung:** *30.0 [s]* 

#### <span id="page-57-2"></span>**SENSe:AVERage:COUNt:AUTO:NSRatio[?] 0.0001 … 1.0**

*SENSe:AVERage:COUNt:AUTO:NSRatio* legt den relativen Rauschanteil im Messergebnis fest, wenn das Auto-Averaging im entsprechenden Modus (*SENSe:AVERage:COUNt:AUTO:TYPE NSRatio*) betrieben wird. Der Rauschanteil ist definiert als der Betrag der durch das Eigenrauschen des Messkopfes bewirkten Pegelschwankung in dB (zwei Standardabweichungen).

Der Abfragebefehl liefert den relativen Rauschanteil im Messergebnis.

**Voreinstellung:** *0.01 [dB]* 

#### <span id="page-57-3"></span>**SENSe:AVERage:COUNt:AUTO:RESolution[?] 1 … 4**

*SENSe:AVERage:COUNt:AUTO:RESolution* stellt den Auflösungsindex für das automatische Mittelungsfilter ein, wenn es im Modus *RESolution* betrieben wird. Der Auflösungsindex ist gleich der Anzahl der Nachkommastellen, die bei einer Weiterverarbeitung des Messergebnisses in dBm, dBµV oder dB berücksichtigt werden sollen. Der Normal-Modus ist so ähnlich wie bei den Vorgängergeräten R&S NRVS und R&S NRVD bzw. anderen handelsüblichen Leistungsmessern ausgelegt. Je höher der Index gewählt wird, umso besser ist das Messergebnis gefiltert, ohne dass damit erreicht würde, dass die letzte signifikante Stelle (0,01 dB bei einem Index von 3) auch wirklich steht. Zu empfehlen ist stattdessen die Einstellung *NSRatio*.

Der Abfragebefehl liefert den Auflösungsindex.

**Voreinstellung:** *3* 

#### <span id="page-57-4"></span>**SENSe:AVERage:COUNt:AUTO:TYPE[?] RESolution | NSRatio**

*SENSe:AVERage:COUNt:AUTO:TYPE* definiert den Modus des automatischen Mittelungsfilters. Mit dem Parameter *RESolution* wird der bei Leistungsmessern übliche Modus eingestellt; mit *NSRatio* kann die Einhaltung eines genau definierten Rauschanteils vorgegeben werden.

Der Abfragebefehl liefert

- 1 für *RESolution*,
- 2 für *NSRatio*.

**Voreinstellung:** *RESolution*

#### <span id="page-57-5"></span>**SENSe:AVERage:RESet**

*SENSe:AVERage:RESet* initialisiert das Mittelungsfilter. Dies ist dann sinnvoll, wenn in der Filterbetriebsart *SENSe:AVERage :TCONtrol MOVing* ein hoher Mittelungsfaktor eingestellt ist und die zu messende Leistung seit der letzten Messung sehr stark, z. B. um mehrere Zehnerpotenzen, abgenommen hat. In diesem Fall beeinflussen noch im Mittelungsfilter enthaltene alte Messwerte sehr stark das Einschwingen der Anzeige, so dass der Vorteil der Filterbetriebsart *SENSe:AVERage:TCONtrol MOVing* – die Möglichkeit, Tendenzen im Messergebnis schon während des Messvorgangs erkennen zu können – zunichte gemacht wird. Der Befehl *SENSe:AVERage:RESet*

#### <span id="page-58-0"></span>*Fernbedienung - Befehle R&S NRP-Z5x*

löst dieses Problem dadurch, dass er alle im Mittelungsfilter befindlichen alten Messwerte löscht. Die Filterlänge wächst nach der Initialisierung allmählich von 1 bis auf ihren Nennwert *SENSe:AVERage:COUNt* an, wodurch Tendenzen im Messergebnis schnell ersichtlich sind. Die Messzeit bis zum vollständigen Einschwingen des Mittelungsfilters wird durch dieses Verfahren jedoch nicht verkürzt.

#### <span id="page-58-1"></span>**SENSe:AVERage:STATe[?] OFF | ON**

*SENSe:AVERage:STATe* schaltet das Mittelungsfilter aus oder ein.

Der Abfragebefehl liefert

- *1* für *OFF,*
- *2* für *ON*.

**Voreinstellung:** *ON* 

#### <span id="page-58-2"></span>**SENSe:AVERage:TCONtrol[?] MOVing | REPeat**

*SENSe:AVERage:TCONtrol (terminal control)* legt das Verhalten des Mittelungsfilters fest. Sobald ein neuer Messwert in das FIR-Filter geschoben wird, steht am Filterausgang auch ein neuer Mittelwert zur Verfügung. der aus dem neu hinzugekommenen Messwert und den restlichen im Filter befindlichen Werten gewonnen wird.

Der Parameter *MOVing* legt fest, dass jeder neue Mittelwert als Messergebnis ausgegeben wird. Auf diese Weise können Tendenzen im Messergebnis schon während des Messvorgangs erkannt werden.

Der Parameter *REPeat* legt fest, dass erst dann, wenn das FIR-Filter komplett mit neuen Messwerten aufgefüllt wurde, ein neues Messergebnis ausgegeben wird. Dadurch wird sichergestellt, dass redundante Informationen nicht ausgegeben werden.

Der Abfragebefehl liefert

- *1* für *MOVing*,
- *2* für *REPeat*.

<span id="page-58-3"></span>**Voreinstellung:** *MOVing*

#### **SENSe:CORRection:DCYCle[?] 0.001 … 99.999**

*SENSe:CORRection:DCYCle* stellt zur Korrektur pulsmodulierter Signale das Tastverhältnis *(duty cycle)* in Prozent ein. Bei aktivierter Korrektur berechnet der Messkopf daraus und aus der mittleren Leistung die Impulsleistung *(pulse power)* des Signals. Weil das Tastverhältniss nur im Continuous-Average-Modus nur im Normal-Modus Sinn macht, wird es auch nur dort ausgewertet.

Der Abfragebefehl liefert das aktuelle Tastverhältnis in Prozent.

**Voreinstellung:** *1.0 [%]* 

#### <span id="page-58-4"></span>**SENSe:CORRection:DCYCle:STATe[?] OFF | ON**

*SENSe:CORRection:DCYCle:STATe ON* aktiviert die Tastverhältnis-Korrektur und damit die Messung der Impulsleistung, *SENSe:CORRection:DCYCle:STATe OFF* deaktiviert sie.

Der Abfragebefehl liefert

- *1* für *OFF,*
- *2* für *ON.*

**Voreinstellung:** *OFF*

#### <span id="page-59-1"></span><span id="page-59-0"></span>**SENSe:CORRection:OFFSet[?] –200.0 … 200.0**

*SENSe:CORRection:OFFSet* definiert einen festen Offset in dB, mit dem der Messwert korrigiert werden kann (bei logarithmischer Darstellung wird der Offset zum Messwert addiert, daher rührt die Bezeichnung).

Mit einem positiven Offset lässt sich z. B. die Dämpfung eines vor dem Messkopf liegenden Dämpfungsgliedes oder die Auskoppeldämpfung eines Richtkopplers berücksichtigen, d. h. der Messkopf berechnet dann die Leistung am Eingang des Dämpfungsgliedes oder Richtkopplers. Mit einem negativen Offset lässt sich der Einfluss einer vorgeschalteten Verstärkung korrigieren.

Der Abfragebefehl liefert den eingestellten Offset in dB.

**Voreinstellung:** *0.0 [dB]* 

#### <span id="page-59-2"></span>**SENSe:CORRection:OFFSet:STATe[?] OFF | ON**

*SENSe:CORRection:OFFSet:STATe ON* aktiviert die Offsetkorrektur, *SENSe:CORRection:OFFSet :STATe OFF* deaktiviert sie.

Der Abfragebefehl liefert

- *1* für *OFF,*
- *2* für *ON.*

**Voreinstellung:** *OFF* 

#### **SENSe:CORRection:SPDev:STATe[?] OFF | ON**

*SENSe:CORRection:SPDevice:STATe ON* aktiviert den S-Parameter-Datensatz für eine dem Messkopf vorgeschaltete Komponente (Dämpfungsglied, Richtkoppler). Mit dem Parameter *OFF* wird er deaktiviert.

Die Verwendung von S-Parametern anstelle eines festen Offsets (siehe Befehlsgruppe *SENSe:CORRection:OFFSet*) ermöglicht genauere Messungen, da die Wechselwirkungen zwischen Messkopf, Quelle und dazwischengeschalteter Komponente berücksichtigt werden können. (Näheres zum Laden von S-Parameter-Datensätzen siehe Abschnitt 3). Bei Erstauslieferung des Messkopfes ist<br>noch kein S-Parameter-Datensatz geladen. In diesem Zustand führt der Befehl noch kein S-Parameter-Datensatz geladen. In diesem Zustand führt der Befehl *SENSe:CORRection:SPDevice:STATe ON* zu einer Fehlermeldung.

Der Abfragebefehl liefert

- *1* für *OFF,*
- *2* für *ON.*

#### **Voreinstellung:**

Bei Auslieferung des Messkopfes ist die Voreinstellung *OFF*. Beim Laden einer S-Parameter-Tabelle kann die Voreinstellung neu festgelegt werden (siehe Abschnitt 3).

#### **SENSe:FREQuency[?] 10.0e6 … 18.0e9 (R&S NRP-Z51)/40.0e9 (R&S NRP-Z55)**

*SENSe:FREQuency* übergibt die Trägerfrequenz des zu messenden HF-Signals, welche zur Frequenzgangkorrektur des Messergebnisses verwendet wird. Bei breitbandigen Signalen (*Spread-spectrum*-Signale, Mehrträgersignale) stellt man die Mittenfrequenz ein.

Der Abfragebefehl liefert die eingestellte Trägerfrequenz in Hz.

#### **Voreinstellung:** *50.0e6 [Hz]*

### <span id="page-60-0"></span>**SENSe:FUNCtion[?] <sensor\_function>**

Im Gegensatz zu anderen Messköpfen beherrscht der R&S NRP-Z5x als einzigen Messmodus den Modus *Continuous Average*. Der Befehl *SENSe:FUNCtion <sensor\_function>* akzeptiert daher nur den Parameter *"POWer:AVG"*.

Tabelle 6-3 Messmodus "POWer:AVG"

| <sensor function=""></sensor> | <b>Bezeichnung des Messmodus</b>                                                                                                    |
|-------------------------------|----------------------------------------------------------------------------------------------------|
| "POWer:AVG"                   | <b>Continuous Average</b><br>Nach dem einmaligen Auftreten des Triggerereignisses wird die mittlere Leistung in einem Zeitintervall<br>(Sampling Window) gemessen, dessen Breite mit SENSe:POWer:AVG:APERture festgelegt wird.<br>Die Einzelmessungen erfolgen grundsätzlich paarweise, um durch Differenzbildung eine höhere<br>Genauigkeit des Messergebnisses zu erreichen. Bei aktivierter Mittelungsfunktion (Averaging) wird<br>dieser Vorgang so oft, wie durch den Averaging-Faktor spezifiziert wurde, wiederholt. Die effektive<br>Messzeit beträgt also bei aktivierter Mittelungsfunktion<br>2 x <sense:average:count> x <sense:power:avg:aperture><br/>und bei deaktivierter Mittelungsfunktion<br/><math>2 \times</math> <sense:power:avg:aperture>.<br/>Triggerereignisse starten im Modus Continuous Average eine oder mehrere Messungen (in<br/>Abhängigkeit vom Parameter TRIGger:COUNt).</sense:power:avg:aperture></sense:power:avg:aperture></sense:average:count> |

Der Abfragebefehl liefert immer *1* für *"POWer:AVG"*.

**Voreinstellung:** *"POWer:AVG"* 

#### **SENSe:POWer:AVG:APERture[?] 0.001 … 0.3**

*SENSe:POWer:AVG:APERture* legt das Zeitintervall (Sampling Window) fest, in welchem kontinuierlich Messwerte aufgenommen werden. Im manuellen Betrieb ist die Default-Einstellung von 20 ms in Kombination mit aktiviertem Smoothing (siehe *SENSe:POWer:AVG:SMOothing:STATe*) meist ausreichend. Ein anderer, i. a. größerer Wert ist dann erforderlich, wenn das Messergebnis modulationsbedingt Schwankungen aufweist. Speziell bei sehr niederfrequenter Modulation ist es sinnvoll, die Größe des Sampling Window genau an die Modulationsperiode anzupassen, was zu einer optimal beruhigten Anzeige führt:

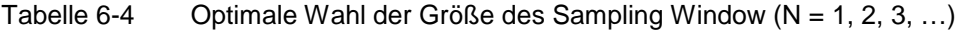

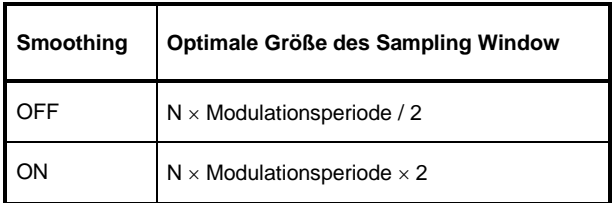

Die theoretisch kürzeste Messzeit kann danach nur bei abgeschaltetem Smoothing erreicht werden. Je mehr Modulationsperioden in ein Sampling Window passen, umso unkritischer ist es, ob N ganzzahlig ist oder nicht. Bei eingeschaltetem Smoothing reichen ca. 5 Perioden, um modulationsbedingte Schwankungen auf ein akzeptables Maß zu drücken, bei mehr als 9 Perioden sind sie nicht mehr wahrnehmbar. Bei ausgeschaltetem Smoothing sind die Verhältnisse deutlich ungünstiger: Hier werden statt 5 bereits 300 Perioden benötigt, und erst ab 3000 Perioden sind die Schwankungen völlig verschwunden.

Der Abfragebefehl liefert die aktuell eingestellte Breite des Sampling Window in Sekunden.

**Voreinstellung:** *0.02 [s]*

#### <span id="page-61-0"></span>**SENSe:POWer:AVG:BUFFer:SIZE[?] 1 … 1024**

*SENSe:POWer:AVG:BUFFer:SIZE* stellt die Puffergröße für den gepufferten *Continuous Average*-Modus ein.

Der Abfragebefehl liefert die aktuelle Puffergröße für den gepufferten *Continuous Average*-Modus.

**Voreinstellung:** *1* 

#### **SENSe:POWer:AVG:BUFFer:STATe[?] OFF | ON**

Mit *ON* wird der gepufferte *Continuous Average*-Modus aktiviert, mit *OFF* deaktiviert. In diesem Modus werden die durch die Triggerereignisse erzeugten Messergebnisse so lange im Messkopf gesammelt. bis der Puffer gefüllt ist. Anschließend erfolgt die Übertragung aller Ergebnisse als Blockdaten. Dadurch wird eine höhere Messrate erzielt als im ungepufferten *Continuous Average*-Modus. Die höchste Messrate wird durch Kombination des gepufferten Modus mit Mehrfachtriggerung (siehe Parameter *TRIGger:COUNt*) Die Größe des Messwertpuffers wird mit dem Befehl *SENSe:POWer:AVG:BUFFer:SIZe* eingestellt.

Der Abfragebefehl liefert

- *1* für *OFF,*
- *2* für *ON.*

**Voreinstellung:** *OFF* 

#### **SENSe:POWer:AVG:SMOothing:STATe[?] OFF | ON**

Der Parameter *ON* aktiviert im *Continuous Average*-Modus ein Glättungsfilter für modulierte Signale, *OFF* deaktiviert es. Das Glättungsfilter ist ein steilflankiges digitales Tiefpassfilter zur Unterdrückung von Messwertschwankungen durch niederfrequente Modulation. Dieser Parameter sollte zur Reduzierung modulationsbedingter Messwertschwankungen immer dann aktiviert sein, wenn die Größe des Sampling Window nicht genau an die Modulationsperiode angepasst werden kann oder soll. Wenn das Sampling Window 5 … 9 mal so groß wie eine Modulationsperiode gewählt wird, sind die Anzeigeschwankungen i. a. ausreichend reduziert. Bei ausgeschaltetem Smoothing werden 300 bis 3000 Perioden für denselben Effekt benötigt.

Bei ausgeschaltetem Smoothing werden die Abtastwerte innerhalb eines Sampling Window als gleichwertig betrachtet und gemittelt, was zu einem integrierenden Verhalten des Messgeräts führt. Wie oben beschrieben, kann damit eine optimale Unterdrückung modulationsbedingter Schwankungen im Messergebnis erreicht werden, wenn die Größe des Sampling Window genau an die Modulationsperiode angepasst ist. Wenn dies nicht der Fall ist, kann die Modulation erheblich durchschlagen, selbst wenn das Sampling Window um ein Vielfaches größer als die Modulationsperiode ist. Dieses Verhalten lässt sich erheblich verbessern, wenn die Abtastwerte vor der Mittelung einer Wichtung (raised-von-Hann-Fenster) unterworfen werden, was einer Video-Filterung entspricht. Genau dies passiert bei aktiviertem Smoothing.

Da das Glättungsfilter das Eigenrauschen des Messkopfes um etwa 20 % erhöht, sollte es ausgeschaltet bleiben, wenn keine Notwendigkeit für seinen Einsatz besteht.

Der Abfragebefehl liefert

- *1* für *OFF,*
- *2* für *ON.*

**Voreinstellung:** *ON* 

#### <span id="page-62-0"></span>**SENSe:SGAMma:CORRection:STATe[?] OFF | ON**

*SENSe:SGAMma:CORRection:STATe ON* veranlasst, dass der mit *SENSe:SGAMma:MAGNitude* und *SENSe:SGAMma:PHASe* definierte komplexe Reflexionsfaktor der Quelle zur Korrektur der Wechselwirkungen zwischen Messkopf, Quelle und dazwischengeschalteter Komponente (*siehe SENSe:CORRection:SPDevice:STATe*) benutzt wird. Auf diese Weise lässt sich die Quelltor-Fehlanpassung (source missmatch), die oft einen beträchtlichen Anteil an der Messunsicherheit hat, kompensieren.

Der Abfragebefehl liefert

- *1* für *OFF,*
- *2* für *ON.*

**Voreinstellung:** *OFF* 

#### **SENSe:SGAMma:MAGNitude[?] 0.0 … 1.0**

*SENSe:SGAMma:MAGNitude* definiert den Betrag des komplexen Reflexionsfaktors der Quelle. Ein Wert von *0.0* entspricht einer ideal angepassten Quelle, ein Wert von *1.0* entspricht Totalreflexion.

Der Abfragebefehl liefert den eingestellten Betrag.

**Voreinstellung:** *0.0* 

#### **SENSe:SGAMma:PHASe[?] –360.0 … 360.0**

*SENSe:SGAMma:PHASe* definiert den Phasenwinkel (in Grad) des komplexen Reflexionsfaktors der Quelle.

Der Abfragebefehl liefert den eingestellten Phasenwinkel.

**Voreinstellung:** *0.0 [°]* 

## <span id="page-63-0"></span>**SYSTem**

Über das Befehlssystem *SYSTem* können administrative Geräteeinstellungen vorgenommen bzw. abgefragt werden. Hierzu gehören detaillierte Informationen über den Messkopf und dessen Initialisierung einschließlich Übertragung der verfügbaren Befehle und ihrer Parametergrenzen.

| <b>Befehl</b> | <b>Parameter</b> | Einheit | <b>Bemerkung</b>      |
|---------------|------------------|---------|-----------------------|
| <b>SYSTem</b> |                  |         |                       |
| :INFO? [Item] |                  |         | nur Abfrage           |
| :INITialize   |                  |         | keine Abfrage möglich |
| MINPower?     |                  | W       | nur Abfrage           |
| :TRANsaction  |                  |         |                       |
| :BEGIN:       |                  |         | keine Abfrage möglich |
| :END          |                  |         | keine Abfrage möglich |

Tabelle 6-5 Befehle des Befehlssystems *SYSTem* 

#### **SYSTem:INFO? [Item]**

*SYSTem:INFO?* liefert einen String, der detailliertere Informationen als der Identifikations-String, den der Messkopf als Antwort auf *\*IDN?* liefert, enthält. Ist kein *Item* angegeben, dann ist der Antwort-String eine Folge von durch *CR* und *LF* (in C-Notation: *\r\n*) getrennten Einträgen der Form *Item:Informations-String*. Mit dem optional an den Befehl angehängten *Item* lässt sich gezielt der Eintrag zum gewünschten *Item* abfragen. Der Antwort-String ist nullterminiert, d. h. seine Endekennung ist ein Nullbyte (in C-Notation: *\0*).

| Item           | <b>Informations-String</b>                                       | <b>Bemerkung</b>                     |
|----------------|------------------------------------------------------------------|--------------------------------------|
| "MANUFACTURER" | "Rohde & Schwarz GmbH & Co. KG"                                  | Hersteller                           |
| "TYPE"         | "NRP-Z5x" für R&S NRP-Z5x                                        | Typenbezeichnung                     |
| "STOCK NUMBER" | "1138.0005.02" für R&S NRP-Z51<br>"1138.2008.02" für R&S NRP-Z55 | Materialnummer                       |
| "SERIAL"       | " <seriennummer>"</seriennummer>                                 | 6-stellige Seriennummer              |
| "HWVERSION"    | "000000000"                                                      | Hardware-Version (Standard)          |
| "HWVARIANT"    | "000000000"                                                      | Hardware-Variante (Standard)         |
| "SW BUILD"     | " <build-nummer>"</build-nummer>                                 | Versionsnummer der Messkopf-Firmware |
| "TECHNOLOGY"   | "Thermal"                                                        | Verwendete Detektor-Technologie      |

Tabelle 6-6 Bedeutung des *Item* beim Befehl *SYSTem:INFO?* 

<span id="page-64-0"></span>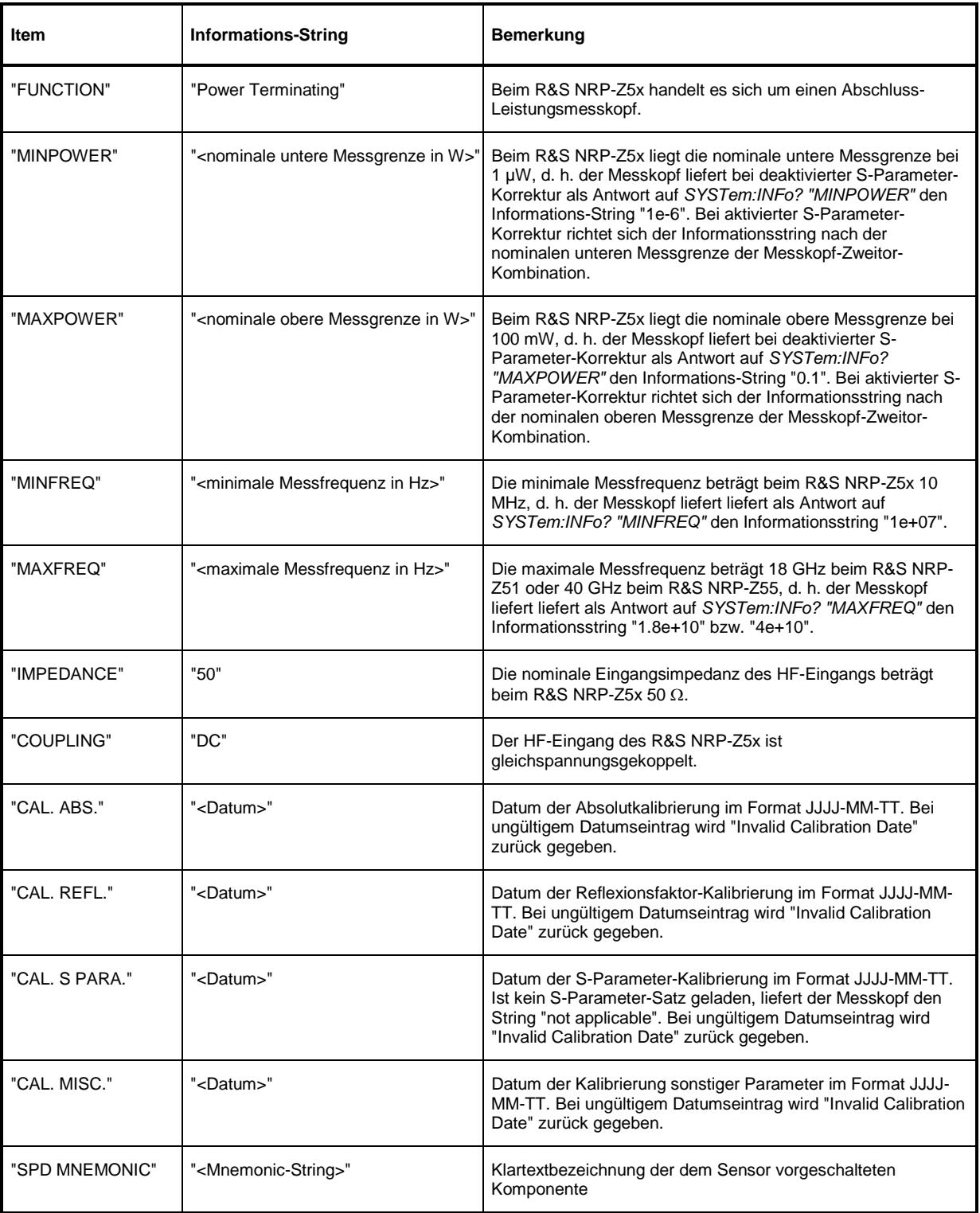

#### **SYSTem:INITialize**

*SYSTem:INITialize* versetzt den Messkopf in den Standardzustand, d. h. die Voreinstellungen für alle Messparameter werden genau wie bei *\*RST* geladen. Danach gibt der Messkopf eine komplette Liste aller unterstützten Befehle und Parameter aus. Der Befehl ermöglicht es, dass die Fernsteuersoftware sich automatisch an die Möglichkeiten verschiedener Messkopftypen mit unterschiedlichem Funktionsumfang anpassen kann.

#### <span id="page-65-0"></span>**SYSTem:MINPower?**

*SYSTem:MINPower?* liefert die untere Messgrenze des Messkopfes oder der Kombination aus Messkopf und vorgeschalteter Komponente, wenn der Parameter *SENSe:CORRection:SPDevice* den Wert *ON* hat. Dieser Abfragebefehl kann z. B. verwendet werden, um eine sinnvolle Auflösung für die Anzeige des Messwertes in der Nähe der unteren Messgrenze zu ermitteln.

#### **SYSTem:TRANsaction:BEGin**

*SYSTEM:TRANsaction:BEGin* markiert den Anfang einer Folge von Einstellbefehlen, zwischen denen keine Überprüfung der Parametergrenzen erfolgen soll. Auf diese Weise werden Fehlermeldungen verhindert, wenn ein Einstellbefehl einen Konflikt verursacht, welcher durch einen folgenden Einstellbefehl aufgelöst wird. Siehe *SYSTEM:TRANsaction:END*.

#### **SYSTem:TRANsaction:END**

*SYSTEM:TRANsaction:END* markiert das Ende einer Folge von Einstellbefehlen, zwischen denen keine Überprüfung der Parametergrenzen erfolgen soll. Im Anschluss an diesen Befehl wird eine Überprüfung der Parametergrenzen durchgeführt.

## <span id="page-66-0"></span>**TEST**

Tabelle 6-7 Befehle des Befehlssystems *TEST*

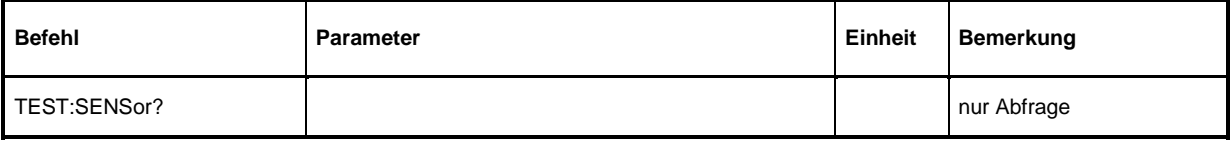

### **TEST:SENSor?**

*TEST:SENSor?* löst einen Selbsttest des Messkopfes aus. Im Unterschied zu *\*TST* liefert dieser Befehl detaillierte Ausgaben, die z. B. für die Fehlersuche nützlich sein können.

## <span id="page-67-0"></span>**TRIGger**

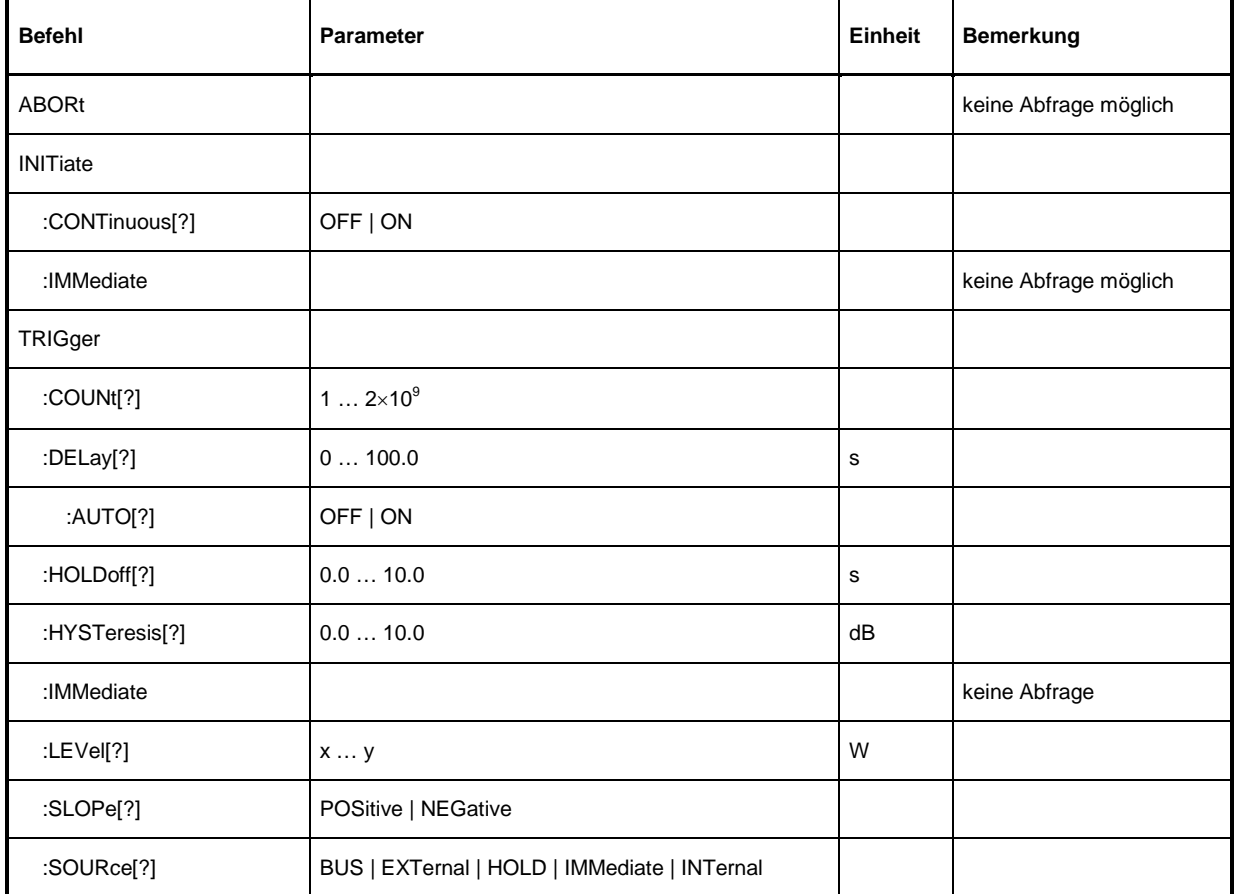

#### Tabelle 6-8 Befehle des Befehlssystems *TRIGger*

#### **ABORt**

*ABORt* bricht die gerade laufende Messung ab und bringt den Messkopf in den *IDLE*-Zustand (Normalfall). Wenn sich der Messkopf allerdings im freilaufenden Messmodus befindet (Einstellung *INITiate:CONTinuous ON),* wird der Zustand *IDLE* sofort wieder verlassen, und der Messkopf geht in den Zustand *WAIT\_FOR\_TRIGGER.*

### **INITiate:CONTinuous[?] OFF | ON**

*INITiate:CONTinuous ON* aktiviert den freilaufenden Messmodus. In dieser Betriebsart wird nach Beendigung einer Messung automatisch eine neue gestartet. Dabei geht der Messkopf zunächst in den Zustand *WAIT\_FOR\_TRIGGER* und beginnt mit dem Messvorgang, sobald die Triggerbedingung erfüllt ist. Nach Abschluss der Messung wird wieder der Zustand *WAIT\_FOR\_TRIGGER* eingenommen. Fortlaufende Triggerereignisse vorausgesetzt, wird der Messkopf also kontinuierlich messen.

Im Gegensatz dazu muss nach Senden des Befehls *INITiate:CONTinuous OFF* jeder Messzyklus explizit mit dem Befehl *INITiate:IMMediate* gestartet werden. Nach Triggerung und Durchführung des Messvorgangs geht der Messkopf in den Zustand *IDLE* und verharrt dort bis zu einem neuen Messstart mit dem Befehl *INITiate:IMMediate*.

<span id="page-68-0"></span>Der Abfragebefehl liefert

- *1* für *OFF*,
- *2* für *ON*.

**Voreinstellung:** *OFF* 

#### **INITiate:IMMediate**

*INITiate:IMMediate* startet einen einzelnen Messzyklus. Ausgehend vom Zustand *IDLE* geht der Messkopf zunächst in den Zustand *WAIT\_FOR\_TRIGGER* und beginnt mit dem Messvorgang, sobald die Triggerbedingung erfüllt ist. Nach Abschluss der Messung wird wieder der Zustand *IDLE* eingenommen. Weil der Befehl während einer laufenden Messung ignoriert wird, ist er im freilaufenden Modus (Einstellung *INITiate:CONTinuous ON*) generell ohne Wirkung.

### **TRIGger:COUNt[?] 1 … 2** × **10<sup>9</sup>**

*Diese Einstellung ist für jene Anwendungen gedacht, bei denen durch einmaliges Senden des Befehls INITiate:IMMediate* mehrere aufeinanderfolgende Messungen durchgeführt werden sollen, z. B. zum Erzielen einer höheren Messgeschwindigkeit. Damit wird die Lücke zwischen einer einmaligen Messung und dem freilaufenden Messmodus geschlossen. Die Anzahl der Messungen wird mit dem Parameter zum Befehl *TRIGger:COUNt* definiert. Diese Zahl ist auch gleich der Anzahl der Messergebnisse, die der Messkopf am Schluss zur Verfügung stellt.

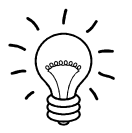

*Der Befehl TRIGger:COUNt definiert nicht die Zahl der Triggerereignisse, die zur Durchführung der gesamten Messaufgabe erforderlich sind. Je nach Messmodus können das unterschiedlich viele sein.* 

*Eine weitere Erhöhung der Messgeschwindigkeit kann durch Kombination mit dem gepufferten Modus erreicht werden. Dabei werden die Messergebnisse nicht sequenziell, sondern erst am Schluss der Messfolge als Block zur Verfügung gestellt (siehe Befehlsgruppe SENSe:POWer:AVG:BUFFer).*

Der Abfragebefehl liefert die Anzahl an Messungen, die nach einem Messstart mit dem Befehl *INIT:IMMediate* durchgeführt werden.

**Voreinstellung:** *1* 

#### **TRIGger:DELay[?] 0 … 100.0**

*TRIGger:DELay* legt die zeitliche Verzögerung (in Sekunden) vom Auftreten des Triggerereignisses bis zum Beginn des eigentlichen Messvorgangs fest.

Der Abfragebefehl liefert den eingestellten Trigger-Delay (in Sekunden).

**Voreinstellung:** *0.0 [s]* 

### **TRIGger:DELay:AUTO[?] OFF | ON**

*TRIGger:DELay:AUTO ON* stellt durch eine automatisch ermittelte Wartezeit sicher, dass ein Messvorgang erst begonnen wird, wenn der Messkopf eingeschwungen ist. Dies ist vor allem bei thermischen Messköpfen wichtig. Die automatisch ermittelte Wartezeit wird ignoriert, wenn über *TRIGger:DELay* eine längere Zeit eingestellt wurde. Der Wert von *TRIGger:DELay* wird dadurch nicht überschrieben. *TRIGger:DELay:AUTO OFF* deaktiviert diese Funktion.

<span id="page-69-0"></span>Der Abfragebefehl liefert

- *1* für *OFF*,
- *2* für *ON*.

**Voreinstellung:** *ON* 

#### **TRIGger:HOLDoff[?] 0.0 … 10.0**

*TRIGger:HOLDoff* bewirkt ein Ausblenden von Triggerereignissen innerhalb der eingestellten Holdoff-Zeit (in s), gerechnet vom Zeitpunkt der letzten erfolgreichen Triggerung.

Der Abfragebefehl liefert die eingestellte Holdoff-Zeit (in s).

**Voreinstellung:** *0.0 [s]* 

#### **TRIGger:HYSTeresis[?] 0.0 … 10.0**

*TRIGger:HYSTeresis* stellt die Hysterese der internen Triggerschwelle (Parameter *TRIGger:LEVel*) ein. Unter Hysterese versteht man den Betrag (in dB), um den der Pegel des Triggersignals die Triggerschwelle unterschreiten muss (bei positiver Triggerflanke), damit eine erneute Triggerung möglich wird. Bei negativer Triggerflanke sind die Verhältnisse genau umgekehrt. Die Einstellung der Trigger-Hysterese ist nur für die Triggerquelle *INTernal* relevant.

Der Abfragebefehl liefert die Trigger-Hysterese in dB.

**Voreinstellung:** *0.0 [dB]* 

#### **TRIGger:IMMediate**

*TRIGger:IMMediate* löst ein generisches Triggerereignis aus, welches bewirkt, dass der Messkopf sofort – unabhängig von Triggerquelle und Trigger-Delay – den Zustand *WAIT\_FOR\_TRIGGER* verlässt und mit dem Messvorgang beginnt. Dieser Befehl ist die einzige Möglichkeit, einen Messvorgang zu starten, wenn die Triggerquelle auf *HOLD* steht.

#### **TRIGger:LEVel[?] x … y**

*TRIGger:LEVel* stellt die Triggerschwelle für die interne, vom Messsignal abgeleitete Triggerung ein (in W). Diese Einstellung ist für alle anderen Triggerquellen ohne Bedeutung.

Der Abfragebefehl liefert die Triggerschwelle in Watt.

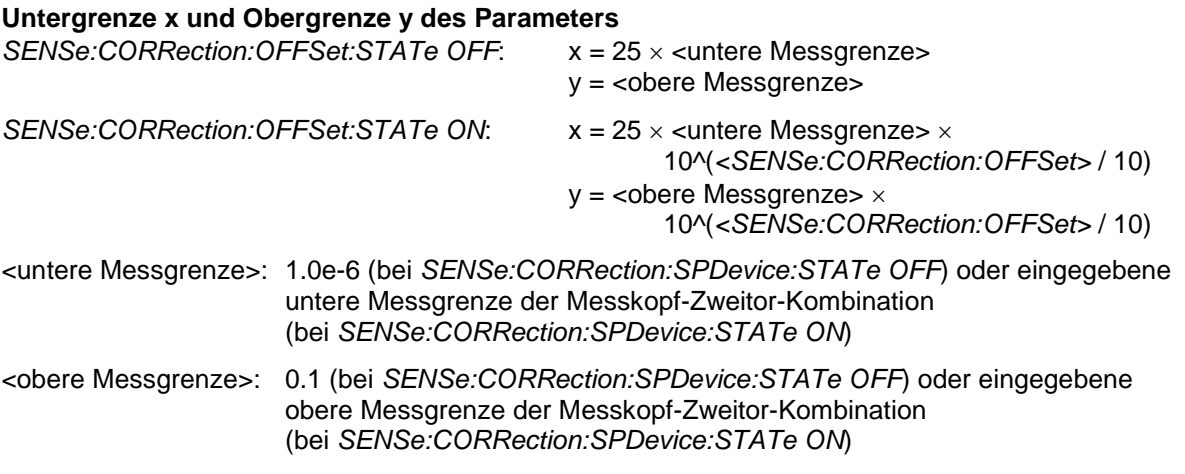

#### **Voreinstellung:** 10 × x

### <span id="page-70-0"></span>**TRIGger:SLOPe[?] POSitive | NEGative**

*TRIGger:SLOPe* definiert die Flanke des Triggerereignisses bei interner oder externer Triggerung. Positiv bedeutet in diesem Zusammenhang steigende Hüllkurvenleistung (bei interner Triggerung) bzw. steigende Spannung (bei externer Triggerung). In Kombination mit den Triggerquellen *BUS*, *HOLD* und *IMMediate* ist dieser Befehl ohne Wirkung.

Der Abfragebefehl liefert

- *1 für POSitive*,
- *2* für *NEGative*.

**Voreinstellung:** *POSitive*

### **TRIGger:SOURce[?] BUS | EXTernal | HOLD | IMMediate | INTernal**

*TRIGger:SOURce* stellt die Triggerquelle ein.

- *BUS*: Triggerung durch die Befehle *\*TRG oder TRIGger:IMMediate*.
- *EXTernal*: Triggerung über den USB-Adapter R&S NRP-Z3. Relevante Trigger-Parameter: *TRIGger:DELay* und *TRIGger:SLOPe*.
- *HOLD*: Triggerung nur mit dem Befehl *TRIGger:IMMediate*.
- *IMMediate*: Automatische Triggerung ohne explizites Ereignis.
- *INTernal*: Triggerung durch das Messsignal. Relevante Trigger-Parameter *TRIGger:LEVel, TRIGger:DELay* und *TRIGger:SLOPe*.

Der Abfragebefehl liefert

- *1* für *BUS*,
- *2* für *EXTernal*,
- *4* für *HOLD*,
- *8* für *IMMediate*,
- *16* für *INTernal*.

**Voreinstellung:** *IMMediate* 

## <span id="page-71-0"></span>**Liste der Fernsteuer-Befehle**

Die Fernsteuerbefehle des R&S NRP-Z5x haben eine Syntax in Anlehnung an die Norm SCPI 1999.0, entsprechen dieser jedoch nur eingeschränkt.

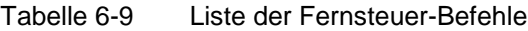

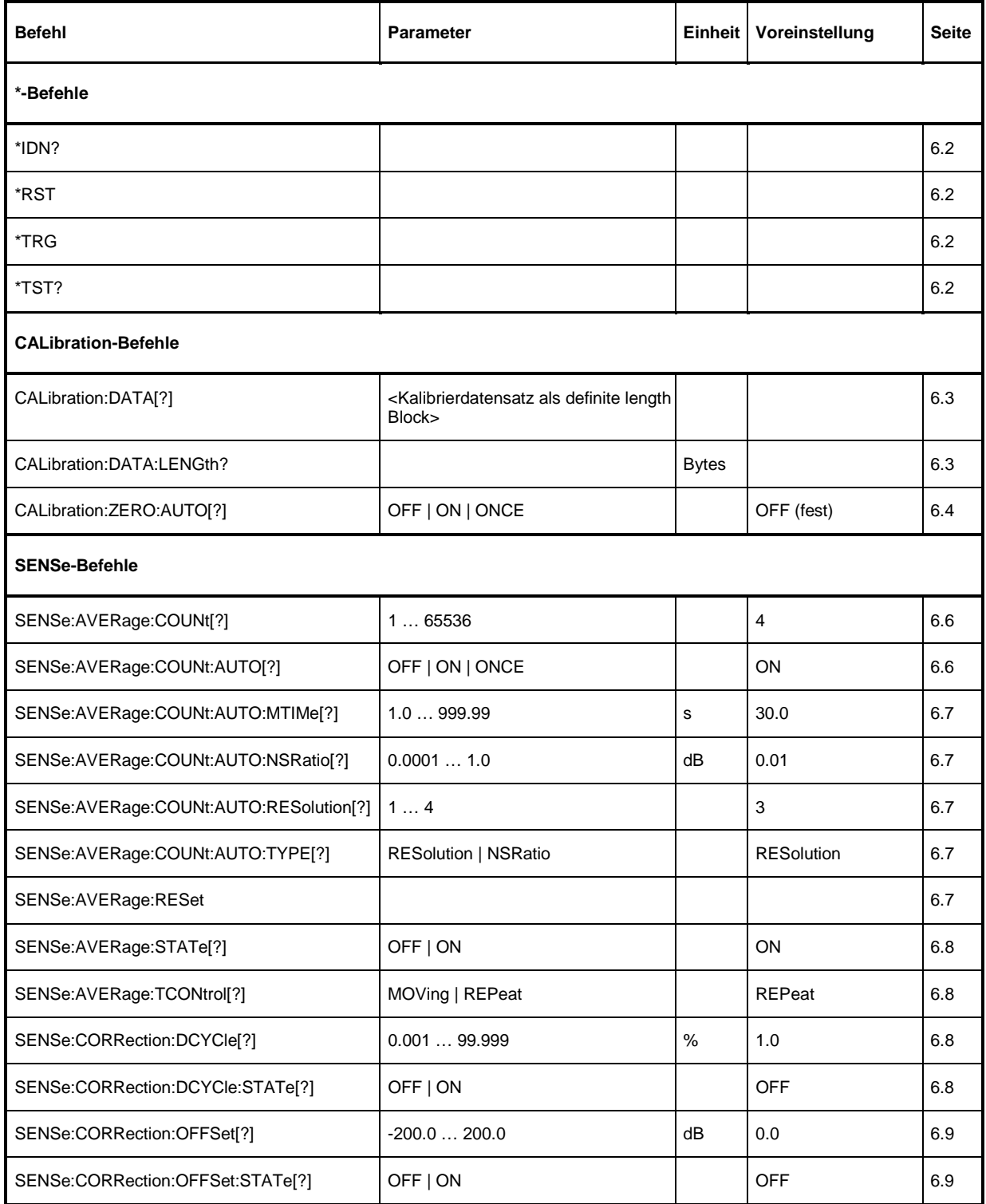
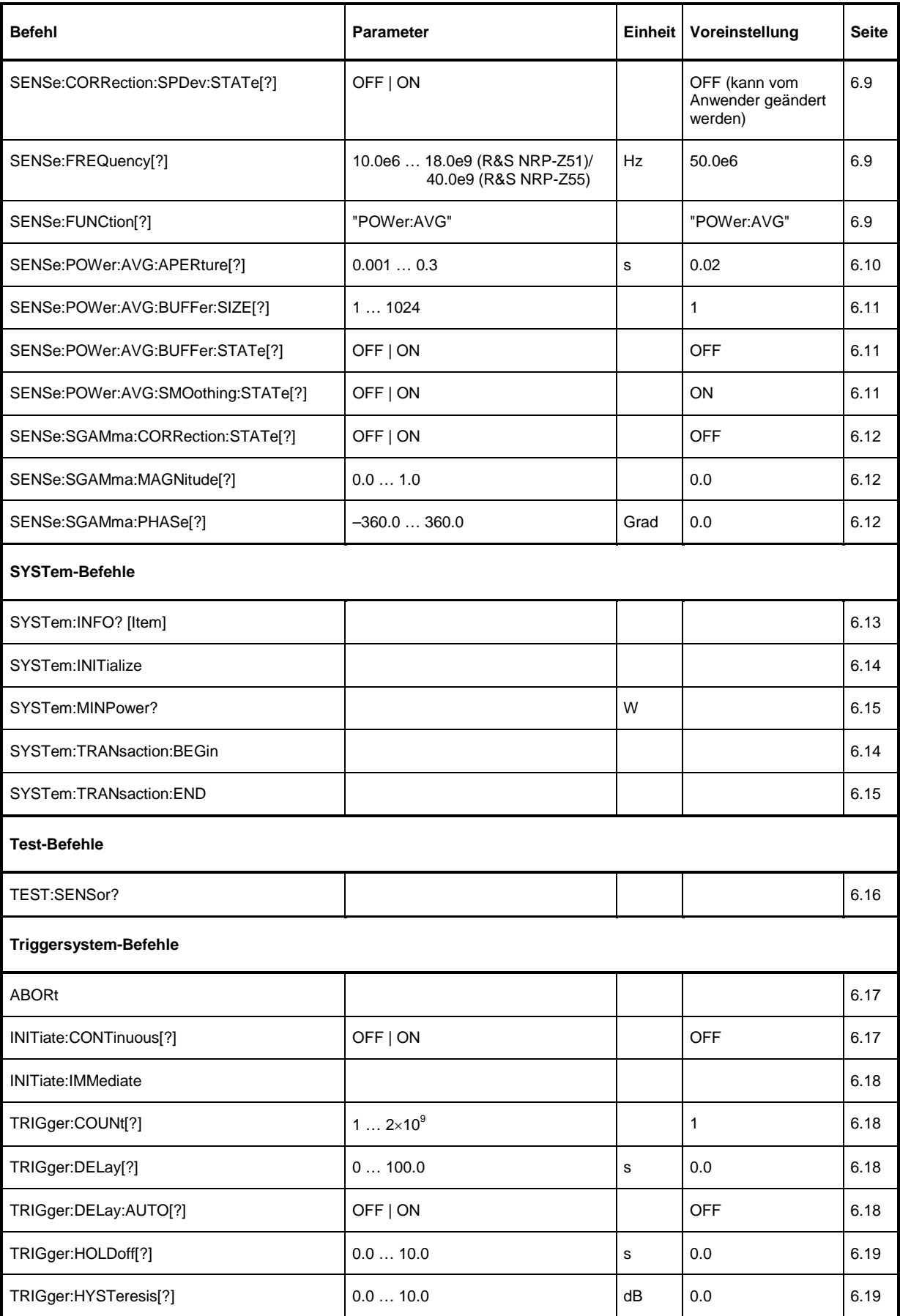

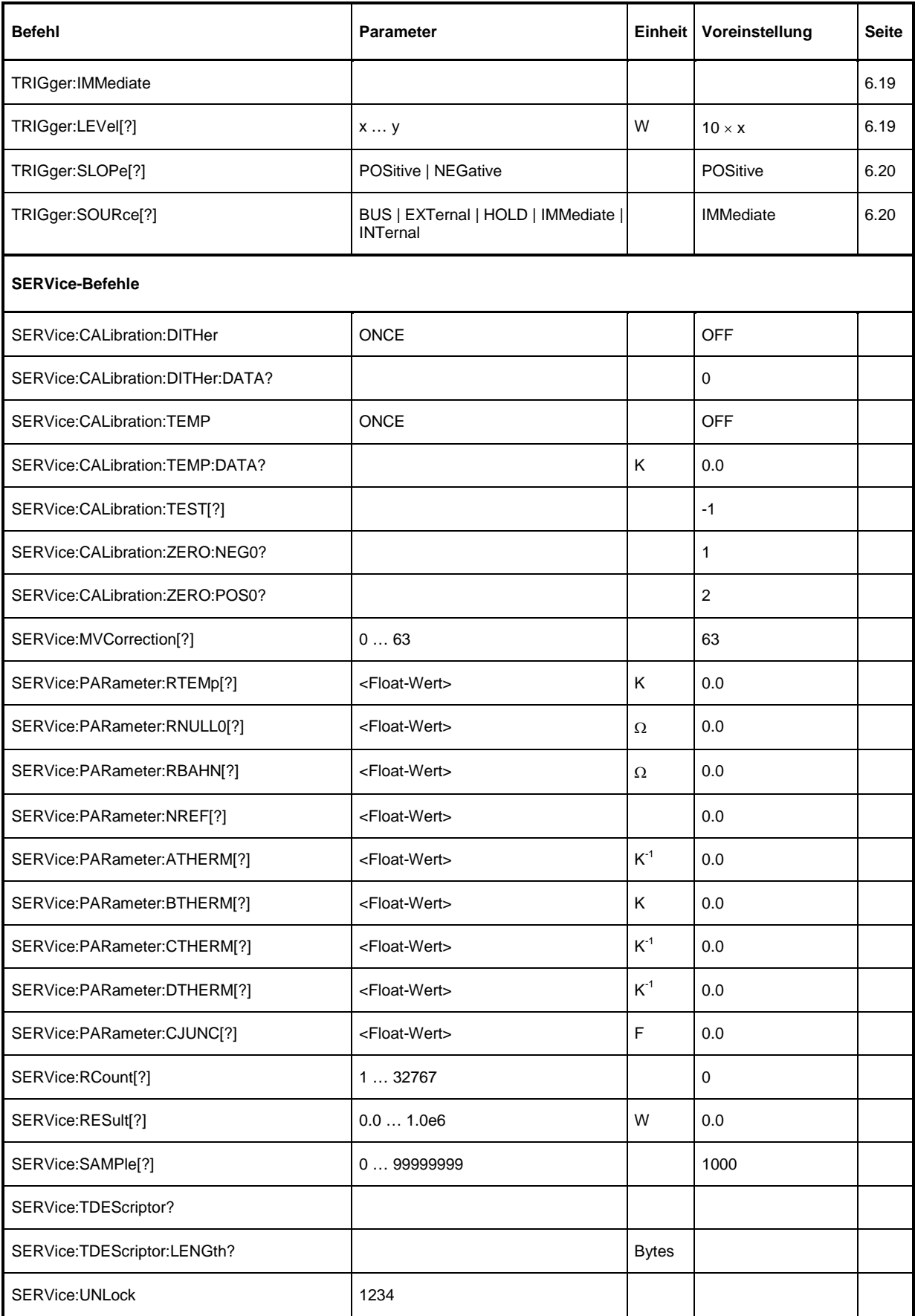

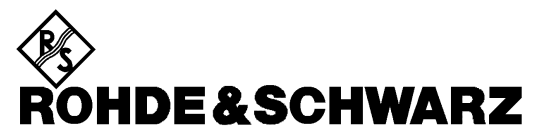

**Geschäftsbereich** Messtechnik

# **Serviceanleitung**

## <span id="page-75-0"></span>Inhaltsübersicht

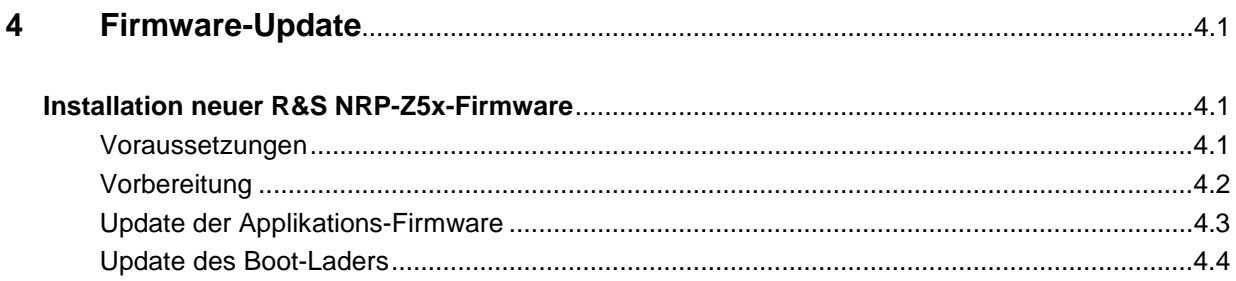

# <span id="page-76-0"></span>**4 Firmware-Update**

Kapitel 4 informiert über den Firmware-Update. Beschreibungen, die dem Firmware-Update beigelegt sind, können hier abgeheftet werden.

## **Installation neuer R&S NRP-Z5x-Firmware**

Das Laden neuer Firmware für den Messkopf R&S NRP-Z5x erfolgt mit dem Programmmodul "Firmware Update". Es ist Bestandteil des R&S NRP-Toolkits, das auf einer CD-ROM zusammen mit den Messköpfen ausgeliefert wird und den Update des Boot-Laders und der Applikations-Firmware gestattet.

Die aktuellen Firmware-Versionen können über das Internet von der R&S-Homepage heruntergeladen werden; die jeweils mit den Messköpfen mitgelieferte CD-ROM enthält den Stand zum Zeitpunkt der Auslieferung.

#### **Voraussetzungen**

Die Systemvoraussetzungen für einen Firmware-Update sind dieselben wie für den Betrieb des Messkopfes an einem PC (ein Update über das Grundgerät ist nicht möglich):

- PC mit einem freien USB-Anschluss.
- USB-Schnittstellenadapter R&S NRP-Z3 oder R&S NRP-Z4.
- Betriebssystem Windows™ 98, Windows™ ME, Windows™ 2000, Windows™ XP oder eine aktuellere Version von Windows™.
- **Die Software "NRP Toolkit" muss installiert sein.**
- Eine der folgenden Dateien muss verfügbar sein (je nachdem, welche Software-Komponente aktualisiert werden soll):
	- <Typ>\_Messkopf<Versions-Nummer>.nrp Applikation
	- Bootloader\_<Versions-Nummer>.nrp, Boot-Lader

Die Dateien stehen im Verzeichnis \software\firmware\sensors der CD-ROM zur Verfügung.

### <span id="page-77-0"></span>**Vorbereitung**

- ¾ Verbinden Sie den R&S NRP-Messkopf mit dem Steuer-PC über einen der beiden Schnittstellenadapter.
- ¾ Sollte noch ein zweiter R&S NRP-Messkopf oder ein R&S NRP am PC angeschlossen sein, diese Geräte abstecken.
- ¾ Kurz nach dem Anstecken sollte der PC die neue USB-Hardware erkannt und dem Messkopf den zugehörigen Treiber aus dem R&S **NRP-Toolkit** zugewiesen haben (kurze Meldung in einem kleinen Fenster).

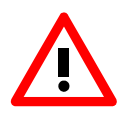

*Sollte es versäumt worden sein, vorher das R&S NRP Toolkit zu installieren, wird Windows (erfolglos) versuchen, einen USB-Treiber für den Messkopf zu finden. Im Gerätemanager ist das Gerät 'R&S NRP-Zxx' dann mit einem gelb unterlegten Ausrufezeichen markiert. In diesem Fall* 

- ¾ *Dialog zur Treiberinstallation abbrechen.*
- ¾ *R&S NRP-Toolkit von CD-ROM installieren. Anschließend dem Messkopf den USB-Treiber aus dem Toolkit manuell zuweisen:*
- ¾ *Unter Systemsteuerung Hardware den Hardware-Assistenten zur Suche nach neuen Komponenten starten.*
- ¾ *In der Liste der Hardware-Komponenten 'R&S NRP-Zxx' markieren und die Treiber-Installation im Dialog fertigstellen.*
- ¾ *Messkopf ab- und wiederanstecken.*

#### <span id="page-78-0"></span>**Update der Applikations-Firmware**

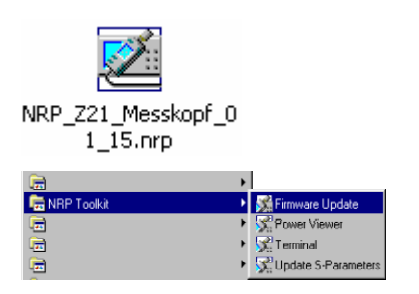

Der Update kann entweder

- ¾ durch Doppelklick auf das Icon der Update-Datei mit dem Namen <Typ>\_Messkopf\_<Versions-Nummer>.nrp
- ¾ oder über den Eintrag **NRP Toolkit – Firmware Update** im Windows-Startmenü gestartet werden.

Anschließend erscheint der nebenstehende Dialog.

- ¾ Wenn der Update über das Startmenü begonnen wurde, ist noch der Dateiname für die Applikations-Firmware im Feld **Firmware File** einzutragen (oder man kann über die Schaltfläche **Browse** auch danach suchen).
- ¾ Der Dateitransfer wird durch Drücken der Schaltfläche **Start** initiiert und läuft vollkommen automatisch ab.
- ¾ Beim Update beachten:
- *Verbindung zwischen Messkopf und PC nicht unterbrechen.*
- *Steckernetzteil zum Adapter R&S NRP-Z3 weder an noch abstecken.*
- *Programm "Firmware-Update" erst nach dem Update schließen.*
- ¾ Während des Updates informiert das Feld 'State Messages' über die einzelnen Schritte. Der Update ist erfolgreich beendet, wenn die Meldung 'Device <Typbezeichnung><Seriennummer> is active' erscheint.
- ¾ Anschließend kann mit dem Messkopf gemessen werden.

#### **Mögliche Probleme**

- Fehler bei den Kompatibilitäts- und Konsistenzprüfungen.

In diesem Fall wird der Update mit einer Fehlermeldung abgebrochen.

¾ Messkopf ab- und wiederanstecken und Update versuchsweise erneut starten.

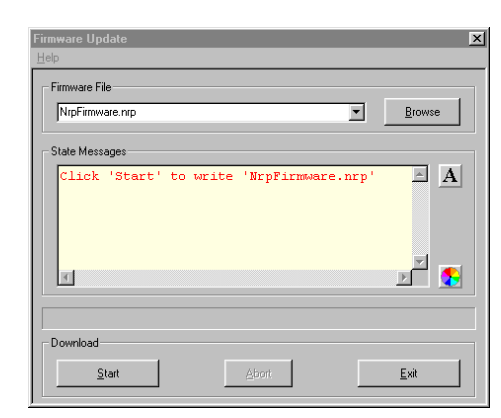

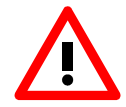

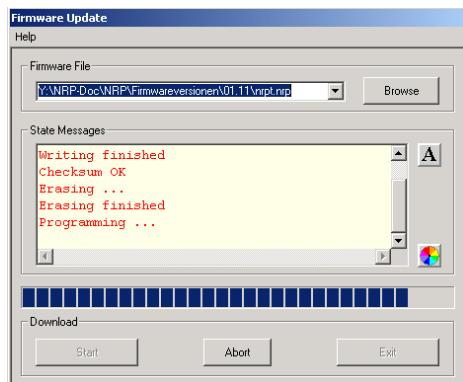

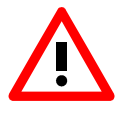

### <span id="page-79-0"></span>**Update des Boot-Laders**

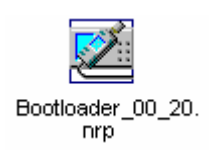

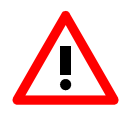

Ein Update des Bootladers läuft genauso ab wie ein Update der Applikations-Firmware (s.o).

¾ Anstelle der Applikation muss lediglich der neue Boot-Lader mit dem Namen

Bootloader\_<Versions-Nummer>.nrp

geladen werden.

Die Warnhinweise unter "Update der Applikations-Firmware" sind besonders zu beachten, da ein zerstörter Boot-Lader i.a. eine Reparatur des Messkopfes nach sich zieht.

#### **Mögliche Probleme**

- Messkopf ist nach dem Update nicht mehr ansprechbar (Fehlermeldung).
- ¾ Programm "Firmware Update" beenden, Messkopf vom PC trennen und wieder anstecken. Der Messkopf ist jetzt betriebsbereit.